### **Εγχειρίδιο κατόχου υπολογιστή** Dell Latitude E6220

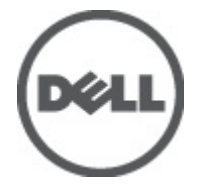

**Μοντέλο σύμφωνα με τους κανονισμούς** P15S **Τύπος σύμφωνα με τους κανονισμούς** P15S001

### <span id="page-1-0"></span>**Σημείωση**, **προσοχή και προειδοποίηση**

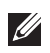

**ΣΗΜΕΙΩΣΗ**: Η ΣΗΜΕΙΩΣΗ υποδεικνύει σημαντικές πληροφορίες που σας βοηθούν να χρησιμοποιείτε καλύτερα τον υπολογιστή σας.

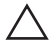

**ΠΡΟΣΟΧΗ**: **Η ΠΡΟΣΟΧΗ υποδηλώνει δυνητική υλική ζημιά ή απώλεια δεδομένων**, **αν δεν ακολουθούνται οι οδηγίες**.

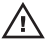

**ΠΡΟΕΙΔΟΠΟΙΗΣΗ**: **Η ΠΡΟΕΙΔΟΠΟΙΗΣΗ αφορά πιθανή υλική ζημιά**, **σωματική βλάβη ή θάνατο**.

#### **Οι πληροφορίες αυτής της δημοσίευσης υπόκεινται σε αλλαγές χωρίς ειδοποίηση**. **©** 2011 Dell Inc. **Με την επιφύλαξη παντός δικαιώματος**.

Απαγορεύεται αυστηρώς η αναπαραγωγή αυτών των υλικών με οποιονδήποτε τρόπο χωρίς την έγγραφη άδεια της Dell Inc.

Εμπορικά σήματα που χρησιμοποιούνται στο παρόν κείμενο: Η ονομασία Dell™, το λογότυπο DELL, οι ονομασίες Dell Precision™, Precision ON™,ExpressCharge™, Latitude™, Latitude ON™, OptiPlex™, Vostro™ και Wi-Fi Catcher™ είναι εμπορικά σήματα της Dell Inc. Οι ονομασίες Intel®, Pentium®, Xeon®, Core™, Atom™, Centrino® και Celeron® είναι σήματα κατατεθέντα ή εμπορικά σήματα της Intel Corporation στις ΗΠΑ και σε άλλες χώρες. Η ονομασία AMD® είναι σήμα κατατεθέν και οι ονομασίες AMD Opteron™, AMD Phenom™, AMD Sempron™, AMD Athlon™, ATI Radeon™ και ATI FirePro™ είναι εμπορικά σήματα της Advanced Micro Devices, Inc. Οι ονομασίες Microsoft®, Windows®, MS-DOS®, Windows Vista®, το κουμπί Έναρξης των Windows Vista και η ονομασία Office Outlook® είναι είτε εμπορικά σήματα είτε σήματα κατατεθέντα της Microsoft Corporation στις ΗΠΑ ή/και σε άλλες χώρες. Η ονομασία Blu-ray Disc™ είναι εμπορικό σήμα που ανήκει στην Blu-ray Disc Association (BDA) και χρησιμοποιείται κατόπιν αδείας σε δίσκους και συσκευές αναπαραγωγής. Το σήμα του Bluetooth® είναι σήμα κατατεθέν που ανήκει στην Bluetooth® SIG, Inc. και η όποια χρήση του από την Dell Inc. γίνεται κατόπιν αδείας. Η ονομασία Wi-Fi® είναι σήμα κατατεθέν της Wireless Ethernet Compatibility Alliance, Inc.

Άλλα εμπορικά σήματα και εμπορικές ονομασίες μπορεί να χρησιμοποιούνται στην παρούσα δημοσίευση αναφερόμενα είτε στους κατόχους των σημάτων και των ονομάτων είτε στα προϊόντα τους. Η Dell Inc. αποποιείται κάθε αξίωση ιδιοκτησίας επί των εμπορικών σημάτων και ονομάτων τρίτων.

 $2011 - 07$ 

Rev. A01

### **Πίνακας περιεχομένων**

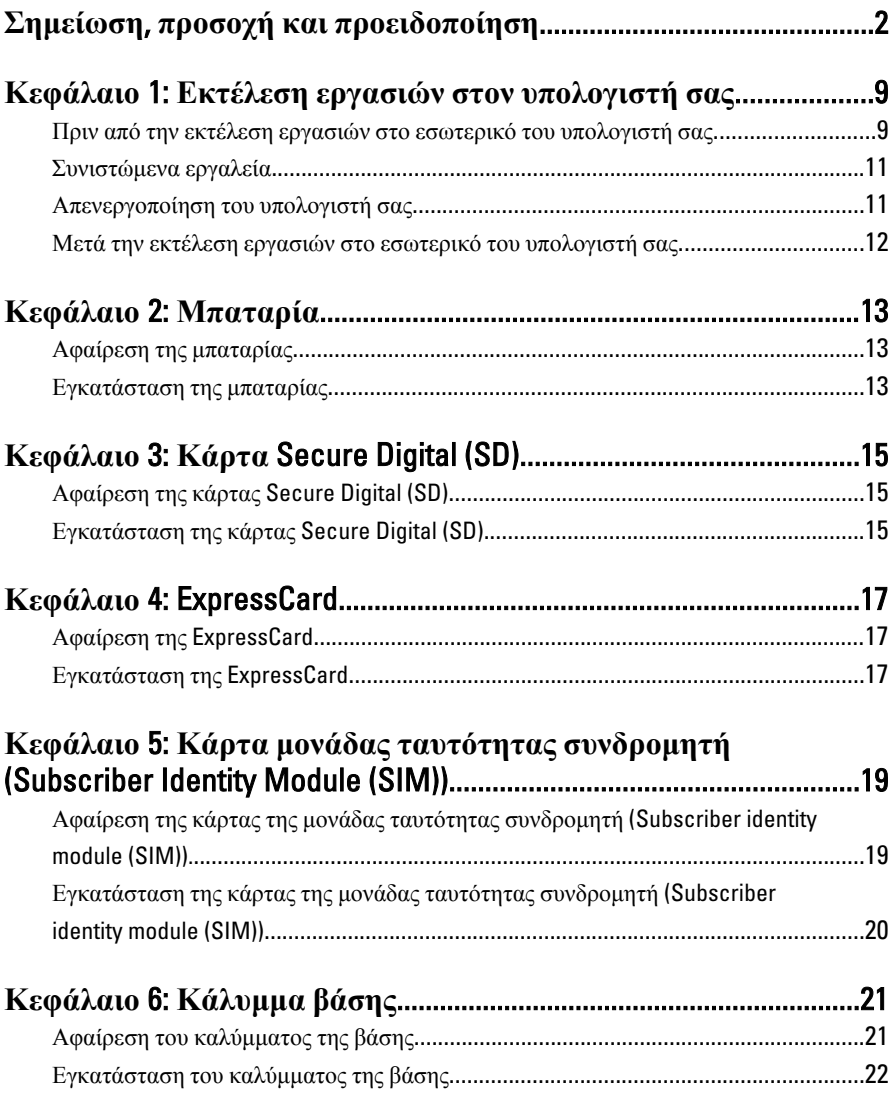

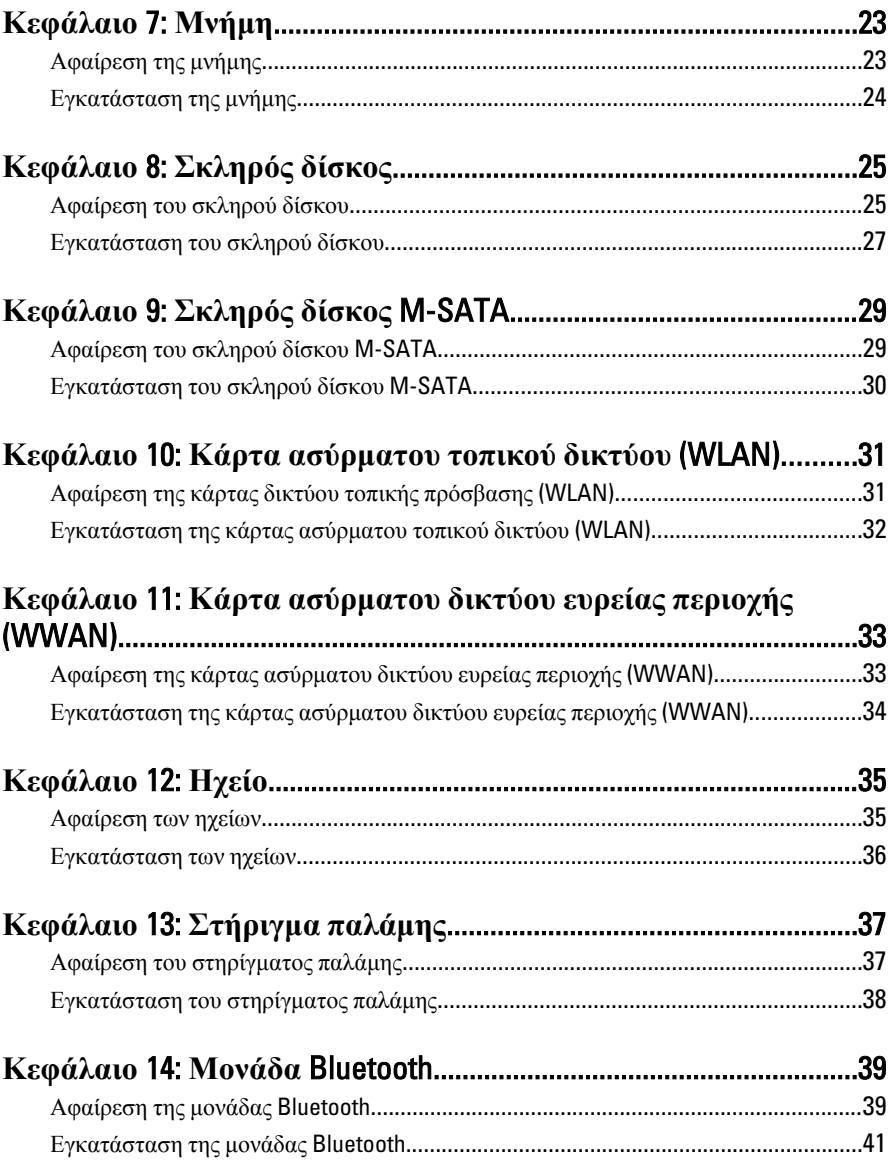

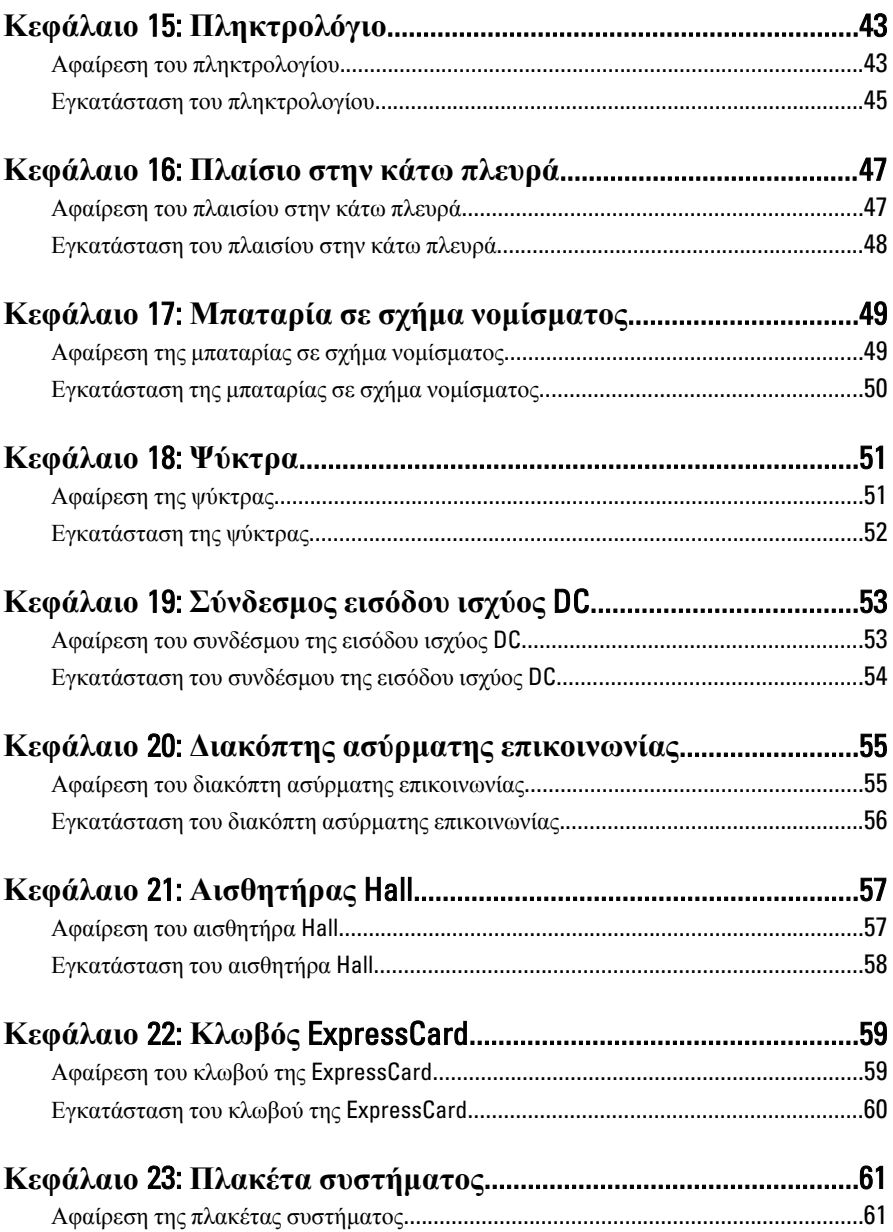

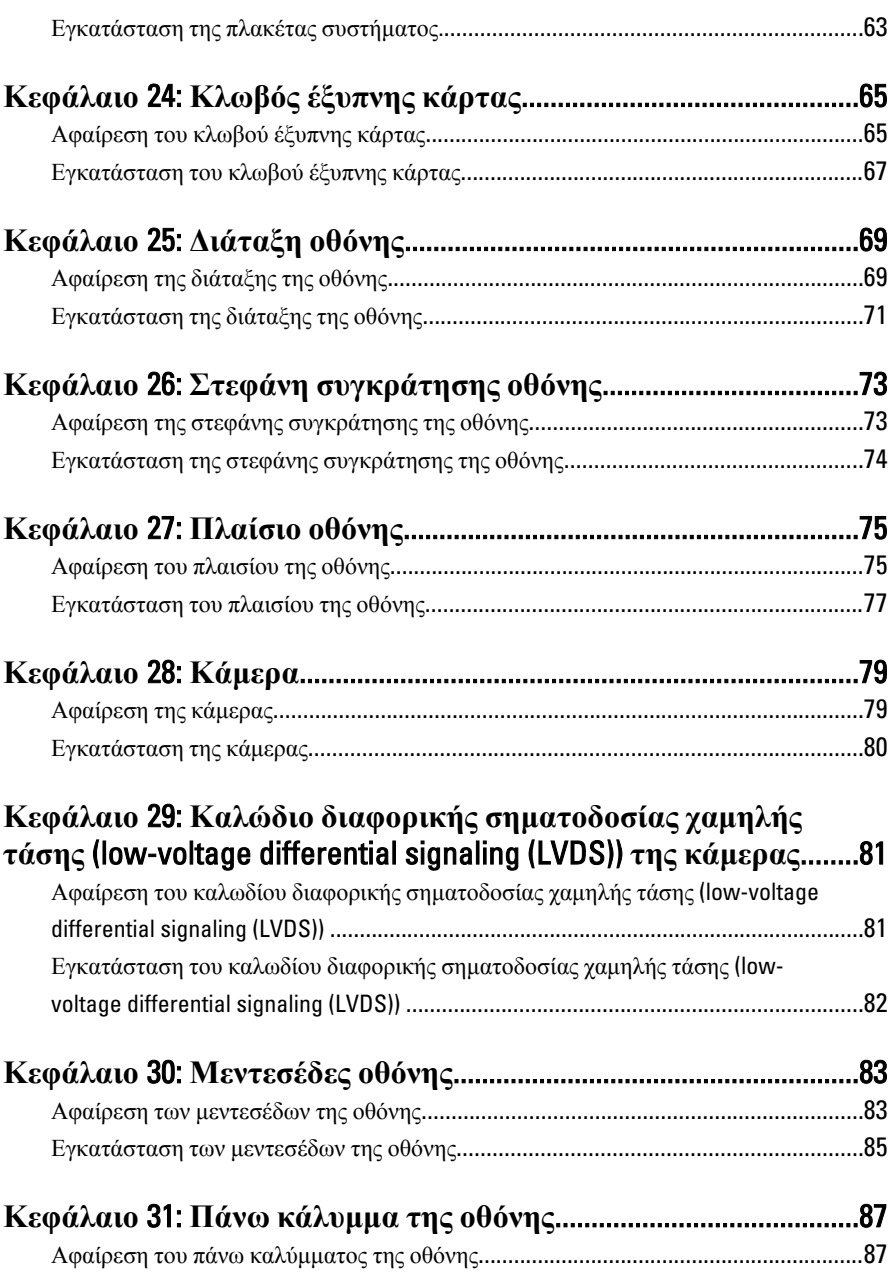

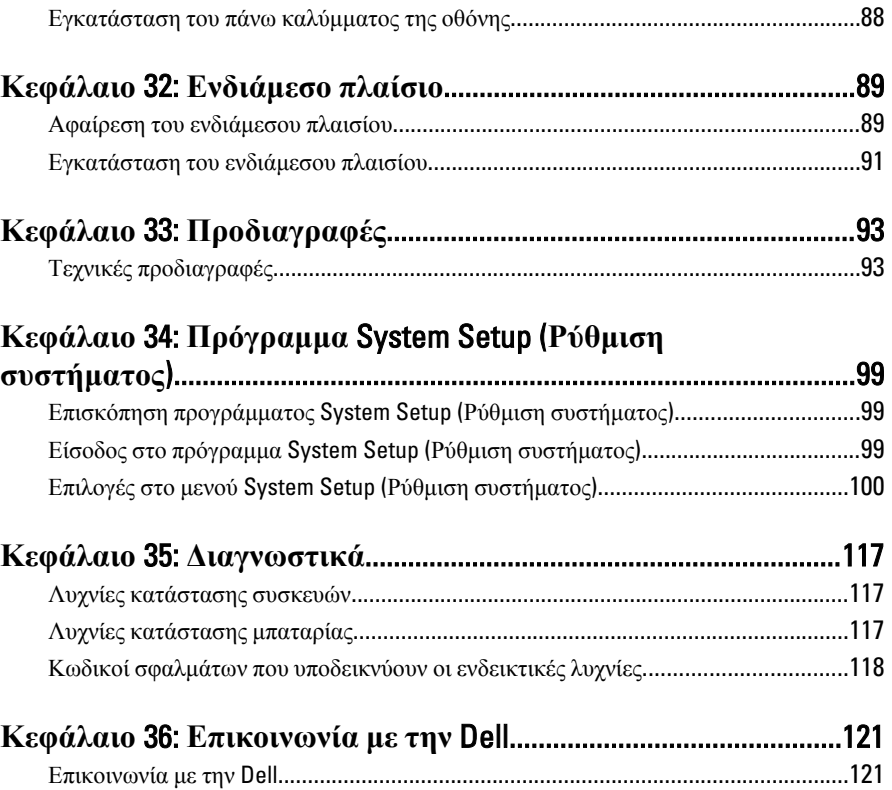

# <span id="page-8-0"></span>**Εκτέλεση εργασιών στον υπολογιστή σας** 1

#### **Πριν από την εκτέλεση εργασιών στο εσωτερικό του υπολογιστή σας**

Για να προστατευτεί ο υπολογιστής σας από πιθανή ζημιά και να διασφαλιστεί η ατομική σας προστασία, ακολουθήστε τις παρακάτω κατευθυντήριες οδηγίες για θέματα ασφάλειας. Αν δεν αναφέρεται κάτι διαφορετικό, για κάθε διαδικασία που περιλαμβάνει το έγγραφο θεωρείται δεδομένο ότι πληρούνται οι εξής προϋποθέσεις:

- Ολοκληρώσατε τα βήματα που περιγράφει η ενότητα «Εκτέλεση εργασιών στον υπολογιστή σας».
- Διαβάσατε τις πληροφορίες που παραλάβατε μαζί με τον υπολογιστή σας και αφορούν θέματα ασφάλειας.
- Μπορείτε να αντικαταστήσετε κάποιο εξάρτημα ή--αν το αγοράσατε χωριστά--να το εγκαταστήσετε εκτελώντας τη διαδικασία αφαίρεσης με αντίστροφη σειρά.

**ΠΡΟΕΙΔΟΠΟΙΗΣΗ**: **Διαβάστε τις οδηγίες που παραλάβατε μαζί με τον υπολογιστή σας και αφορούν θέματα ασφάλειας**, **προτού εκτελέσετε οποιαδήποτε εργασία στο εσωτερικό του**. **Για πρόσθετες πληροφορίες σχετικά με τις άριστες πρακτικές σε θέματα ασφάλειας**, **ανατρέξτε στην αρχική σελίδα του ιστοτόπου για τη συμμόρφωση προς τις κανονιστικές διατάξεις στην ιστοσελίδα** www.dell.com/regulatory\_compliance.

**ΠΡΟΣΟΧΗ**: **Πολλές επισκευές μπορούν να εκτελεστούν μόνο από εξουσιοδοτημένο τεχνικό συντήρησης**. **Εσείς πρέπει να αναλαμβάνετε μόνο την αντιμετώπιση προβλημάτων και απλές επισκευές σύμφωνα με την εξουσιοδότηση που σας παρέχεται μέσω της τεκμηρίωσης του προϊόντος σας ή με βάση τις οδηγίες που σας δίνει η ομάδα τεχνικής εξυπηρέτησης και υποστήριξης μέσω Ίντερνετ ή τηλεφώνου**. **Η εγγύησή σας δεν καλύπτει ζημιές λόγω εργασιών συντήρησης που δεν είναι εξουσιοδοτημένες από την** Dell. **Διαβάστε και ακολουθήστε τις οδηγίες που παραλάβατε μαζί με τον υπολογιστή σας και αφορούν θέματα ασφάλειας**.

**ΠΡΟΣΟΧΗ**: **Προς αποφυγή ηλεκτροστατικής εκφόρτισης**, **γειωθείτε χρησιμοποιώντας μεταλλικό περικάρπιο γείωσης ή αγγίζοντας κατά διαστήματα κάποια άβαφη μεταλλική επιφάνεια**.

**ΠΡΟΣΟΧΗ**: **Φροντίστε να μεταχειρίζεστε τα εξαρτήματα και τις κάρτες με προσοχή**. **Μην αγγίζετε τα εξαρτήματα ή τις επαφές στις κάρτες**. **Φροντίστε να πιάνετε τις κάρτες από τις άκρες τους ή από τον μεταλλικό βραχίονα στήριξής τους**. **Φροντίστε να πιάνετε τα εξαρτήματα**, **όπως τον επεξεργαστή**, **από τις άκρες τους και όχι από τις ακίδες τους**.

**ΠΡΟΣΟΧΗ**: **Όταν αποσυνδέετε ένα καλώδιο**, **τραβήξτε τον σύνδεσμο ή τη γλωττίδα του και όχι το ίδιο το καλώδιο**. **Ορισμένα καλώδια έχουν συνδέσμους με γλωττίδες ασφαλείας**. **Αν αποσυνδέετε καλώδιο αυτού του τύπου**, **πιέστε πρώτα τις γλωττίδες αυτές**. **Όπως τραβάτε τους συνδέσμους**, **φροντίστε να μένουν απόλυτα ευθυγραμμισμένοι για να μη λυγίσει κάποια ακίδα τους**. **Επίσης**, **προτού συνδέσετε ένα καλώδιο**, **βεβαιωθείτε ότι και οι δύο σύνδεσμοί του είναι σωστά προσανατολισμένοι και ευθυγραμμισμένοι**.

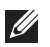

**ΣΗΜΕΙΩΣΗ**: Το χρώμα του υπολογιστή σας και ορισμένων εξαρτημάτων μπορεί να διαφέρει από αυτό που βλέπετε στις εικόνες του εγγράφου.

Για να μην προκληθεί ζημιά στον υπολογιστή σας , εκτελέστε τα βήματα που ακολουθούν προτού ξεκινήσετε τις εργασίες στο εσωτερικό του.

- 1. Βεβαιωθείτε ότι η επιφάνεια εργασίας σας είναι επίπεδη και καθαρή για να μη γρατζουνιστεί το κάλυμμα του υπολογιστή.
- 2. Σβήστε τον υπολογιστή σας (βλέπε *[Απενεργοποίηση](#page-10-0) του υπολογιστή σας*).
- 3. Αν ο υπολογιστής είναι συνδεδεμένος με κάποια συσκευή υποδοχής (σύνδεσης), όπως με την προαιρετική βάση μέσων ή με δευτερεύουσα μπαταρία, αποσυνδέστε τον.
- **ΠΡΟΣΟΧΗ**: **Για να αποσυνδέσετε ένα καλώδιο δικτύου**, **βγάλτε πρώτα το βύσμα του από τον υπολογιστή σας και**, **στη συνέχεια**, **βγάλτε το άλλο βύσμα του από τη συσκευή δικτύου**.
- 4. Αποσυνδέστε όλα τα καλώδια δικτύου από τον υπολογιστή.
- 5. Αποσυνδέστε τον υπολογιστή σας και όλες τις προσαρτημένες συσκευές από τις ηλεκτρικές τους πρίζες.
- 6. Κλείστε την οθόνη και γυρίστε τον υπολογιστή ανάποδα πάνω σε μια επίπεδη επιφάνεια εργασίας.

<span id="page-10-0"></span>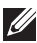

**ΣΗΜΕΙΩΣΗ**: Για να μην πάθει ζημιά η πλακέτα συστήματος, πρέπει να αφαιρείτε την κύρια μπαταρία πριν από την εκτέλεση εργασιών συντήρησης στον υπολογιστή.

- 7. Αφαιρέστε την κύρια μπαταρία.
- 8. Γυρίστε πάλι τον υπολογιστή στη κανονική του θέση.
- 9. Ανοίξτε την οθόνη.
- 10. Πιέστε το κουμπί τροφοδοσίας για να γειωθεί η πλακέτα συστήματος.

**ΠΡΟΣΟΧΗ**: **Για να αποφύγετε τον κίνδυνο ηλεκτροπληξίας**, **πρέπει πάντοτε να αποσυνδέετε τον υπολογιστή σας από την ηλεκτρική πρίζα προτού ανοίξετε την οθόνη**.

**ΠΡΟΣΟΧΗ**: **Προτού αγγίξετε οτιδήποτε στο εσωτερικό του υπολογιστή σας**, **γειωθείτε αγγίζοντας κάποια άβαφη μεταλλική επιφάνεια**, **όπως το μέταλλο στην πίσω πλευρά του υπολογιστή**. **Την ώρα που εργάζεστε**, **φροντίστε να αγγίζετε κατά διαστήματα μια άβαφη μεταλλική επιφάνεια ώστε να φεύγει ο στατικός ηλεκτρισμός που μπορεί να προκαλέσει βλάβη στα εσωτερικά εξαρτήματα**.

11. Αφαιρέστε κάθε εγκατεστημένη ExpressCard ή έξυπνη κάρτα από τις αντίστοιχες θυρίδες.

#### **Συνιστώμενα εργαλεία**

Για τις διαδικασίες που αναφέρει το έγγραφο μπορεί να απαιτούνται τα εξής εργαλεία:

- Μικρό κατσαβίδι με πλακέ μύτη
- Σταυροκατσάβιδο #0
- Σταυροκατσάβιδο #1
- Μικρή πλαστική σφήνα
- CD με το πρόγραμμα ενημέρωσης του BIOS

#### **Απενεργοποίηση του υπολογιστή σας**

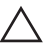

**ΠΡΟΣΟΧΗ**: **Για να μη χαθούν δεδομένα**, **αποθηκεύστε και κλείστε όλα τα ανοικτά αρχεία και τερματίστε όλα τα ανοικτά προγράμματα προτού σβήσετε τον υπολογιστή σας**.

- 1. Τερματίστε το λειτουργικό σύστημα:
	- Σε Windows Vista:

<span id="page-11-0"></span>Κάντε κλικ στην επιλογή Start (**Έναρξη**) , ύστερα κλικ στο βέλος στην κάτω δεξιά γωνία του μενού Start (**Έναρξη**) όπως υποδεικνύεται παρακάτω και, στη συνέχεια, κλικ στην επιλογή Shut Down (**Τερματισμός λειτουργίας**).

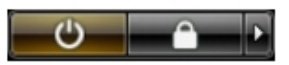

• Σε Windows XP:

Κάντε κλικ στις επιλογές Start (**Έναρξη**) → Turn Off Computer (**Απενεργοποίηση υπολογιστή**) → Turn Off (**Απενεργοποίηση**) . Ο υπολογιστής σβήνει μόλις ολοκληρωθεί η διαδικασία τερματισμού του λειτουργικού συστήματος.

2. Βεβαιωθείτε ότι έχετε σβήσει τον υπολογιστή και όλες τις προσαρτημένες συσκευές. Αν ο υπολογιστής και οι προσαρτημένες συσκευές δεν σβήσουν αυτόματα μετά τον τερματισμό τού λειτουργικού συστήματος, πιέστε και κρατήστε πατημένο το κουμπί τροφοδοσίας για περίπου 4 δευτερόλεπτα ώστε να απενεργοποιηθούν.

#### **Μετά την εκτέλεση εργασιών στο εσωτερικό του υπολογιστή σας**

Αφού ολοκληρώσετε όλες τις διαδικασίες επανατοποθέτησης, βεβαιωθείτε ότι συνδέσατε κάθε εξωτερική συσκευή, κάρτα και καλώδιο προτού θέσετε σε λειτουργία τον υπολογιστή σας.

- **ΠΡΟΣΟΧΗ**: **Για να μην πάθει ζημιά ο υπολογιστής**, **πρέπει να χρησιμοποιείτε μόνο την μπαταρία που είναι σχεδιασμένη για τον συγκεκριμένο υπολογιστή** Dell. **Μη χρησιμοποιείτε μπαταρίες που είναι σχεδιασμένες για άλλους υπολογιστές** Dell.
- 1. Συνδέστε κάθε εξωτερική συσκευή, όπως συσκευή προσομοίωσης θυρών, δευτερεύουσα μπαταρία ή βάση μέσων και επανατοποθετήστε κάθε κάρτα, όπως η ExpressCard.
- 2. Συνδέστε κάθε καλώδιο τηλεφώνου ή δικτύου στον υπολογιστή σας.

#### **ΠΡΟΣΟΧΗ**: **Για να συνδέσετε ένα καλώδιο δικτύου**, **συνδέστε πρώτα το ένα του βύσμα στη συσκευή δικτύου και ύστερα το άλλο βύσμα στον υπολογιστή**.

- 3. Επανατοποθετήστε την μπαταρία.
- 4. Συνδέστε τον υπολογιστή σας και όλες τις προσαρτημένες συσκευές στις ηλεκτρικές τους πρίζες.
- 5. Θέστε τον υπολογιστή σας σε λειτουργία.

### <span id="page-12-0"></span>**Μπαταρία**

#### **Αφαίρεση της μπαταρίας**

- 1. Ακολουθήστε τις διαδικασίες που περιγράφει η ενότητα *[Πριν](#page-8-0) από την εκτέλεση εργασιών στον [υπολογιστή](#page-8-0) σας*.
- 2. Φέρτε συρτά τα μάνταλα αποδέσμευσης της μπαταρίας στη θέση ξεκλειδώματος.

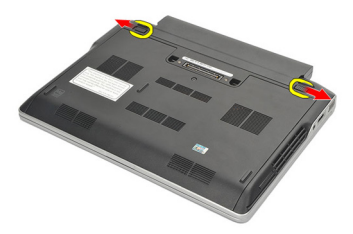

3. Αφαιρέστε την μπαταρία από τον υπολογιστή.

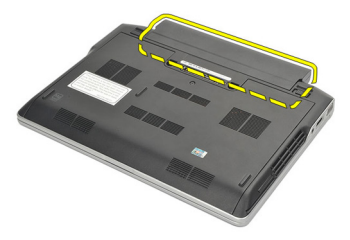

#### **Εγκατάσταση της μπαταρίας**

- 1. Περάστε την μπαταρία μέσα στο διαμέρισμά της.
- 2. Στρέψτε την μπαταρία προς τα κάτω ωσότου κουμπώσει στη θέση της και ακουστεί το χαρακτηριστικό κλικ.
- 3. Ακολουθήστε τις διαδικασίες που περιγράφει η ενότητα *Μετά την [εκτέλεση](#page-11-0) εργασιών στο εσωτερικό του [υπολογιστή](#page-11-0) σας*.

# <span id="page-14-0"></span>**Κάρτα** Secure Digital (SD) 3

#### **Αφαίρεση της κάρτας** Secure Digital (SD)

- 1. Ακολουθήστε τις διαδικασίες που περιγράφει η ενότητα *[Πριν](#page-8-0) από την εκτέλεση εργασιών στον [υπολογιστή](#page-8-0) σας*.
- 2. Πιέστε προς τα μέσα την κάρτα SD για να την αποδεσμεύσετε από τον υπολογιστή.

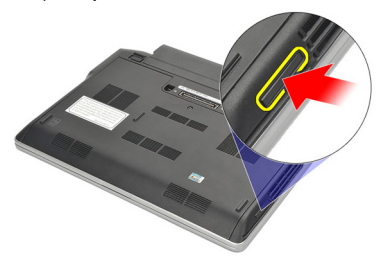

3. Πιάστε καλά την κάρτα SD και τραβήξτε την προς τα έξω για να την αποδεσμεύσετε από τον υπολογιστή.

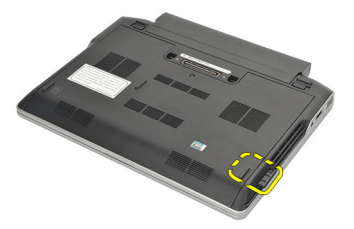

### **Εγκατάσταση της κάρτας** Secure Digital (SD)

- 1. Περάστε συρτά την κάρτα SD μέσα στη θυρίδα της και πιέστε την ωσότου κουμπώσει στη σωστή θέση και ακουστεί το χαρακτηριστικό κλικ.
- 2. Ακολουθήστε τις διαδικασίες που περιγράφει η ενότητα *Μετά την [εκτέλεση](#page-11-0) εργασιών στο εσωτερικό του [υπολογιστή](#page-11-0) σας*.

## <span id="page-16-0"></span>**ExpressCard**

#### **Αφαίρεση της** ExpressCard

- 1. Ακολουθήστε τις διαδικασίες που περιγράφει η ενότητα *[Πριν](#page-8-0) από την εκτέλεση εργασιών στον [υπολογιστή](#page-8-0) σας*.
- 2. Πιέστε προς τα μέσα την ExpressCard για να την αποδεσμεύσετε από τον υπολογιστή.

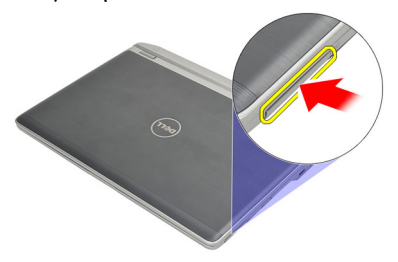

3. Τραβήξτε την ExpressCard και αφαιρέστε την από τον υπολογιστή.

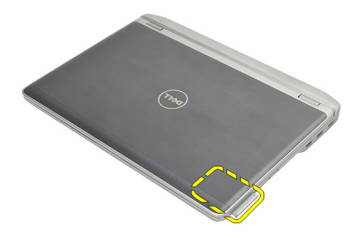

#### **Εγκατάσταση της** ExpressCard

- 1. Περάστε συρτά την ExpressCard μέσα στη θυρίδα της και πιέστε την ωσότου κουμπώσει στη σωστή θέση και ακουστεί το χαρακτηριστικό κλικ.
- 2. Ακολουθήστε τις διαδικασίες που περιγράφει η ενότητα *Μετά την [εκτέλεση](#page-11-0) εργασιών στο εσωτερικό του [υπολογιστή](#page-11-0) σας*.

### <span id="page-18-0"></span>**Κάρτα μονάδας ταυτότητας συνδρομητή** (Subscriber Identity Module (SIM)) 5

#### **Αφαίρεση της κάρτας της μονάδας ταυτότητας συνδρομητή** (Subscriber identity module (SIM)).

- 1. Ακολουθήστε τις διαδικασίες που περιγράφει η ενότητα *[Πριν](#page-8-0) από την εκτέλεση εργασιών στον [υπολογιστή](#page-8-0) σας*.
- 2. Αφαιρέστε την *[μπαταρία](#page-12-0)*.
- 3. Πιέστε προς τα μέσα την κάρτα SIM για να την αποδεσμεύσετε από τον υπολογιστή.

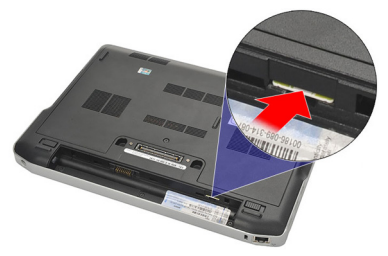

4. Πιάστε καλά την κάρτα SIM και τραβήξτε την προς τα έξω για να την αποδεσμεύσετε από τον υπολογιστή.

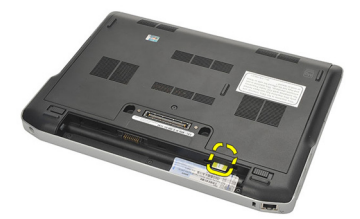

#### <span id="page-19-0"></span>**Εγκατάσταση της κάρτας της μονάδας ταυτότητας συνδρομητή** (Subscriber identity module (SIM))

- 1. Περάστε την κάρτα SIM συρτά μέσα στο διαμέρισμά της.
- 2. Εγκαταστήστε την *[μπαταρία](#page-12-0)*.
- 3. Ακολουθήστε τις διαδικασίες που περιγράφει η ενότητα *Μετά την [εκτέλεση](#page-11-0) εργασιών στο εσωτερικό του [υπολογιστή](#page-11-0) σας*.

# <span id="page-20-0"></span>**Κάλυμμα βάσης** 6

#### **Αφαίρεση του καλύμματος της βάσης**

- 1. Ακολουθήστε τις διαδικασίες που περιγράφει η ενότητα *[Πριν](#page-8-0) από την εκτέλεση εργασιών στον [υπολογιστή](#page-8-0) σας*.
- 2. Αφαιρέστε την *[μπαταρία](#page-12-0)*.
- 3. Χαλαρώστε τη μη αποσπώμενη βίδα που συγκρατεί το κάλυμμα της βάσης πάνω στον υπολογιστή.

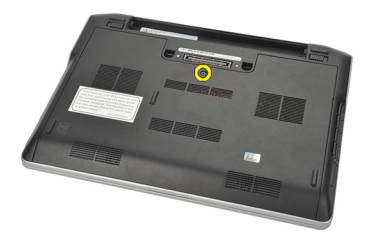

4. Φέρτε συρτά το κάλυμμα της βάσης προς την πίσω πλευρά του υπολογιστή και αφαιρέστε το.

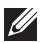

**ΣΗΜΕΙΩΣΗ**: Για να σηκώσετε και να αφαιρέσετε εύκολα το κάλυμμα της βάσης από τον υπολογιστή, φροντίστε να το φέρετε πρώτα συρτά προς την πίσω πλευρά του υπολογιστή.

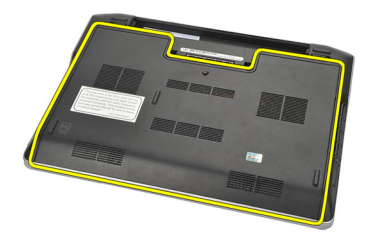

#### <span id="page-21-0"></span>**Εγκατάσταση του καλύμματος της βάσης**

- 1. Τοποθετήστε και σύρετε το άκρο του καλύμματος της βάσης πάνω στον υπολογιστή.
- 2. Σφίξτε τη βίδα για να στερεώσετε το κάλυμμα της βάσης πάνω στον υπολογιστή.

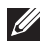

**ΣΗΜΕΙΩΣΗ**: Για να περάσετε εύκολα τη βίδα, ευθυγραμμίστε σωστά το κάλυμμα της βάσης.

- 3. Εγκαταστήστε την *[μπαταρία](#page-12-0)*.
- 4. Ακολουθήστε τις διαδικασίες που περιγράφει η ενότητα *Μετά την [εκτέλεση](#page-11-0) εργασιών στο εσωτερικό του [υπολογιστή](#page-11-0) σας*.

### <span id="page-22-0"></span>**Μνήμη** 7

### **Αφαίρεση της μνήμης**

- 1. Ακολουθήστε τις διαδικασίες που περιγράφει η ενότητα *[Πριν](#page-8-0) από την εκτέλεση εργασιών στον [υπολογιστή](#page-8-0) σας*.
- 2. Αφαιρέστε την *[μπαταρία](#page-12-0)*.
- 3. Αφαιρέστε το *[κάλυμμα](#page-20-0) της βάσης*.
- 4. Ξεσφηνώστε τους συνδετήρες συγκράτησης που κρατούν το κάθε άκρο του συνδέσμου της μονάδας μνήμης ώστε να ανασηκωθεί η μονάδα.

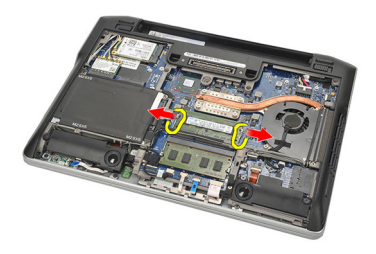

5. Αφαιρέστε τη μνήμη.

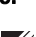

**ΣΗΜΕΙΩΣΗ**: Η θυρίδα DIMM A είναι πιο κοντά στον επεξεργαστή. Αν υπάρχει παρόμοια μνήμη εγκατεστημένη στη θυρίδα DIMM B, επαναλάβετε τα βήματα 4 και 5.

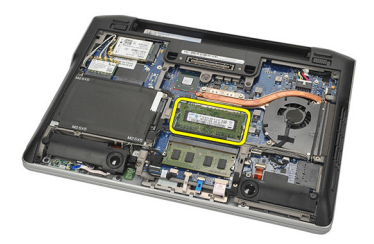

#### <span id="page-23-0"></span>**Εγκατάσταση της μνήμης**

- 1. Περάστε τη μνήμη μέσα στη θυρίδα της.
- 2. Πιέστε τους συνδετήρες για να στερεώσετε τη μονάδα μνήμης πάνω στον υπολογιστή.
- 3. Εγκαταστήστε το *[κάλυμμα](#page-21-0) της βάσης*.
- 4. Εγκαταστήστε την *[μπαταρία](#page-12-0)*.
- 5. Ακολουθήστε τις διαδικασίες που περιγράφει η ενότητα *Μετά την [εκτέλεση](#page-11-0) εργασιών στο εσωτερικό του [υπολογιστή](#page-11-0) σας*.

### <span id="page-24-0"></span>**Σκληρός δίσκος** 8

#### **Αφαίρεση του σκληρού δίσκου**

- 1. Ακολουθήστε τις διαδικασίες που περιγράφει η ενότητα *[Πριν](#page-8-0) από την εκτέλεση εργασιών στον [υπολογιστή](#page-8-0) σας*.
- 2. Αφαιρέστε την *[μπαταρία](#page-12-0)*.
- 3. Αφαιρέστε το *[κάλυμμα](#page-20-0) της βάσης*.

**ΣΗΜΕΙΩΣΗ**: Αν χρειαστεί να αφαιρέσετε τον σκληρό δίσκο προκειμένου στη συνέχεια να αφαιρέσετε κάποιο άλλο εξάρτημα του υπολογιστή, μην αφαιρέσετε το υποστήριγμα του σκληρού δίσκου και την ενδιάμεση διάταξη του δίσκου SATA.

**ΣΗΜΕΙΩΣΗ**: Ο υπολογιστής Latitude E6220 προσφέρει τον σκληρό δίσκο SATA ή M-SATA.

4. Αφαιρέστε τις βίδες που συγκρατούν τον σκληρό δίσκο πάνω στον υπολογιστή.

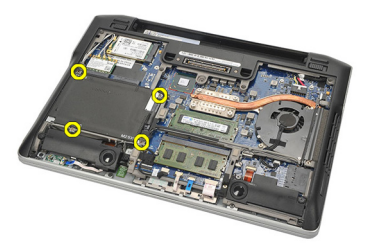

5. Χρησιμοποιήστε τη γλωττίδα mylar για να σηκώσετε τον σκληρό δίσκο και να τον αφαιρέσετε από τον υπολογιστή.

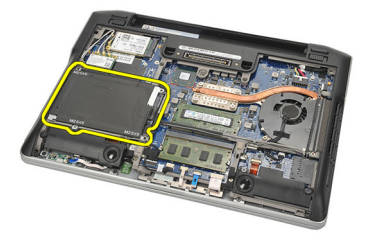

6. Αφαιρέστε τις βίδες από το υποστήριγμα του σκληρού δίσκου.

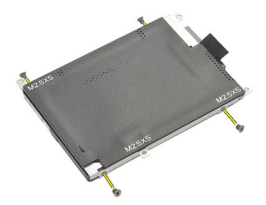

7. Αφαιρέστε το υποστήριγμα του σκληρού δίσκου.

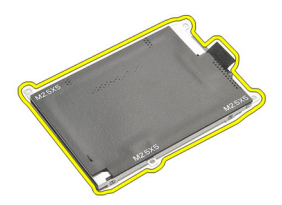

- 8. Αφαιρέστε την ενδιάμεση διάταξη του δίσκου SATA από τον σκληρό δίσκο ή από τον σκληρό δίσκο M-SATA.
- **ΣΗΜΕΙΩΣΗ**: Πρέπει να αφαιρέσετε και να εγκαταστήσετε την ενδιάμεση διάταξη του δίσκου SATA κατά την επανατοποθέτηση και την εγκατάσταση του σκληρού δίσκου.

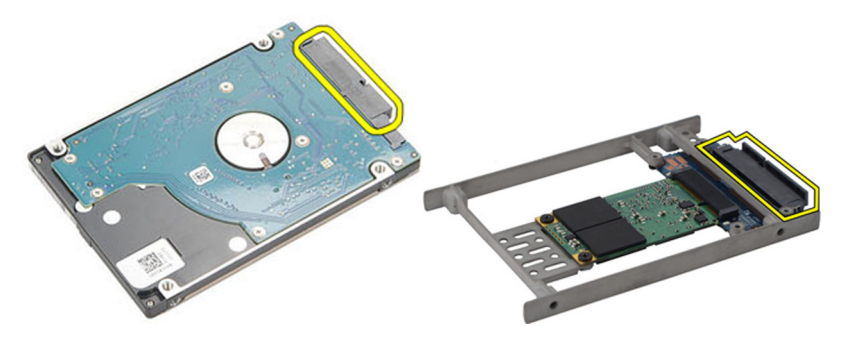

#### <span id="page-26-0"></span>**Εγκατάσταση του σκληρού δίσκου**

- 1. Ευθυγραμμίστε με τον σκληρό δίσκο το υποστήριγμά του.
- 2. Επανατοποθετήστε και σφίξτε τις βίδες του υποστηρίγματος του σκληρού δίσκου σε κάθε πλευρά.
- 3. Τοποθετήστε τον σκληρό δίσκο μέσα στο διαμέρισμά του και συνδέστε τον στην πλακέτα συστήματος.
- 4. Σφίξτε τις βίδες για να στερεώσετε τον σκληρό δίσκο πάνω στον υπολογιστή.
- 5. Εγκαταστήστε την *[μπαταρία](#page-12-0)*.
- 6. Εγκαταστήστε το *[κάλυμμα](#page-21-0) της βάσης*.
- 7. Ακολουθήστε τις διαδικασίες που περιγράφει η ενότητα *Μετά την [εκτέλεση](#page-11-0) εργασιών στο εσωτερικό του [υπολογιστή](#page-11-0) σας*.

## <span id="page-28-0"></span>**Σκληρός δίσκος** M-SATA 9

#### **Αφαίρεση του σκληρού δίσκου** M-SATA

- 1. Ακολουθήστε τις διαδικασίες που περιγράφει η ενότητα *[Πριν](#page-8-0) από την εκτέλεση εργασιών στον [υπολογιστή](#page-8-0) σας*.
- 2. Αφαιρέστε την *[μπαταρία](#page-12-0)*.
- 3. Αφαιρέστε το *[κάλυμμα](#page-20-0) της βάσης*.
- 4. Αφαιρέστε τον *[σκληρό](#page-24-0) δίσκο*.

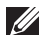

**ΣΗΜΕΙΩΣΗ**: Αν χρειαστεί να αφαιρέσετε τον σκληρό δίσκο M-SATA προκειμένου στη συνέχεια να αφαιρέσετε κάποιο άλλο εξάρτημα του υπολογιστή, μην αφαιρέσετε το υποστήριγμα του σκληρού δίσκου και την ενδιάμεση διάταξη του δίσκου SATA.

- **ΣΗΜΕΙΩΣΗ**: Ο υπολογιστής Latitude E6220 προσφέρει τον σκληρό δίσκο SATA ή M-SATA.
- **ΣΗΜΕΙΩΣΗ**: Πρέπει να αφαιρέσετε και να εγκαταστήσετε την ενδιάμεση διάταξη του δίσκου SATA κατά την αφαίρεση και την εγκατάσταση του σκληρού δίσκου M-SATA.
- 5. Αφαιρέστε τις βίδες που συγκρατούν στη θέση της τη μονάδα στερεάς κατάστασης (Solid State Drive (SSD)).

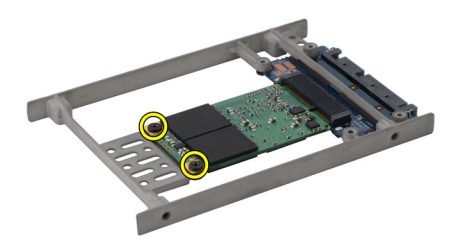

6. Αφαιρέστε την SSD.

<span id="page-29-0"></span>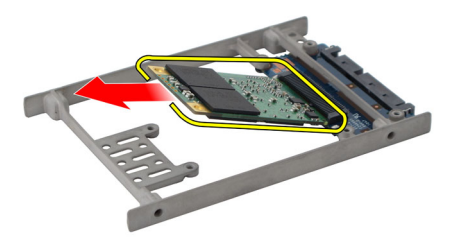

#### **Εγκατάσταση του σκληρού δίσκου** M-SATA

- 1. Περάστε τη μονάδα στερεάς κατάστασης (Solid State Drive (SSD)) μέσα στη θυρίδα της και σφίξτε τις βίδες για να στερεώσετε την κάρτα στη θέση της.
- 2. Προσαρτήστε την ενδιάμεση διάταξη του δίσκου SATA στον σκληρό δίσκο M-SATA.
- 3. Εγκαταστήστε τον *[σκληρό](#page-26-0) δίσκο*.
- 4. Εγκαταστήστε το *[κάλυμμα](#page-21-0) της βάσης*.
- 5. Εγκαταστήστε την *[μπαταρία](#page-12-0)*.
- 6. Ακολουθήστε τις διαδικασίες που περιγράφει η ενότητα *Μετά την [εκτέλεση](#page-11-0) εργασιών στο εσωτερικό του [υπολογιστή](#page-11-0) σας*.

# <span id="page-30-0"></span>**Κάρτα ασύρματου τοπικού δικτύου** (WLAN) 10

#### **Αφαίρεση της κάρτας δικτύου τοπικής πρόσβασης** (WLAN)

- 1. Ακολουθήστε τις διαδικασίες που περιγράφει η ενότητα *[Πριν](#page-8-0) από την εκτέλεση εργασιών στον [υπολογιστή](#page-8-0) σας*.
- 2. Αφαιρέστε την *[μπαταρία](#page-12-0)*.
- 3. Αφαιρέστε το *[κάλυμμα](#page-20-0) της βάσης*.
- 4. Αποσυνδέστε τα καλώδια της κεραίας από την κάρτα WLAN.
- **ΣΗΜΕΙΩΣΗ**: Τα καλώδια της κεραίας WLAN είναι μονόχρωμα ενώ τα καλώδια της κεραίας WWAN ριγωτά.

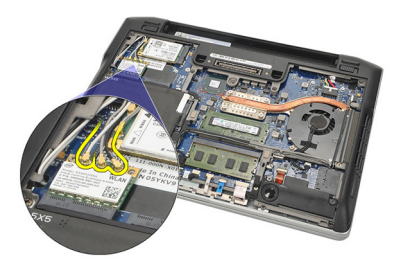

5. Αφαιρέστε τη βίδα που συγκρατεί την κάρτα WLAN πάνω στον υπολογιστή.

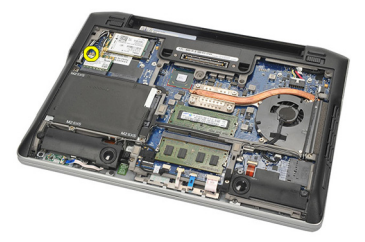

6. Αφαιρέστε την κάρτα WLAN από τον υπολογιστή.

<span id="page-31-0"></span>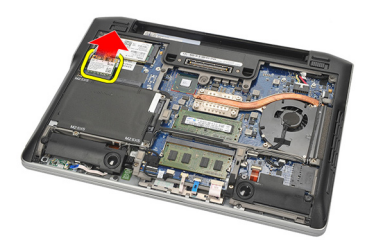

#### **Εγκατάσταση της κάρτας ασύρματου τοπικού δικτύου** (WLAN)

- 1. Περάστε την κάρτα WLAN μέσα στη θυρίδα της.
- 2. Συνδέστε τα καλώδια της κεραίας στους αντίστοιχους συνδέσμους τους που επισημαίνονται πάνω στην κάρτα WLAN.
- 3. Επανατοποθετήστε και σφίξτε τη βίδα για να στερεώσετε την κάρτα WLAN πάνω στον υπολογιστή.
- 4. Εγκαταστήστε το *[κάλυμμα](#page-21-0) της βάσης*.
- 5. Εγκαταστήστε την *[μπαταρία](#page-12-0)*.
- 6. Ακολουθήστε τις διαδικασίες που περιγράφει η ενότητα *Μετά την [εκτέλεση](#page-11-0) εργασιών στο εσωτερικό του [υπολογιστή](#page-11-0) σας*.

# <span id="page-32-0"></span>**Κάρτα ασύρματου δικτύου ευρείας περιοχής** (WWAN) 11

#### **Αφαίρεση της κάρτας ασύρματου δικτύου ευρείας περιοχής** (WWAN)

- 1. Ακολουθήστε τις διαδικασίες που περιγράφει η ενότητα *[Πριν](#page-8-0) από την εκτέλεση εργασιών στον [υπολογιστή](#page-8-0) σας*.
- 2. Αφαιρέστε την *[μπαταρία](#page-12-0)*.
- 3. Αφαιρέστε το *[κάλυμμα](#page-20-0) της βάσης*.
- 4. Αποσυνδέστε τα καλώδια της κεραίας από την κάρτα WWAN.
- **ΣΗΜΕΙΩΣΗ**: Τα καλώδια της κεραίας WLAN είναι μονόχρωμα ενώ τα καλώδια της κεραίας WWAN ριγωτά.

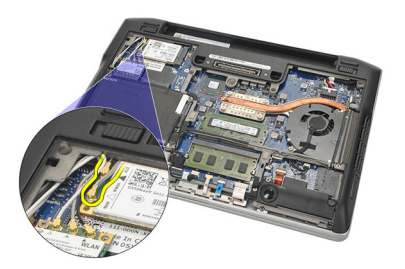

5. Αφαιρέστε τη βίδα που συγκρατεί την κάρτα WWAN πάνω στον υπολογιστή.

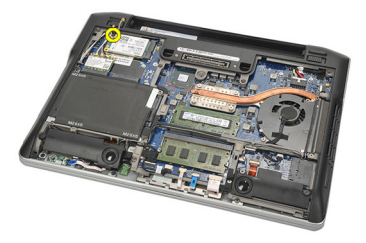

6. Αφαιρέστε την κάρτα WWAN από τον υπολογιστή.

<span id="page-33-0"></span>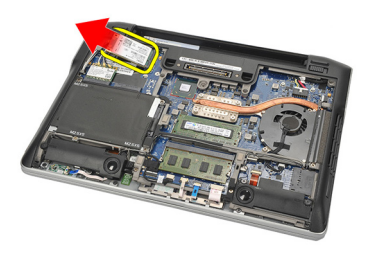

#### **Εγκατάσταση της κάρτας ασύρματου δικτύου ευρείας περιοχής** (WWAN)

- 1. Περάστε την κάρτα WWAN μέσα στη θυρίδα της.
- 2. Συνδέστε τα καλώδια της κεραίας στους αντίστοιχους συνδέσμους τους που επισημαίνονται πάνω στην κάρτα WWAN.
- 3. Επανατοποθετήστε και σφίξτε τη βίδα για να στερεώσετε την κάρτα WWAN πάνω στον υπολογιστή.
- 4. Εγκαταστήστε το *[κάλυμμα](#page-21-0) της βάσης*.
- 5. Εγκαταστήστε την *[μπαταρία](#page-12-0)*.
- 6. Ακολουθήστε τις διαδικασίες που περιγράφει η ενότητα *Μετά την [εκτέλεση](#page-11-0) εργασιών στο εσωτερικό του [υπολογιστή](#page-11-0) σας*.

# <span id="page-34-0"></span>**Ηχείο** 12

#### **Αφαίρεση των ηχείων**

- 1. Ακολουθήστε τις διαδικασίες που περιγράφει η ενότητα *[Πριν](#page-8-0) από την εκτέλεση εργασιών στον [υπολογιστή](#page-8-0) σας*.
- 2. Αφαιρέστε την *[μπαταρία](#page-12-0)*.
- 3. Αφαιρέστε το *[κάλυμμα](#page-20-0) της βάσης*.
- 4. Αποσυνδέστε το καλώδιο από την πλακέτα συστήματος.

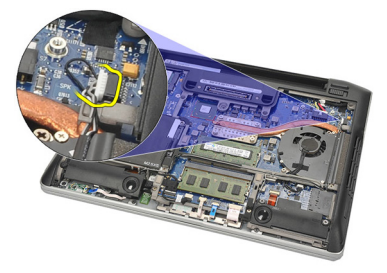

5. Χαλαρώστε τις μη αποσπώμενες βίδες από τα δύο ηχεία.

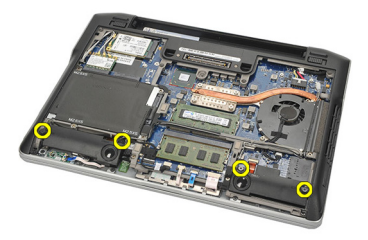

6. Βγάλτε το καλώδιο των ηχείων από τη θέση συγκράτησής του και αφαιρέστε τα ηχεία από τον υπολογιστή.

<span id="page-35-0"></span>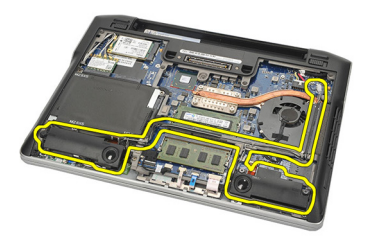

#### **Εγκατάσταση των ηχείων**

- 1. Περάστε τα ηχεία μέσα στις θυρίδες τους.
- 2. Σφίξτε τις μη αποσπώμενες βίδες για να στερεώσετε τα ηχεία.
- 3. Περάστε το καλώδιο των ηχείων μέσα στη διαδρομή του κατά μήκος της βάσης συγκράτησής του.
- 4. Συνδέστε το καλώδιο στην πλακέτα συστήματος.
- 5. Εγκαταστήστε το *[κάλυμμα](#page-21-0) της βάσης*.
- 6. Εγκαταστήστε την *[μπαταρία](#page-12-0)*.
- 7. Ακολουθήστε τις διαδικασίες που περιγράφει η ενότητα *Μετά την [εκτέλεση](#page-11-0) εργασιών στο εσωτερικό του [υπολογιστή](#page-11-0) σας*.
# <span id="page-36-0"></span>**Στήριγμα παλάμης** 13

### **Αφαίρεση του στηρίγματος παλάμης**

- 1. Ακολουθήστε τις διαδικασίες που περιγράφει η ενότητα *[Πριν](#page-8-0) από την εκτέλεση εργασιών στον [υπολογιστή](#page-8-0) σας*.
- 2. Αφαιρέστε την *[μπαταρία](#page-12-0)*.
- 3. Αφαιρέστε το *[κάλυμμα](#page-20-0) της βάσης*.
- 4. Αφαιρέστε τις βίδες που συγκρατούν το στήριγμα παλάμης.

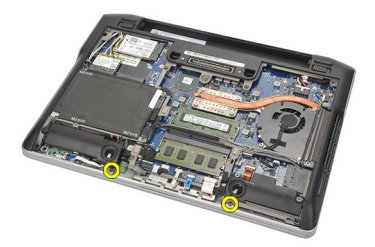

- 5. Αποσυνδέστε τα καλώδια για τα εξής εξαρτήματα:
	- μονάδα ανάγνωσης δακτυλικών αποτυπωμάτων
	- επιφάνεια αφής
	- μονάδα ανάγνωσης έξυπνων καρτών χωρίς επαφές

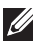

**ΣΗΜΕΙΩΣΗ**: Το στήριγμα παλάμης ή έχει μονάδα ανάγνωσης δαχτυλικών αποτυπωμάτων μαζί με μονάδες ανάγνωσης έξυπνων καρτών χωρίς επαφής ή δεν έχει καμία από τις μονάδες αυτές.

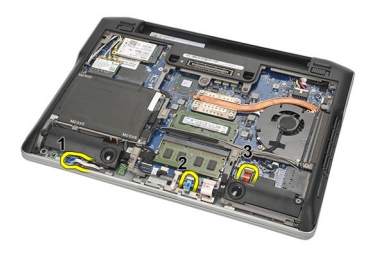

6. Γυρίστε ανάποδα τον υπολογιστή. Ξεσφηνώστε απαλά με μια πλαστική σφήνα την επάνω αριστερή γωνία του στηρίγματος παλάμης. Περάστε

<span id="page-37-0"></span>συρτά την πλαστική σφήνα κατά μήκος της πάνω πλευράς του στηρίγματος παλάμης αποδεσμεύοντας όλα τα ελάσματα προτού αποδεσμεύσετε τα υπόλοιπα στην αριστερή, τη δεξιά και την κάτω πλευρά του στηρίγματος παλάμης.

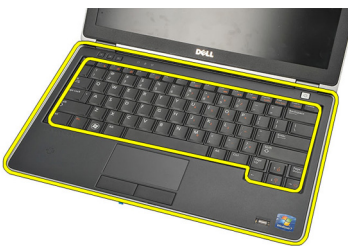

7. Αφαιρέστε το στήριγμα παλάμης από τον υπολογιστή.

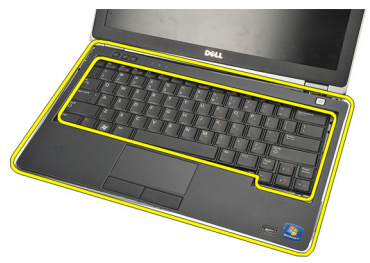

### **Εγκατάσταση του στηρίγματος παλάμης**

- 1. Ευθυγραμμίστε τη διάταξη του στηρίγματος παλάμης στην αρχική της θέση μέσα στον υπολογιστή και κουμπώστε την στη θέση της.
- 2. Συνδέστε στην πλακέτα συστήματος τα καλώδια για τα εξής εξαρτήματα:
	- μονάδα ανάγνωσης δακτυλικών αποτυπωμάτων
	- επιφάνεια αφής
	- μονάδα ανάγνωσης έξυπνων καρτών χωρίς επαφές
- 3. Επανατοποθετήστε και σφίξτε τις βίδες για να στερεώσετε το στήριγμα παλάμης πάνω στον υπολογιστή.
- 4. Εγκαταστήστε το *[κάλυμμα](#page-21-0) της βάσης*.
- 5. Εγκαταστήστε την *[μπαταρία](#page-12-0)*.
- 6. Ακολουθήστε τις διαδικασίες που περιγράφει η ενότητα *Μετά την [εκτέλεση](#page-11-0) εργασιών στο εσωτερικό του [υπολογιστή](#page-11-0) σας*.

### <span id="page-38-0"></span>**Μονάδα** Bluetooth 14

### **Αφαίρεση της μονάδας** Bluetooth

- 1. Ακολουθήστε τις διαδικασίες που περιγράφει η ενότητα *[Πριν](#page-8-0) από την εκτέλεση εργασιών στον [υπολογιστή](#page-8-0) σας*.
- 2. Αφαιρέστε την *[μπαταρία](#page-12-0)*.
- 3. Αφαιρέστε το *[κάλυμμα](#page-20-0) της βάσης*.
- 4. Αφαιρέστε τον *[σκληρό](#page-24-0) δίσκο*.
- 5. Αφαιρέστε την υφασμάτινη ταινία για να αποσυνδέσετε το καλώδιο της μονάδας Bluetooth από την πλακέτα συστήματος.

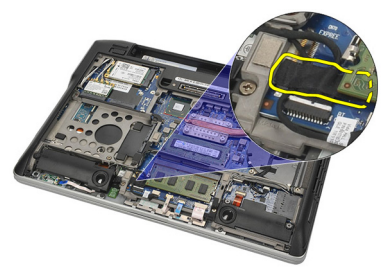

6. Αφαιρέστε τη βίδα που συγκρατεί τη θήκη της μονάδας Bluetooth.

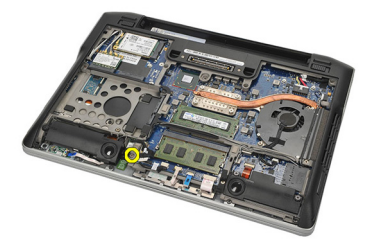

7. Αφαιρέστε τη θήκη της μονάδας Bluetooth.

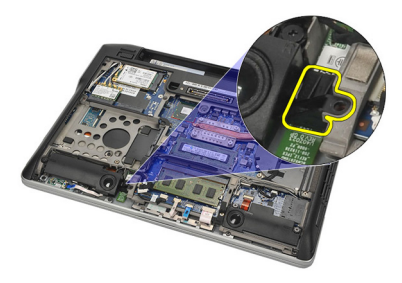

8. Αφαιρέστε τη μονάδα Bluetooth και το καλώδιό της.

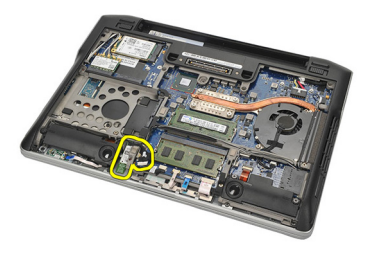

9. Αποσυνδέστε το καλώδιο από τη μονάδα Bluetooth.

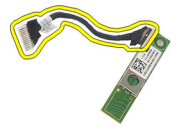

### <span id="page-40-0"></span>**Εγκατάσταση της μονάδας** Bluetooth

- 1. Συνδέστε τη μονάδα Bluetooth με το καλώδιό της.
- 2. Περάστε τη μονάδα Bluetooth μέσα στη θυρίδα της.
- 3. Τοποθετήστε πάνω από τη μονάδα Bluetooth τη θήκη της.
- 4. Σφίξτε τη βίδα που συγκρατεί τη θήκη και τη μονάδα Bluetooth στη σωστή θέση.
- 5. Συνδέστε το άλλο άκρο του καλωδίου της μονάδας Bluetooth στην πλακέτα συστήματος και προσαρτήστε το με την υφασμάτινη ταινία.
- 6. Εγκαταστήστε τον *[σκληρό](#page-26-0) δίσκο*.
- 7. Εγκαταστήστε το *[κάλυμμα](#page-21-0) της βάσης*.
- 8. Εγκαταστήστε την *[μπαταρία](#page-12-0)*.
- 9. Ακολουθήστε τις διαδικασίες που περιγράφει η ενότητα *Μετά την [εκτέλεση](#page-11-0) εργασιών στο εσωτερικό του [υπολογιστή](#page-11-0) σας*.

# <span id="page-42-0"></span>**Πληκτρολόγιο** 15

### **Αφαίρεση του πληκτρολογίου**

- 1. Ακολουθήστε τις διαδικασίες που περιγράφει η ενότητα *[Πριν](#page-8-0) από την εκτέλεση εργασιών στον [υπολογιστή](#page-8-0) σας*.
- 2. Αφαιρέστε την *[μπαταρία](#page-12-0)*.
- 3. Αφαιρέστε το *[κάλυμμα](#page-20-0) της βάσης*.
- 4. Αφαιρέστε το *[στήριγμα](#page-36-0) παλάμης*.
- 5. Αφαιρέστε τις βίδες από το πλαίσιο στην κάτω πλευρά.

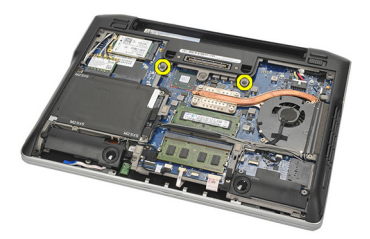

6. Γυρίστε ανάποδα τον υπολογιστή. Αφαιρέστε τις βίδες από το πληκτρολόγιο.

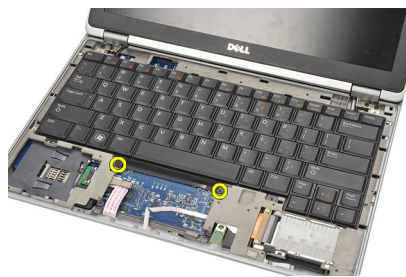

7. Βγάλτε το πληκτρολόγιο και γυρίστε το πάνω από το πλαίσιο της οθόνης.

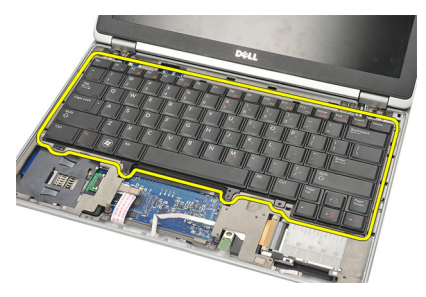

8. Αποσυνδέστε το καλώδιο του πληκτρολογίου από την πλακέτα συστήματος.

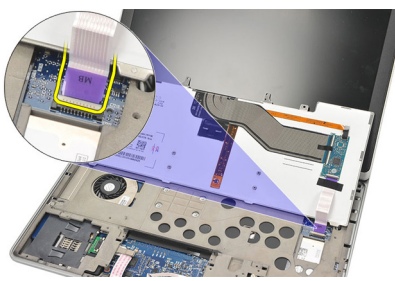

9. Αφαιρέστε το πληκτρολόγιο από τον υπολογιστή.

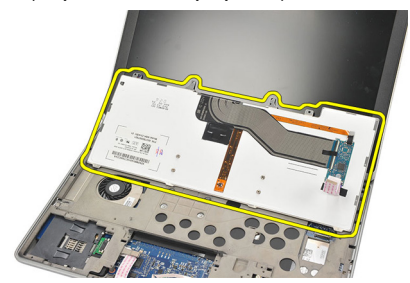

### <span id="page-44-0"></span>**Εγκατάσταση του πληκτρολογίου**

- 1. Συνδέστε το καλώδιο του πληκτρολογίου στην πλακέτα του συστήματος.
- 2. Περάστε το πληκτρολόγιο μέσα στο διαμέρισμά του.
- 3. Επανατοποθετήστε και σφίξτε τις βίδες για να στερεώσετε το πληκτρολόγιο.
- 4. Γυρίστε ανάποδα τον υπολογιστή και σφίξτε τις βίδες για να στερεώσετε το πλαίσιο στην κάτω πλευρά.
- 5. Επανατοποθετήστε και σφίξτε τις βίδες για να στερεώσετε το πληκτρολόγιο πάνω στο στήριγμα παλάμης.
- 6. Εγκαταστήστε το *[κάλυμμα](#page-21-0) της βάσης*.
- 7. Εγκαταστήστε την *[μπαταρία](#page-12-0)*.
- 8. Ακολουθήστε τις διαδικασίες που περιγράφει η ενότητα *Μετά την [εκτέλεση](#page-11-0) εργασιών στο εσωτερικό του [υπολογιστή](#page-11-0) σας*.

# <span id="page-46-0"></span>**Πλαίσιο στην κάτω πλευρά** 16

### **Αφαίρεση του πλαισίου στην κάτω πλευρά**

- 1. Ακολουθήστε τις διαδικασίες που περιγράφει η ενότητα *[Πριν](#page-8-0) από την εκτέλεση εργασιών στον [υπολογιστή](#page-8-0) σας*.
- 2. Αφαιρέστε την *κάρτα* [Secure Digital \(SD\)](#page-14-0).
- 3. Αφαιρέστε την *[μπαταρία](#page-12-0)*.
- 4. Αφαιρέστε το *[κάλυμμα](#page-20-0) της βάσης*.
- 5. Αφαιρέστε τον *[σκληρό](#page-24-0) δίσκο*.
- 6. Αφαιρέστε τη *μονάδα* [Bluetooth](#page-38-0).
- 7. Αφαιρέστε τα *[ηχεία](#page-34-0)*.
- 8. Αφαιρέστε τα καλώδια για τα εξής εξαρτήματα:
	- αισθητήρα Hall (1)
	- μονάδα ανάγνωσης δακτυλικών αποτυπωμάτων (2)
	- επιφάνεια αφής (3)
	- μονάδα ανάγνωσης έξυπνων καρτών (4)

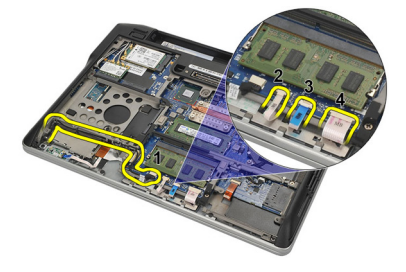

9. Αφαιρέστε τις βίδες από το πλαίσιο στην κάτω πλευρά.

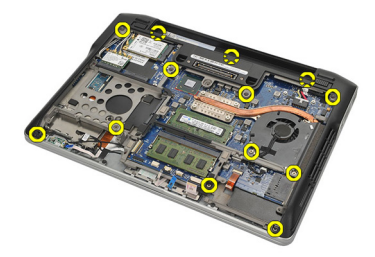

<span id="page-47-0"></span>10. Ξεκινώντας από την πίσω πλευρά του υπολογιστή, ανασηκώστε απαλά το πλαίσιο της βάσης στην κάτω πλευρά και αποσπάστε προσεκτικά από τον υπολογιστή την ετικέτα του πιστοποιητικού αυθεντικότητας (Certificate of Authenticity (COA)) προτού σηκώσετε όλο το πλαίσιο στην κάτω πλευρά και το βγάλετε από τον υπολογιστή.

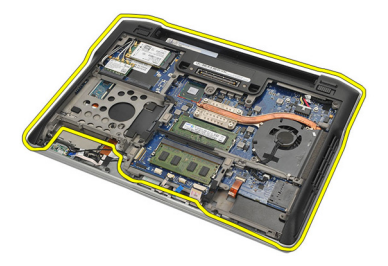

### **Εγκατάσταση του πλαισίου στην κάτω πλευρά**

- 1. Ευθυγραμμίστε το πλαίσιο στην κάτω πλευρά με τον υπολογιστή και πιέστε την ετικέτα του πιστοποιητικού αυθεντικότητας (Certificate of Authenticity (COA)) για να μπει στη θέση της.
- 2. Σφίξτε τις βίδες για να στερεώσετε το πλαίσιο στην κάτω πλευρά.
- 3. Συνδέστε τα καλώδια για τα εξής εξαρτήματα:
	- αισθητήρα Hall
	- μονάδα ανάγνωσης δακτυλικών αποτυπωμάτων
	- επιφάνεια αφής
	- μονάδα ανάγνωσης έξυπνων καρτών
- 4. Εγκαταστήστε τα *[ηχεία](#page-35-0)*.
- 5. Εγκαταστήστε τη *μονάδα* [Bluetooth](#page-40-0).
- 6. Εγκαταστήστε τον *[σκληρό](#page-26-0) δίσκο*.
- 7. Εγκαταστήστε το *[κάλυμμα](#page-21-0) της βάσης*.
- 8. Εγκαταστήστε την *[μπαταρία](#page-12-0)*.
- 9. Εγκαταστήστε την *κάρτα* [Secure Digital \(SD\)](#page-14-0).
- 10. Ακολουθήστε τις διαδικασίες που περιγράφει η ενότητα *Μετά την [εκτέλεση](#page-11-0) εργασιών στο εσωτερικό του [υπολογιστή](#page-11-0) σας*.

## <span id="page-48-0"></span>**Μπαταρία σε σχήμα νομίσματος** 17

### **Αφαίρεση της μπαταρίας σε σχήμα νομίσματος**

- 1. Ακολουθήστε τις διαδικασίες που περιγράφει η ενότητα *[Πριν](#page-8-0) από την εκτέλεση εργασιών στον [υπολογιστή](#page-8-0) σας*.
- 2. Αφαιρέστε την *κάρτα* [Secure Digital \(SD\)](#page-14-0).
- 3. Αφαιρέστε την *[μπαταρία](#page-12-0)*.
- 4. Αφαιρέστε το *[κάλυμμα](#page-20-0) της βάσης*.
- 5. Αφαιρέστε τον *[σκληρό](#page-24-0) δίσκο*.
- 6. Αφαιρέστε τη *μονάδα* [Bluetooth](#page-38-0).
- 7. Αφαιρέστε τα *[ηχεία](#page-34-0)*.
- 8. Αφαιρέστε το *[πλαίσιο](#page-46-0) στην κάτω πλευρά*.
- 9. Αποσυνδέστε από την πλακέτα συστήματος το καλώδιο της μπαταρίας σε σχήμα νομίσματος.

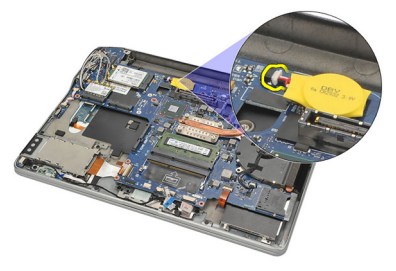

10. Αφαιρέστε τη μπαταρία σε σχήμα νομίσματος από τον υπολογιστή.

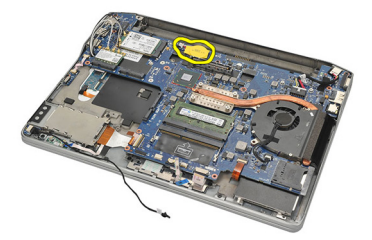

### <span id="page-49-0"></span>**Εγκατάσταση της μπαταρίας σε σχήμα νομίσματος**

- 1. Συνδέστε στην πλακέτα συστήματος το καλώδιο της μπαταρίας σε σχήμα νομίσματος.
- 2. Πιέστε την μπαταρία σε σχήμα νομίσματος για να μπει μέσα στη θυρίδα της.
- 3. Εγκαταστήστε τα *[ηχεία](#page-35-0)*.
- 4. Εγκαταστήστε τη *μονάδα* [Bluetooth](#page-40-0).
- 5. Εγκαταστήστε τον *[σκληρό](#page-26-0) δίσκο*.
- 6. Εγκαταστήστε το *[κάλυμμα](#page-21-0) της βάσης*.
- 7. Εγκαταστήστε την *[μπαταρία](#page-12-0)*.
- 8. Εγκαταστήστε την *κάρτα* [Secure Digital \(SD\)](#page-14-0).
- 9. Εγκαταστήστε το *[πλαίσιο](#page-47-0) στην κάτω πλευρά*.
- 10. Ακολουθήστε τις διαδικασίες που περιγράφει η ενότητα *Μετά την [εκτέλεση](#page-11-0) εργασιών στο εσωτερικό του [υπολογιστή](#page-11-0) σας*.

### <span id="page-50-0"></span>**Ψύκτρα** 18

#### **Αφαίρεση της ψύκτρας**

- 1. Ακολουθήστε τις διαδικασίες που περιγράφει η ενότητα *[Πριν](#page-8-0) από την εκτέλεση εργασιών στον [υπολογιστή](#page-8-0) σας*.
- 2. Αφαιρέστε την *κάρτα* [Secure Digital \(SD\)](#page-14-0).
- 3. Αφαιρέστε την *[μπαταρία](#page-12-0)*.
- 4. Αφαιρέστε το *[κάλυμμα](#page-20-0) της βάσης*.
- 5. Αφαιρέστε τον *[σκληρό](#page-24-0) δίσκο*.
- 6. Αφαιρέστε τη *μονάδα* [Bluetooth](#page-38-0).
- 7. Αφαιρέστε τα *[ηχεία](#page-34-0)*.
- 8. Αφαιρέστε το *[πλαίσιο](#page-46-0) στην κάτω πλευρά*.
- 9. Αποσυνδέστε το καλώδιο του ανεμιστήρα της κεντρικής μονάδας επεξεργασίας (CPU) από την πλακέτα συστήματος.

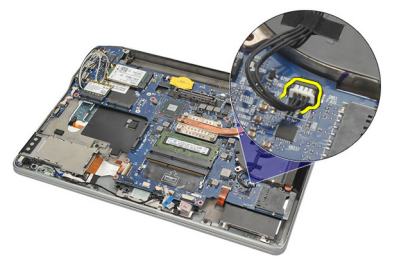

10. Χαλαρώστε τις μη αποσπώμενες βίδες από την ψύκτρα και αφαιρέστε τη βίδα από τον ανεμιστήρα της κεντρικής μονάδας επεξεργασίας (CPU).

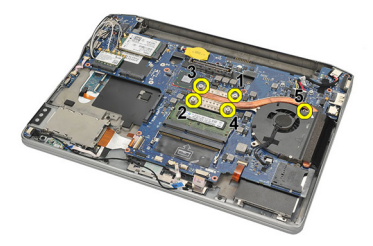

<span id="page-51-0"></span>11. Αφαιρέστε τη διάταξη της ψύκτρας και του ανεμιστήρα της κεντρικής μονάδας επεξεργασίας (CPU).

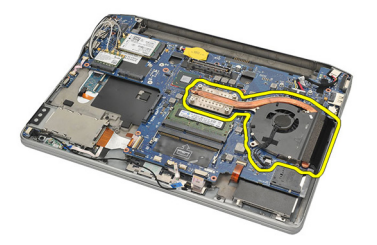

### **Εγκατάσταση της ψύκτρας**

- 1. Ευθυγραμμίστε τη διάταξη της ψύκτρας και του ανεμιστήρα της κεντρικής μονάδας επεξεργασίας (CPU) στη σωστή θέση.
- 2. Σφίξτε τις βίδες για να στερεώσετε την ψύκτρα και τον ανεμιστήρα της κεντρικής μονάδας επεξεργασίας (CPU).
- 3. Συνδέστε το καλώδιο του ανεμιστήρα της κεντρικής μονάδας επεξεργασίας (CPU) στην πλακέτα συστήματος.
- 4. Εγκαταστήστε το *[πλαίσιο](#page-47-0) στην κάτω πλευρά*.
- 5. Εγκαταστήστε τα *[ηχεία](#page-35-0)*.
- 6. Εγκαταστήστε τη *μονάδα* [Bluetooth](#page-40-0).
- 7. Εγκαταστήστε τον *[σκληρό](#page-26-0) δίσκο*.
- 8. Εγκαταστήστε το *[κάλυμμα](#page-21-0) της βάσης*.
- 9. Εγκαταστήστε την *[μπαταρία](#page-12-0)*.
- 10. Εγκαταστήστε την *κάρτα* [Secure Digital \(SD\)](#page-14-0).
- 11. Ακολουθήστε τις διαδικασίες που περιγράφει η ενότητα *Μετά την [εκτέλεση](#page-11-0) εργασιών στο εσωτερικό του [υπολογιστή](#page-11-0) σας*.

# <span id="page-52-0"></span>**Σύνδεσμος εισόδου ισχύος** DC 19

### **Αφαίρεση του συνδέσμου της εισόδου ισχύος** DC

- 1. Ακολουθήστε τις διαδικασίες που περιγράφει η ενότητα *[Πριν](#page-8-0) από την εκτέλεση εργασιών στον [υπολογιστή](#page-8-0) σας*.
- 2. Αφαιρέστε την *κάρτα* [Secure Digital \(SD\)](#page-14-0).
- 3. Αφαιρέστε την *[μπαταρία](#page-12-0)*.
- 4. Αφαιρέστε το *[κάλυμμα](#page-20-0) της βάσης*.
- 5. Αφαιρέστε τον *[σκληρό](#page-24-0) δίσκο*.
- 6. Αφαιρέστε τη *μονάδα* [Bluetooth](#page-38-0).
- 7. Αφαιρέστε τα *[ηχεία](#page-34-0)*.
- 8. Αφαιρέστε το *[πλαίσιο](#page-46-0) στην κάτω πλευρά*.
- 9. Αποσυνδέστε το καλώδιο της εισόδου ισχύος DC από την πλακέτα συστήματος.

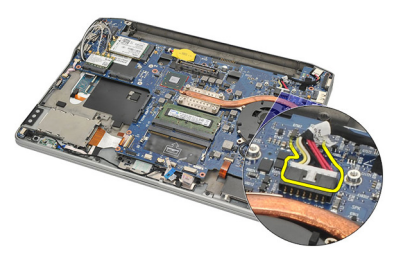

10. Σηκώστε τον σύνδεσμο της εισόδου ισχύος DC και αφαιρέστε τον από τον υπολογιστή.

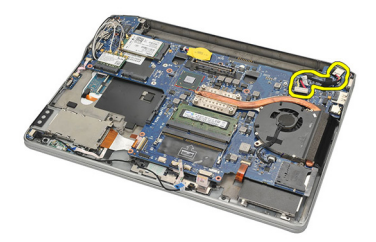

### <span id="page-53-0"></span>**Εγκατάσταση του συνδέσμου της εισόδου ισχύος** DC

- 1. Περάστε τον σύνδεσμο της εισόδου ισχύος DC μέσα στο διαμέρισμά του.
- 2. Συνδέστε το καλώδιο της εισόδου ισχύος DC στην πλακέτα συστήματος.
- 3. Εγκαταστήστε το *[πλαίσιο](#page-47-0) στην κάτω πλευρά*.
- 4. Εγκαταστήστε τα *[ηχεία](#page-35-0)*.
- 5. Εγκαταστήστε τη *μονάδα* [Bluetooth](#page-40-0).
- 6. Εγκαταστήστε τον *[σκληρό](#page-26-0) δίσκο*.
- 7. Εγκαταστήστε το *[κάλυμμα](#page-21-0) της βάσης*.
- 8. Εγκαταστήστε την *[μπαταρία](#page-12-0)*.
- 9. Εγκαταστήστε την *κάρτα* [Secure Digital \(SD\)](#page-14-0).
- 10. Ακολουθήστε τις διαδικασίες που περιγράφει η ενότητα *Μετά την [εκτέλεση](#page-11-0) εργασιών στο εσωτερικό του [υπολογιστή](#page-11-0) σας*.

## **Διακόπτης ασύρματης επικοινωνίας**

#### **Αφαίρεση του διακόπτη ασύρματης επικοινωνίας**

- 1. Ακολουθήστε τις διαδικασίες που περιγράφει η ενότητα *[Πριν](#page-8-0) από την εκτέλεση εργασιών στον [υπολογιστή](#page-8-0) σας*.
- 2. Αφαιρέστε την *κάρτα* [Secure Digital \(SD\)](#page-14-0).
- 3. Αφαιρέστε την *[μπαταρία](#page-12-0)*.
- 4. Αφαιρέστε το *[κάλυμμα](#page-20-0) της βάσης*.
- 5. Αφαιρέστε τον *[σκληρό](#page-24-0) δίσκο*.
- 6. Αφαιρέστε τη *μονάδα* [Bluetooth](#page-38-0).
- 7. Αφαιρέστε τα *[ηχεία](#page-34-0)*.
- 8. Αφαιρέστε το *[πλαίσιο](#page-46-0) στην κάτω πλευρά*.
- 9. Αποσυνδέστε από την πλακέτα συστήματος το καλώδιο του διακόπτη ασύρματης επικοινωνίας.

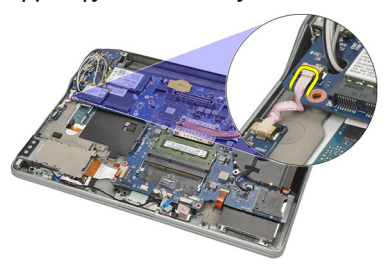

10. Αφαιρέστε τη βίδα που συγκρατεί τον διακόπτη ασύρματης επικοινωνίας.

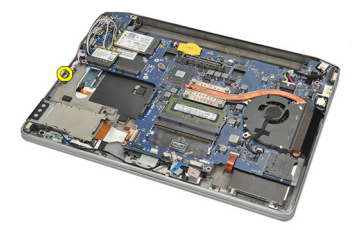

11. Αφαιρέστε τον διακόπτη ασύρματης επικοινωνίας.

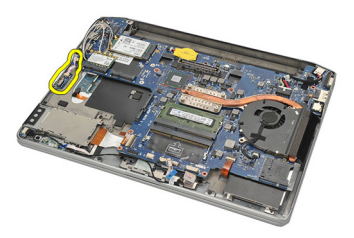

### **Εγκατάσταση του διακόπτη ασύρματης επικοινωνίας**

- 1. Περάστε τον διακόπτη ασύρματης επικοινωνίας μέσα στο διαμέρισμά του.
- 2. Σφίξτε τη βίδα για να στερεώσετε τον διακόπτη ασύρματης επικοινωνίας στη θέση του.
- 3. Συνδέστε το καλώδιο του διακόπτη ασύρματης επικοινωνίας στην πλακέτα συστήματος.
- 4. Εγκαταστήστε το *[πλαίσιο](#page-47-0) στην κάτω πλευρά*.
- 5. Εγκαταστήστε τα *[ηχεία](#page-35-0)*.
- 6. Εγκαταστήστε τη *μονάδα* [Bluetooth](#page-40-0).
- 7. Εγκαταστήστε τον *[σκληρό](#page-26-0) δίσκο*.
- 8. Εγκαταστήστε το *[κάλυμμα](#page-21-0) της βάσης*.
- 9. Εγκαταστήστε την *[μπαταρία](#page-12-0)*.
- 10. Εγκαταστήστε την *κάρτα* [Secure Digital \(SD\)](#page-14-0).
- 11. Ακολουθήστε τις διαδικασίες που περιγράφει η ενότητα *Μετά την [εκτέλεση](#page-11-0) εργασιών στο εσωτερικό του [υπολογιστή](#page-11-0) σας*.

# **Αισθητήρας** Hall 21

### **Αφαίρεση του αισθητήρα** Hall

- 1. Ακολουθήστε τις διαδικασίες που περιγράφει η ενότητα *[Πριν](#page-8-0) από την εκτέλεση εργασιών στον [υπολογιστή](#page-8-0) σας*.
- 2. Αφαιρέστε την *κάρτα* [Secure Digital \(SD\)](#page-14-0).
- 3. Αφαιρέστε την *[μπαταρία](#page-12-0)*.
- 4. Αφαιρέστε το *[κάλυμμα](#page-20-0) της βάσης*.
- 5. Αφαιρέστε τον *[σκληρό](#page-24-0) δίσκο*.
- 6. Αφαιρέστε τη *μονάδα* [Bluetooth](#page-38-0).
- 7. Αφαιρέστε τα *[ηχεία](#page-34-0)*.
- 8. Αφαιρέστε το *[πλαίσιο](#page-46-0) στην κάτω πλευρά*.
- 9. Αφαιρέστε τη βίδα που συγκρατεί τον αισθητήρα Hall.

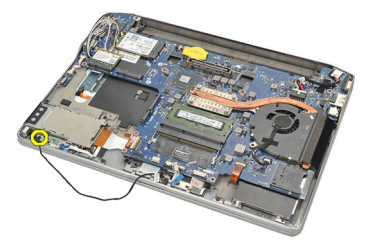

10. Αφαιρέστε τον αισθητήρα Hall μαζί με το καλώδιό του.

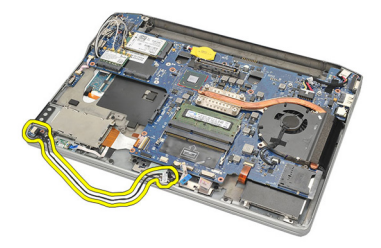

### **Εγκατάσταση του αισθητήρα** Hall

- 1. Περάστε τον αισθητήρα Hall στη θέση του.
- 2. Σφίξτε τη βίδα για να στερεώσετε τον αισθητήρα Hall.
- 3. Εγκαταστήστε το *[πλαίσιο](#page-47-0) στην κάτω πλευρά*.
- 4. Εγκαταστήστε τα *[ηχεία](#page-35-0)*.
- 5. Εγκαταστήστε τη *μονάδα* [Bluetooth](#page-40-0).
- 6. Εγκαταστήστε τον *[σκληρό](#page-26-0) δίσκο*.
- 7. Εγκαταστήστε το *[κάλυμμα](#page-21-0) της βάσης*.
- 8. Εγκαταστήστε την *[μπαταρία](#page-12-0)*.
- 9. Εγκαταστήστε την *κάρτα* [Secure Digital \(SD\)](#page-14-0).
- 10. Ακολουθήστε τις διαδικασίες που περιγράφει η ενότητα *Μετά την [εκτέλεση](#page-11-0) εργασιών στο εσωτερικό του [υπολογιστή](#page-11-0) σας*.

## **Κλωβός** ExpressCard 22

### **Αφαίρεση του κλωβού της** ExpressCard

- 1. Ακολουθήστε τις διαδικασίες που περιγράφει η ενότητα *[Πριν](#page-8-0) από την εκτέλεση εργασιών στον [υπολογιστή](#page-8-0) σας*.
- 2. Αφαιρέστε την *κάρτα* [Secure Digital \(SD\)](#page-14-0).
- 3. Αφαιρέστε την *[μπαταρία](#page-12-0)*.
- 4. Αφαιρέστε το *[κάλυμμα](#page-20-0) της βάσης*.
- 5. Αφαιρέστε τον *[σκληρό](#page-24-0) δίσκο*.
- 6. Αφαιρέστε τη *μονάδα* [Bluetooth](#page-38-0).
- 7. Αφαιρέστε τα *[ηχεία](#page-34-0)*.
- 8. Αφαιρέστε το *[πλαίσιο](#page-46-0) στην κάτω πλευρά*.
- 9. Αποσυνδέστε το εύκαμπτο καλώδιο από την πλακέτα συστήματος.

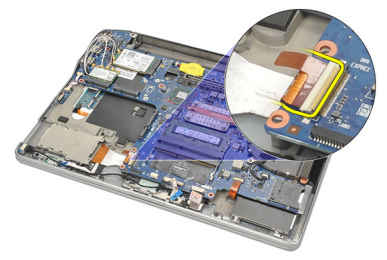

10. Αφαιρέστε τις βίδες που συγκρατούν τον κλωβό της ExpressCard.

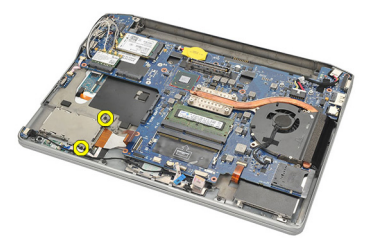

11. Φέρτε συρτά προς τα έξω τον κλωβό της ExpressCard.

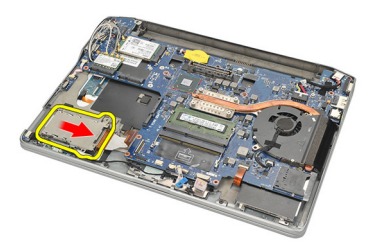

12. Ανασηκώστε τον κλωβό της ExpressCard και αφαιρέστε τον από τον υπολογιστή.

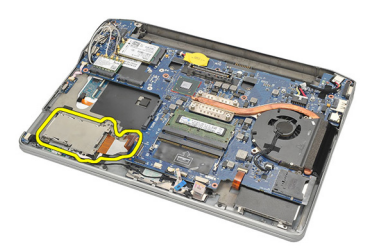

### **Εγκατάσταση του κλωβού της** ExpressCard

- 1. Φέρτε συρτά τον κλωβό της ExpressCard στη θέση του.
- 2. Σφίξτε τις βίδες για να στερεώσετε τον κλωβό της ExpressCard.
- 3. Συνδέστε το εύκαμπτο καλώδιο στην πλακέτα συστήματος.
- 4. Εγκαταστήστε το *[πλαίσιο](#page-47-0) στην κάτω πλευρά*.
- 5. Εγκαταστήστε τα *[ηχεία](#page-35-0)*.
- 6. Εγκαταστήστε τη *μονάδα* [Bluetooth](#page-40-0).
- 7. Εγκαταστήστε τον *[σκληρό](#page-26-0) δίσκο*.
- 8. Εγκαταστήστε το *[κάλυμμα](#page-21-0) της βάσης*.
- 9. Εγκαταστήστε την *[μπαταρία](#page-12-0)*.
- 10. Εγκαταστήστε την *κάρτα* [Secure Digital \(SD\)](#page-14-0).
- 11. Ακολουθήστε τις διαδικασίες που περιγράφει η ενότητα *Μετά την [εκτέλεση](#page-11-0) εργασιών στο εσωτερικό του [υπολογιστή](#page-11-0) σας*.

### <span id="page-60-0"></span>**Πλακέτα συστήματος** 23

#### **Αφαίρεση της πλακέτας συστήματος**

- 1. Ακολουθήστε τις διαδικασίες που περιγράφει η ενότητα *[Πριν](#page-8-0) από την εκτέλεση εργασιών στον [υπολογιστή](#page-8-0) σας*.
- 2. Αφαιρέστε την *κάρτα* [Secure Digital \(SD\)](#page-14-0).
- 3. Αφαιρέστε την *[μπαταρία](#page-12-0)*.
- 4. Αφαιρέστε την *κάρτα της μονάδας ταυτότητας [συνδρομητή](#page-18-0)* (Subscriber [identity module \(SIM\)\)](#page-18-0).
- 5. Αφαιρέστε το *[κάλυμμα](#page-20-0) της βάσης*.
- 6. Αφαιρέστε τη *[μνήμη](#page-22-0)*.
- 7. Αφαιρέστε τον *[σκληρό](#page-24-0) δίσκο*.
- 8. Αφαιρέστε την *κάρτα [ασύρματου](#page-30-0) τοπικού δικτύου* (WLAN).
- 9. Αφαιρέστε την *κάρτα [ασύρματου](#page-32-0) δικτύου ευρείας περιοχής* (WWAN).
- 10. Αφαιρέστε τη *μονάδα* [Bluetooth](#page-38-0).
- 11. Αφαιρέστε τα *[ηχεία](#page-34-0)*.
- 12. Αφαιρέστε το *[στήριγμα](#page-36-0) παλάμης*.
- 13. Αφαιρέστε το *[πληκτρολόγιο](#page-42-0)*.
- 14. Αφαιρέστε το *[πλαίσιο](#page-46-0) στην κάτω πλευρά*.
- 15. Αφαιρέστε την *[ψύκτρα](#page-50-0)*.
- 16. Αφαιρέστε *τον [σύνδεσμο](#page-52-0) της εισόδου ισχύος* DC.
- 17. Αφαιρέστε την *μπαταρία σε σχήμα [νομίσματος](#page-48-0)*.
- 18. Αφαιρέστε τις βίδες που συγκρατούν το υποστήριγμα του συστήματος διαφορικής σηματοδοσίας χαμηλής τάσης (low-voltage differential signaling (LVDS)).

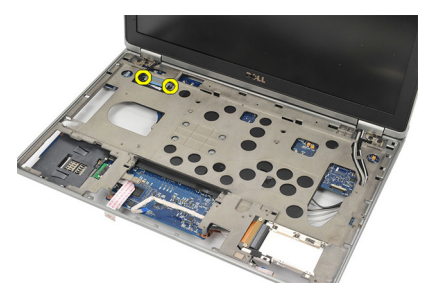

19. Αφαιρέστε το υποστήριγμα του συστήματος LVDS.

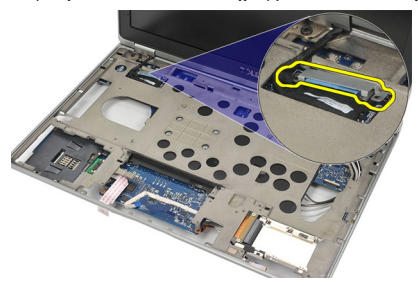

20. Αποσυνδέστε το καλώδιο του συστήματος LVDS.

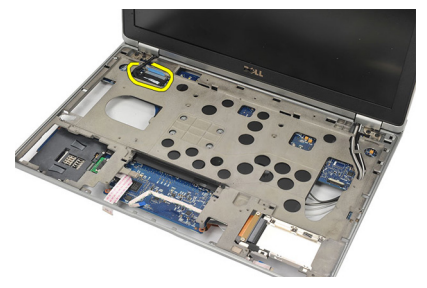

- 21. Γυρίστε ανάποδα τον υπολογιστή και αποσυνδέστε από την πλακέτα συστήματος τα καλώδια για τα εξής εξαρτήματα:
	- διακόπτη ασύρματης επικοινωνίας (1)
	- ExpressCard (2)

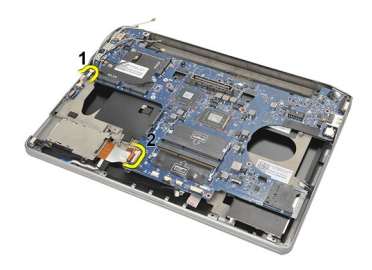

<span id="page-62-0"></span>22. Αφαιρέστε τις βίδες που συγκρατούν την πλακέτα συστήματος.

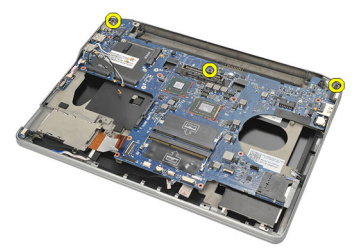

23. Ανασηκώστε τη δεξιά πλευρά της πλακέτας συστήματος μαζί με τους συνδέσμους USB και HDMI και τραβήξτε έξω τα καλώδια των κεραιών ασύρματης επικοινωνίας μέσα από το άνοιγμα στην πλακέτα συστήματος.

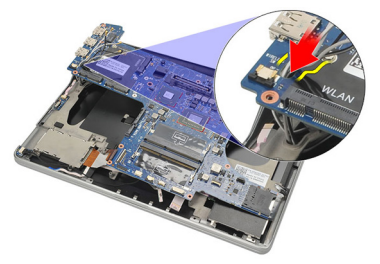

24. Βγάλτε συρτά τους συνδέσμους της αριστερής πλευράς έξω από τα ανοίγματά τους και αφαιρέστε την πλακέτα συστήματος.

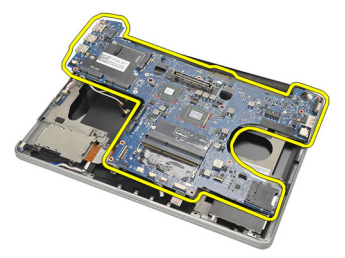

#### **Εγκατάσταση της πλακέτας συστήματος**.

- 1. Περάστε τα καλώδια των κεραιών ασύρματης επικοινωνίας μέσα από το άνοιγμα στην πλακέτα συστήματος.
- 2. Ευθυγραμμίστε σωστά την πλακέτα συστήματος προσαρμόζοντας τους συνδέσμους eSATA, USB, ακουστικών/μικροφώνου και θύρας VGA μέσα στα αντίστοιχα ανοίγματα.

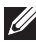

**ΣΗΜΕΙΩΣΗ**: Οι αριστεροί και οι δεξιοί σύνδεσμοι πρέπει να εφαρμόζουν σωστά. Αν όχι, ρυθμίστε ξανά τη θέση της πλακέτας συστήματος για να τους ευθυγραμμίσετε.

- 3. Σφίξτε τις βίδες που συγκρατούν την πλακέτα συστήματος στη θέση της.
- 4. Συνδέστε στην πλακέτα συστήματος τα καλώδια για τα εξής εξαρτήματα:
	- ExpressCard
	- διακόπτης ασύρματης επικοινωνίας
- 5. Γυρίστε ανάποδα τον υπολογιστή. Συνδέστε το καλώδιο διαφορικής σηματοδοσίας χαμηλής τάσης (low-voltage differential signaling (LVDS)) στην πλακέτα συστήματος.
- 6. Εγκαταστήστε το υποστήριγμα του συστήματος LVDS και σφίξτε τις βίδες.
- 7. Εγκαταστήστε την *μπαταρία σε σχήμα [νομίσματος](#page-49-0)*.
- 8. Εγκαταστήστε τον *[σύνδεσμο](#page-53-0) της εισόδου ισχύος* DC.
- 9. Εγκαταστήστε την *[ψύκτρα](#page-51-0)*.
- 10. Εγκαταστήστε το *[πλαίσιο](#page-47-0) στην κάτω πλευρά*.
- 11. Εγκαταστήστε το *[πληκτρολόγιο](#page-44-0)*.
- 12. Εγκαταστήστε το *[στήριγμα](#page-37-0) παλάμης*.
- 13. Εγκαταστήστε τα *[ηχεία](#page-35-0)*.
- 14. Εγκαταστήστε τη *μονάδα* [Bluetooth](#page-40-0).
- 15. Εγκαταστήστε την *κάρτα [ασύρματου](#page-33-0) δικτύου ευρείας περιοχής* (WWAN).
- 16. Εγκαταστήστε την *κάρτα [ασύρματου](#page-31-0) τοπικού δικτύου* (WLAN).
- 17. Εγκαταστήστε τον *[σκληρό](#page-26-0) δίσκο*.
- 18. Εγκαταστήστε τη *[μνήμη](#page-23-0)*.
- 19. Εγκαταστήστε το *[κάλυμμα](#page-21-0) της βάσης*.
- 20. Εγκαταστήστε την *κάρτα της μονάδας ταυτότητας [συνδρομητή](#page-19-0)* (Subscriber [identity module \(SIM\)\)](#page-19-0).
- 21. Εγκαταστήστε την *[μπαταρία](#page-12-0)*.
- 22. Εγκαταστήστε την *κάρτα* [Secure Digital \(SD\)](#page-14-0).
- 23. Ακολουθήστε τις διαδικασίες που περιγράφει η ενότητα *Μετά την [εκτέλεση](#page-11-0) εργασιών στο εσωτερικό του [υπολογιστή](#page-11-0) σας*.

### **Κλωβός έξυπνης κάρτας** 24

### **Αφαίρεση του κλωβού έξυπνης κάρτας**

- 1. Ακολουθήστε τις διαδικασίες που περιγράφει η ενότητα *[Πριν](#page-8-0) από την εκτέλεση εργασιών στον [υπολογιστή](#page-8-0) σας*.
- 2. Αφαιρέστε την *κάρτα* [Secure Digital \(SD\)](#page-14-0).
- 3. Αφαιρέστε την *[μπαταρία](#page-12-0)*.
- 4. Αφαιρέστε την *κάρτα της μονάδας ταυτότητας [συνδρομητή](#page-18-0)* (Subscriber [identity module \(SIM\)\)](#page-18-0).
- 5. Αφαιρέστε το *[κάλυμμα](#page-20-0) της βάσης*.
- 6. Αφαιρέστε τη *[μνήμη](#page-22-0)*.
- 7. Αφαιρέστε τον *[σκληρό](#page-24-0) δίσκο*.
- 8. Αφαιρέστε την *κάρτα [ασύρματου](#page-30-0) τοπικού δικτύου* (WLAN).
- 9. Αφαιρέστε την *κάρτα [ασύρματου](#page-32-0) δικτύου ευρείας περιοχής* (WWAN).
- 10. Αφαιρέστε τη *μονάδα* [Bluetooth](#page-38-0).
- 11. Αφαιρέστε τα *[ηχεία](#page-34-0)*.
- 12. Αφαιρέστε το *[στήριγμα](#page-36-0) παλάμης*.
- 13. Αφαιρέστε το *[πληκτρολόγιο](#page-42-0)*.
- 14. Αφαιρέστε το *[πλαίσιο](#page-46-0) στην κάτω πλευρά*.
- 15. Αφαιρέστε την *[ψύκτρα](#page-50-0)*.
- 16. Αφαιρέστε *τον [σύνδεσμο](#page-52-0) της εισόδου ισχύος* DC.
- 17. Αφαιρέστε την *μπαταρία σε σχήμα [νομίσματος](#page-48-0)*.
- 18. Αφαιρέστε την *πλακέτα [συστήματος](#page-60-0)*.
- 19. Αφαιρέστε τη βίδα που συγκρατεί τον κλωβό της έξυπνης κάρτας.

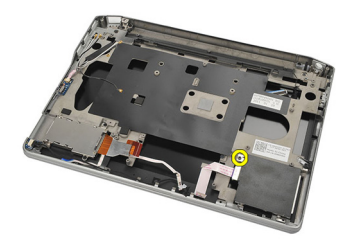

20. Βγάλτε συρτά τον κλωβό της έξυπνης κάρτας και αφαιρέστε τον από τον υπολογιστή.

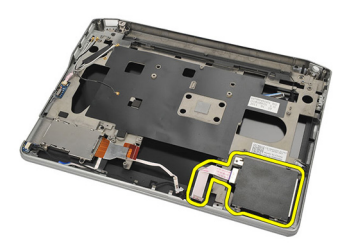

### **Εγκατάσταση του κλωβού έξυπνης κάρτας**

- 1. Περάστε τον κλωβό έξυπνης κάρτας μέσα στο διαμέρισμά του.
- 2. Σφίξτε τη βίδα για να στερεώσετε τον κλωβό έξυπνης κάρτας.
- 3. Εγκαταστήστε την *πλακέτα [συστήματος](#page-62-0)*.
- 4. Εγκαταστήστε την *μπαταρία σε σχήμα [νομίσματος](#page-49-0)*.
- 5. Εγκαταστήστε τον *[σύνδεσμο](#page-53-0) της εισόδου ισχύος* DC.
- 6. Εγκαταστήστε την *[ψύκτρα](#page-51-0)*.
- 7. Εγκαταστήστε το *[πλαίσιο](#page-47-0) στην κάτω πλευρά*.
- 8. Εγκαταστήστε το *[πληκτρολόγιο](#page-44-0)*.
- 9. Εγκαταστήστε το *[στήριγμα](#page-37-0) παλάμης*.
- 10. Εγκαταστήστε τα *[ηχεία](#page-35-0)*.
- 11. Εγκαταστήστε τη *μονάδα* [Bluetooth](#page-40-0).
- 12. Εγκαταστήστε την *κάρτα [ασύρματου](#page-33-0) δικτύου ευρείας περιοχής* (WWAN).
- 13. Εγκαταστήστε την *κάρτα [ασύρματου](#page-31-0) τοπικού δικτύου* (WLAN).
- 14. Εγκαταστήστε τον *[σκληρό](#page-26-0) δίσκο*.
- 15. Εγκαταστήστε τη *[μνήμη](#page-23-0)*.
- 16. Εγκαταστήστε το *[κάλυμμα](#page-21-0) της βάσης*.
- 17. Εγκαταστήστε την *κάρτα της μονάδας ταυτότητας [συνδρομητή](#page-19-0)* (Subscriber [identity module \(SIM\)\)](#page-19-0).
- 18. Εγκαταστήστε την *[μπαταρία](#page-12-0)*.
- 19. Εγκαταστήστε την *κάρτα* [Secure Digital \(SD\)](#page-14-0).
- 20. Ακολουθήστε τις διαδικασίες που περιγράφει η ενότητα *Μετά την [εκτέλεση](#page-11-0) εργασιών στο εσωτερικό του [υπολογιστή](#page-11-0) σας*.

### **Διάταξη οθόνης** 25

### **Αφαίρεση της διάταξης της οθόνης**

- 1. Ακολουθήστε τις διαδικασίες που περιγράφει η ενότητα *[Πριν](#page-8-0) από την εκτέλεση εργασιών στον [υπολογιστή](#page-8-0) σας*.
- 2. Αφαιρέστε την *[μπαταρία](#page-12-0)*.
- 3. Αφαιρέστε το *[κάλυμμα](#page-20-0) της βάσης*.
- 4. Αφαιρέστε το *[στήριγμα](#page-36-0) παλάμης*.
- 5. Αφαιρέστε το *[πληκτρολόγιο](#page-42-0)*.
- 6. Αφαιρέστε τις βίδες από το πλαίσιο στην κάτω πλευρά.

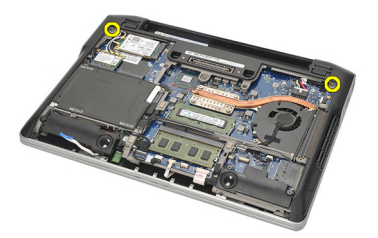

7. Αποσυνδέστε όλα τα καλώδια κεραιών ασύρματης επικοινωνίας.

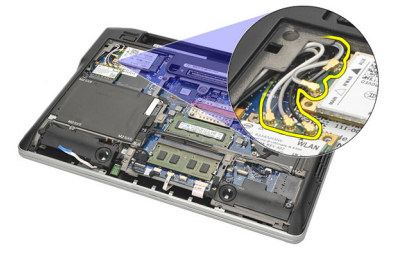

8. Γυρίστε ανάποδα τον υπολογιστή και σηκώστε τον ελαφρά. Τραβήξτε έξω τα καλώδια κεραιών ασύρματης επικοινωνίας από το άνοιγμα στον υπολογιστή και βγάλτε τα από τη θέση συγκράτησής τους.

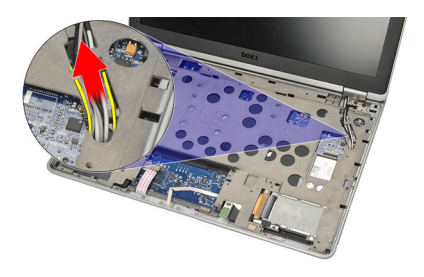

9. Αφαιρέστε τις βίδες από το υποστήριγμα του συστήματος διαφορικής σηματοδοσίας χαμηλής τάσης (low-voltage differential signaling (LVDS)).

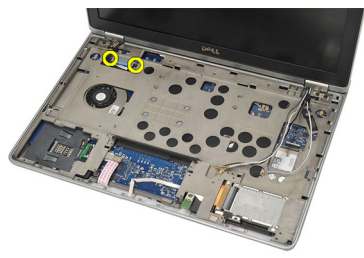

10. Αφαιρέστε το υποστήριγμα του συστήματος LVDS.

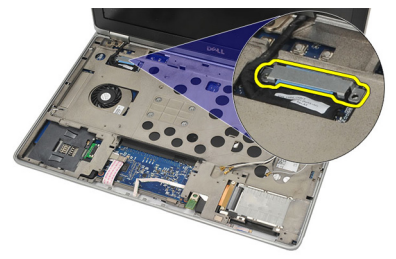

11. Αποσυνδέστε το καλώδιο LVDS από την πλακέτα συστήματος.

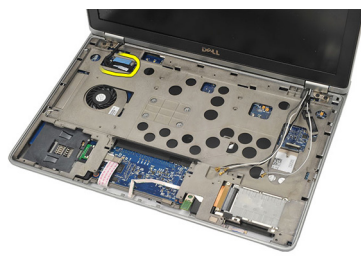

12. Αφαιρέστε τις βίδες από τους μεντεσέδες.

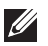

**ΣΗΜΕΙΩΣΗ**: Φροντίστε να πιάσετε γερά με το ένα χέρι τη διάταξη της οθόνης προτού αφαιρέσετε την τελευταία βίδα από τους μεντεσέδες. Έτσι θα διασφαλίσετε ότι δεν θα πέσει κάτω και δεν θα πάθει ζημιά.

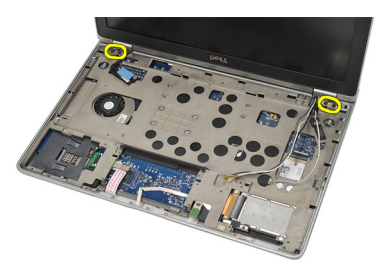

13. Αφαιρέστε τη διάταξη της οθόνης από τον υπολογιστή.

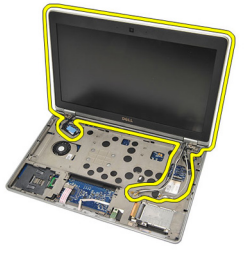

### **Εγκατάσταση της διάταξης της οθόνης**

- 1. Ευθυγραμμίστε τους μεντεσέδες της οθόνης πάνω στον υπολογιστή.
- 2. Επανατοποθετήστε και σφίξτε τις βίδες πάνω στους μεντεσέδες.
- 3. Συνδέστε το καλώδιο διαφορικής σηματοδοσίας χαμηλής τάσης (lowvoltage differential signaling (LVDS)) στην πλακέτα συστήματος.
- 4. Εγκαταστήστε το υποστήριγμα του συστήματος LVDS και επανατοποθετήστε και σφίξτε τις βίδες για να το στερεώσετε.
- 5. Περάστε τα καλώδια των κεραιών ασύρματης επικοινωνίας μέσα στη θέση συγκράτησής τους. Σηκώστε ελαφρά την πίσω πλευρά του υπολογιστή και περάστε τα καλώδια των κεραιών ασύρματης επικοινωνίας μέσα από το

άνοιγμα του υπολογιστή. Τραβήξτε τα καλώδια των κεραιών έξω από το πλαίσιο στην κάτω πλευρά.

- 6. Γυρίστε ανάποδα τον υπολογιστή. Συνδέστε τα καλώδια των κεραιών ασύρματης επικοινωνίας στις αντίστοιχες μονάδες.
- 7. Επανατοποθετήστε και σφίξτε τις βίδες πάνω στο πλαίσιο στην κάτω πλευρά.
- 8. Εγκαταστήστε το *[πληκτρολόγιο](#page-44-0)*.
- 9. Εγκαταστήστε το *[στήριγμα](#page-37-0) παλάμης*.
- 10. Εγκαταστήστε το *[κάλυμμα](#page-21-0) της βάσης*.
- 11. Εγκαταστήστε την *[μπαταρία](#page-12-0)*.
- 12. Ακολουθήστε τις διαδικασίες που περιγράφει η ενότητα *Μετά την [εκτέλεση](#page-11-0) εργασιών στο εσωτερικό του [υπολογιστή](#page-11-0) σας*.
# <span id="page-72-0"></span>**Στεφάνη συγκράτησης οθόνης** 26

# **Αφαίρεση της στεφάνης συγκράτησης της οθόνης**

- 1. Ακολουθήστε τις διαδικασίες που περιγράφει η ενότητα *[Πριν](#page-8-0) από την εκτέλεση εργασιών στον [υπολογιστή](#page-8-0) σας*.
- 2. Αφαιρέστε την *[μπαταρία](#page-12-0)*.
- 3. Ξεσφηνώστε με μια πλαστική σφήνα την επάνω αριστερή γωνία της στεφάνης συγκράτησης της οθόνης. Περάστε συρτά την πλαστική σφήνα κατά μήκος της πάνω πλευράς της στεφάνης συγκράτησης προτού τη μετακινήσετε αριστερά για να αποδεσμευτούν όλα τα ελάσματα.

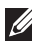

**ΣΗΜΕΙΩΣΗ**: Φροντίστε να αποσπάσετε προσεκτικά την κάτω πλευρά της στεφάνης συγκράτησης της οθόνης από τη διάταξη της οθόνης γιατί η πλευρά αυτή είναι γερά στερεωμένη με ελάσματα και κολλητική ταινία.

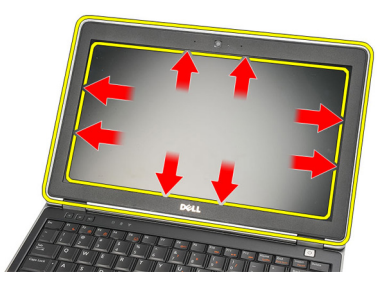

4. Αφαιρέστε τη στεφάνη συγκράτησης της οθόνης.

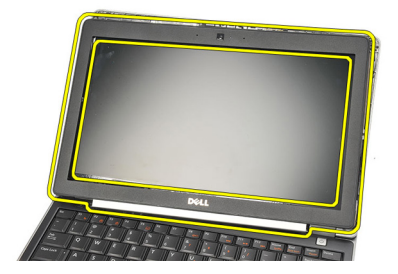

# <span id="page-73-0"></span>**Εγκατάσταση της στεφάνης συγκράτησης της οθόνης**

- 1. Προσαρτήστε τη στεφάνη συγκράτησης της οθόνης πάνω στη διάταξη της οθόνης και ευθυγραμμίστε τες πάνω στον υπολογιστή.
- 2. Πιέστε κατά μήκος της κάτω πλευράς της στεφάνης συγκράτησης της οθόνης προτού τη μετακινήσετε προς τ' αριστερά, δεξιά και πάνω ωσότου κουμπώσουν στη σωστή θέση όλα τα ελάσματα.
- 3. Εγκαταστήστε την *[μπαταρία](#page-12-0)*.
- 4. Ακολουθήστε τις διαδικασίες που περιγράφει η ενότητα *Μετά την [εκτέλεση](#page-11-0) εργασιών στο εσωτερικό του [υπολογιστή](#page-11-0) σας*.

# **Πλαίσιο οθόνης** 27

# **Αφαίρεση του πλαισίου της οθόνης**

- 1. Ακολουθήστε τις διαδικασίες που περιγράφει η ενότητα *[Πριν](#page-8-0) από την εκτέλεση εργασιών στον [υπολογιστή](#page-8-0) σας*.
- 2. Αφαιρέστε την *[μπαταρία](#page-12-0)*.
- 3. Αφαιρέστε τη *στεφάνη [συγκράτησης](#page-72-0) της οθόνης*.
- 4. Αφαιρέστε τις βίδες από το πλαίσιο της οθόνης.

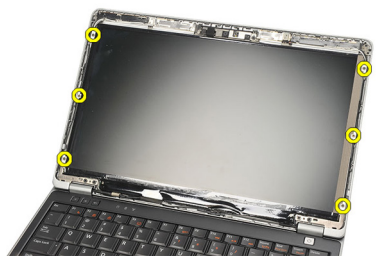

5. Στρέψτε το πλαίσιο της οθόνης πάνω από το πληκτρολόγιο.

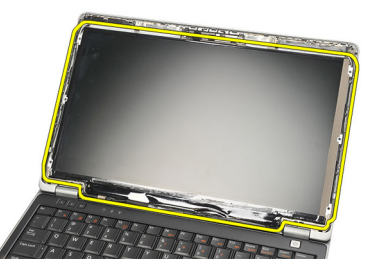

6. Ξεκολλήστε την κολλητική ταινία που συγκρατεί τη σύνδεση διαφορικής σηματοδοσίας χαμηλής τάσης (low-voltage differential signaling (LVDS)) πάνω στο πλαίσιο της οθόνης.

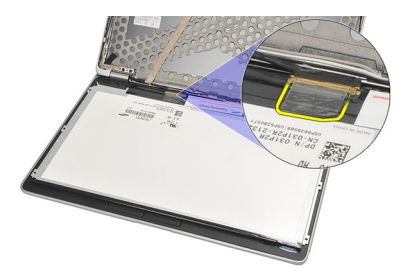

7. Αποσυνδέστε το καλώδιο LVDS από το πλαίσιο της οθόνης.

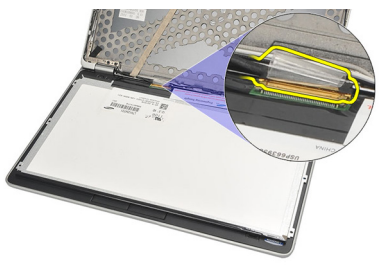

8. Αφαιρέστε το πλαίσιο της οθόνης από τον υπολογιστή.

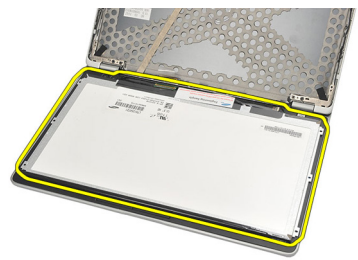

## <span id="page-76-0"></span>**Εγκατάσταση του πλαισίου της οθόνης**

- 1. Τοποθετήστε το πλαίσιο της οθόνης στην πάνω πλευρά του πληκτρολογίου.
- 2. Συνδέστε το καλώδιο διαφορικής σηματοδοσίας χαμηλής τάσης (lowvoltage differential signaling (LVDS)) στο πλαίσιο της οθόνης και προσαρτήστε την κολλητική ταινία για να στερεώσετε τη σύνδεση.
- 3. Στρέψτε το πλαίσιο της οθόνης προς τα πάνω για να περάσει μέσα στο διαμέρισμά του.
- 4. Επανατοποθετήστε και σφίξτε τις βίδες για να στερεώσετε το πλαίσιο της οθόνης.
- 5. Εγκαταστήστε τη *στεφάνη [συγκράτησης](#page-73-0) της οθόνης*.
- 6. Εγκαταστήστε την *[μπαταρία](#page-12-0)*.
- 7. Ακολουθήστε τις διαδικασίες που περιγράφει η ενότητα *Μετά την [εκτέλεση](#page-11-0) εργασιών στο εσωτερικό του [υπολογιστή](#page-11-0) σας*.

# <span id="page-78-0"></span>**Κάμερα** 28

# **Αφαίρεση της κάμερας**

- 1. Ακολουθήστε τις διαδικασίες που περιγράφει η ενότητα *[Πριν](#page-8-0) από την εκτέλεση εργασιών στον [υπολογιστή](#page-8-0) σας*.
- 2. Αφαιρέστε την *[μπαταρία](#page-12-0)*.
- 3. Αφαιρέστε τη *στεφάνη [συγκράτησης](#page-72-0) της οθόνης*.
- **ΣΗΜΕΙΩΣΗ**: Ο υπολογιστής έχει ή μονάδα κάμερας με μικρόφωνο ή μονάδα μόνο μικροφώνου. Και για τις δύο διατάξεις χρησιμοποιείται η ίδια θυρίδα.
- 4. Αποσυνδέστε το καλώδιο από τη μονάδα της κάμερας ή/και του μικροφώνου.

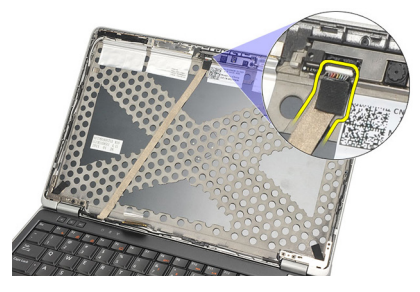

5. Αφαιρέστε τη βίδα που συγκρατεί τη μονάδα.

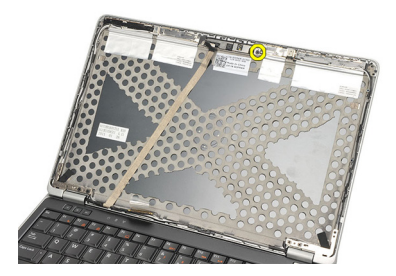

6. Αφαιρέστε την κάμερα ή/και το μικρόφωνο αποσυνδέοντάς τα από το καλώδιο στο πάνω κάλυμμα της οθόνης.

<span id="page-79-0"></span>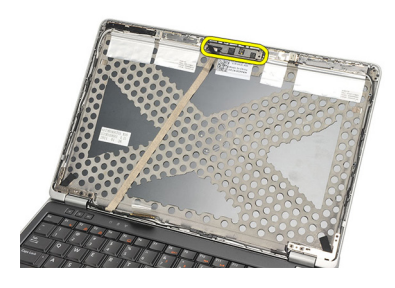

# **Εγκατάσταση της κάμερας**

- 1. Συνδέστε τη μονάδα της κάμερας ή/και του μικροφώνου στο καλώδιό της στο πάνω κάλυμμα της οθόνης.
- 2. Προσαρτήστε τη μονάδα μέσα στο διαμέρισμά της και σφίξτε τη βίδα για να τη στερεώσετε.
- 3. Εγκαταστήστε τη *στεφάνη [συγκράτησης](#page-73-0) της οθόνης*.
- 4. Εγκαταστήστε την *[μπαταρία](#page-12-0)*.
- 5. Ακολουθήστε τις διαδικασίες που περιγράφει η ενότητα *Μετά την [εκτέλεση](#page-11-0) εργασιών στο εσωτερικό του [υπολογιστή](#page-11-0) σας*.

# <span id="page-80-0"></span>**Καλώδιο διαφορικής σηματοδοσίας χαμηλής τάσης** (low-voltage differential signaling (LVDS)) **της κάμερας** 29

## **Αφαίρεση του καλωδίου διαφορικής σηματοδοσίας χαμηλής τάσης** (low-voltage differential signaling (LVDS))

- 1. Ακολουθήστε τις διαδικασίες που περιγράφει η ενότητα *[Πριν](#page-8-0) από την εκτέλεση εργασιών στον [υπολογιστή](#page-8-0) σας*.
- 2. Αφαιρέστε την *[μπαταρία](#page-12-0)*.
- 3. Αφαιρέστε το *[κάλυμμα](#page-20-0) της βάσης*.
- 4. Αφαιρέστε το *[στήριγμα](#page-36-0) παλάμης*.
- 5. Αφαιρέστε το *[πληκτρολόγιο](#page-42-0)*.
- 6. Αφαιρέστε τη *[διάταξη](#page-68-0) της οθόνης*.
- 7. Αφαιρέστε τη *στεφάνη [συγκράτησης](#page-72-0) της οθόνης*.
- 8. Αφαιρέστε το *[πλαίσιο](#page-76-0) της οθόνης*.
- 9. Αποσυνδέστε τη διάταξη των καλωδίων LVDS/κάμερας/μικροφώνου από τη μονάδα της κάμερας ή/και του μικροφώνου.

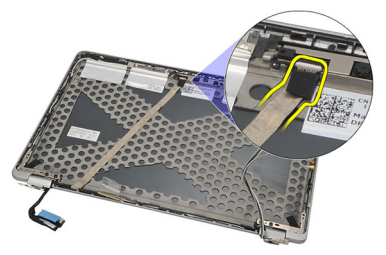

10. Ξεκολλήστε τη διάταξη των καλωδίων LVDS/κάμερας/μικροφώνου από το πάνω κάλυμμα και αφαιρέστε την.

<span id="page-81-0"></span>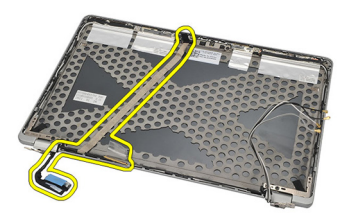

## **Εγκατάσταση του καλωδίου διαφορικής σηματοδοσίας χαμηλής τάσης** (low-voltage differential signaling (LVDS))

- 1. Συνδέστε τη διάταξη των καλωδίων LVDS/κάμερας/μικροφώνου στη μονάδα της κάμερας ή/και του μικροφώνου.
- 2. Ευθυγραμμίστε το καλώδιο και προσαρτήστε το στο πάνω κάλυμμα.
- 3. Εγκαταστήστε το *[πλαίσιο](#page-76-0) της οθόνης*.
- 4. Εγκαταστήστε τη *στεφάνη [συγκράτησης](#page-73-0) της οθόνης*.
- 5. Εγκαταστήστε τη *[διάταξη](#page-70-0) της οθόνης*.
- 6. Εγκαταστήστε το *[πληκτρολόγιο](#page-44-0)*.
- 7. Εγκαταστήστε το *[στήριγμα](#page-37-0) παλάμης*.
- 8. Εγκαταστήστε το *[κάλυμμα](#page-21-0) της βάσης*.
- 9. Εγκαταστήστε την *[μπαταρία](#page-12-0)*.
- 10. Ακολουθήστε τις διαδικασίες που περιγράφει η ενότητα *Μετά την [εκτέλεση](#page-11-0) εργασιών στο εσωτερικό του [υπολογιστή](#page-11-0) σας*.

# **Μεντεσέδες οθόνης** 30

# **Αφαίρεση των μεντεσέδων της οθόνης**

- 1. Ακολουθήστε τις διαδικασίες που περιγράφει η ενότητα *[Πριν](#page-8-0) από την εκτέλεση εργασιών στον [υπολογιστή](#page-8-0) σας*.
- 2. Αφαιρέστε την *[μπαταρία](#page-12-0)*.
- 3. Αφαιρέστε το *[κάλυμμα](#page-20-0) της βάσης*.
- 4. Αφαιρέστε το *[στήριγμα](#page-36-0) παλάμης*.
- 5. Αφαιρέστε το *[πληκτρολόγιο](#page-42-0)*.
- 6. Αφαιρέστε τη *[διάταξη](#page-68-0) της οθόνης*.
- 7. Αφαιρέστε τη *στεφάνη [συγκράτησης](#page-72-0) της οθόνης*.
- 8. Αφαιρέστε το *[πλαίσιο](#page-76-0) της οθόνης*.
- 9. Αφαιρέστε τις βίδες που συγκρατούν τον μεντεσέ.

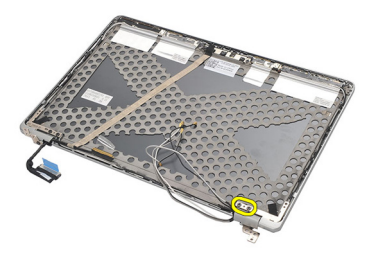

10. Αποδεσμεύστε το καλώδιο της συσκευής ασύρματης επικοινωνίας από την εσωτερική πλευρά του καλύμματος του μεντεσέ.

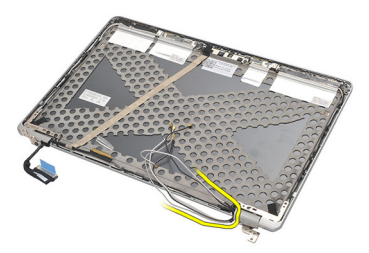

11. Περιστρέψτε τον μεντεσέ προς κάθε πλευρά ωσότου ελευθερωθεί.

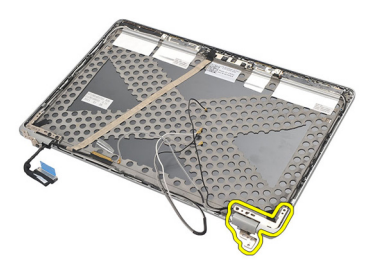

12. Αφαιρέστε τη βίδα που συγκρατεί το κάλυμμα του μεντεσέ.

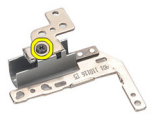

13. Βγάλτε συρτά από τον μεντεσέ το κάλυμμά του. Επαναλάβετε όλα τα βήματα για να αφαιρέσετε τον άλλο μεντεσέ.

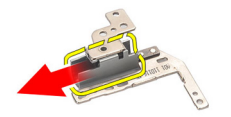

## <span id="page-84-0"></span>**Εγκατάσταση των μεντεσέδων της οθόνης**

- 1. Περάστε συρτά πάνω στον μεντεσέ το κάλυμμά του και σφίξτε τη βίδα για να το στερεώσετε.
- 2. Περάστε συρτά μέσα στο κάλυμμα του μεντεσέ τα καλώδια των κεραιών ασύρματης επικοινωνίας.
- 3. Φέρτε συρτά προς τα μέσα τον μεντεσέ και στρέψτε τον πάνω στο πάνω κάλυμμα της οθόνης.
- 4. Επανατοποθετήστε και σφίξτε τις βίδες για να στερεώσετε τον μεντεσέ στη θέση του.
- 5. Εγκαταστήστε το *[πλαίσιο](#page-76-0) της οθόνης*.
- 6. Εγκαταστήστε τη *στεφάνη [συγκράτησης](#page-73-0) της οθόνης*.
- 7. Εγκαταστήστε τη *[διάταξη](#page-70-0) της οθόνης*.
- 8. Εγκαταστήστε το *[πληκτρολόγιο](#page-44-0)*.
- 9. Εγκαταστήστε το *[στήριγμα](#page-37-0) παλάμης*.
- 10. Εγκαταστήστε το *[κάλυμμα](#page-21-0) της βάσης*.
- 11. Εγκαταστήστε την *[μπαταρία](#page-12-0)*.
- 12. Ακολουθήστε τις διαδικασίες που περιγράφει η ενότητα *Μετά την [εκτέλεση](#page-11-0) εργασιών στο εσωτερικό του [υπολογιστή](#page-11-0) σας*.

# **Πάνω κάλυμμα της οθόνης** 31

## **Αφαίρεση του πάνω καλύμματος της οθόνης**

- 1. Ακολουθήστε τις διαδικασίες που περιγράφει η ενότητα *[Πριν](#page-8-0) από την εκτέλεση εργασιών στον [υπολογιστή](#page-8-0) σας*.
- 2. Αφαιρέστε την *[μπαταρία](#page-12-0)*.
- 3. Αφαιρέστε το *[κάλυμμα](#page-20-0) της βάσης*.
- 4. Αφαιρέστε το *[στήριγμα](#page-36-0) παλάμης*.
- 5. Αφαιρέστε το *[πληκτρολόγιο](#page-42-0)*.
- 6. Αφαιρέστε τη *[διάταξη](#page-68-0) της οθόνης*.
- 7. Αφαιρέστε τη *στεφάνη [συγκράτησης](#page-72-0) της οθόνης*.
- 8. Αφαιρέστε το *[πλαίσιο](#page-76-0) της οθόνης*.
- 9. Αφαιρέστε την *κάμερα και το [μικρόφωνο](#page-78-0)*.
- 10. Αφαιρέστε το *καλώδιο διαφορικής [σηματοδοσίας](#page-80-0) χαμηλής τάσης* (low[voltage differential signaling \(LVDS\)\)](#page-80-0).
- 11. Αφαιρέστε τους *[μεντεσέδες](#page-84-0) της οθόνης*.
- 12. Αφαιρέστε το κάλυμμα της οθόνης.

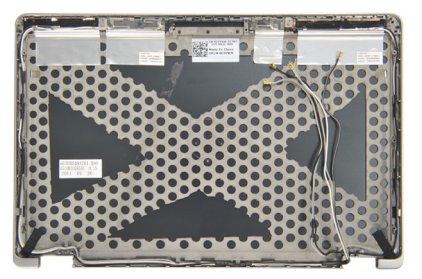

### **Εγκατάσταση του πάνω καλύμματος της οθόνης**

- 1. Επανατοποθετήστε το πάνω κάλυμμα της οθόνης.
- 2. Εγκαταστήστε τους *[μεντεσέδες](#page-84-0) της οθόνης*.
- 3. Εγκαταστήστε το *καλώδιο διαφορικής [σηματοδοσίας](#page-81-0) χαμηλής τάσης* (low[voltage differential signaling \(LVDS\)\)](#page-81-0).
- 4. Εγκαταστήστε την *κάμερα και το [μικρόφωνο](#page-79-0)*.
- 5. Εγκαταστήστε το *[πλαίσιο](#page-76-0) της οθόνης*.
- 6. Εγκαταστήστε τη *στεφάνη [συγκράτησης](#page-73-0) της οθόνης*.
- 7. Εγκαταστήστε τη *[διάταξη](#page-70-0) της οθόνης*.
- 8. Εγκαταστήστε το *[πληκτρολόγιο](#page-44-0)*.
- 9. Εγκαταστήστε το *[στήριγμα](#page-37-0) παλάμης*.
- 10. Εγκαταστήστε το *[κάλυμμα](#page-21-0) της βάσης*.
- 11. Εγκαταστήστε την *[μπαταρία](#page-12-0)*.
- 12. Ακολουθήστε τις διαδικασίες που περιγράφει η ενότητα *Μετά την [εκτέλεση](#page-11-0) εργασιών στο εσωτερικό του [υπολογιστή](#page-11-0) σας*.

# **Ενδιάμεσο πλαίσιο** 32

### **Αφαίρεση του ενδιάμεσου πλαισίου**

- 1. Ακολουθήστε τις διαδικασίες που περιγράφει η ενότητα *[Πριν](#page-8-0) από την εκτέλεση εργασιών στον [υπολογιστή](#page-8-0) σας*.
- 2. Αφαιρέστε την *κάρτα* [Secure Digital \(SD\)](#page-14-0).
- 3. Αφαιρέστε την *[ExpressCard](#page-16-0).*
- 4. Αφαιρέστε την *[μπαταρία](#page-12-0)*.
- 5. Αφαιρέστε την *κάρτα της μονάδας ταυτότητας [συνδρομητή](#page-18-0)* (Subscriber [identity module \(SIM\)\)](#page-18-0).
- 6. Αφαιρέστε το *[κάλυμμα](#page-20-0) της βάσης*.
- 7. Αφαιρέστε τη *[μνήμη](#page-22-0)*.
- 8. Αφαιρέστε τον *[σκληρό](#page-24-0) δίσκο*.
- 9. Αφαιρέστε την *κάρτα [ασύρματου](#page-30-0) τοπικού δικτύου* (WLAN).
- 10. Αφαιρέστε την *κάρτα [ασύρματου](#page-32-0) δικτύου ευρείας περιοχής* (WWAN).
- 11. Αφαιρέστε τη *μονάδα* [Bluetooth](#page-38-0).
- 12. Αφαιρέστε τα *[ηχεία](#page-34-0)*.
- 13. Αφαιρέστε το *[στήριγμα](#page-36-0) παλάμης*.
- 14. Αφαιρέστε το *[πληκτρολόγιο](#page-42-0)*.
- 15. Αφαιρέστε το *[πλαίσιο](#page-46-0) στην κάτω πλευρά*.
- 16. Αφαιρέστε την *[ψύκτρα](#page-50-0)*.
- 17. Αφαιρέστε *τον [σύνδεσμο](#page-52-0) της εισόδου ισχύος* DC.
- 18. Αφαιρέστε τον *διακόπτη ασύρματης [επικοινωνίας](#page-54-0)*.
- 19. Αφαιρέστε τον *[αισθητήρα](#page-56-0)* Hall.
- 20. Αφαιρέστε τον *κλωβό της* [ExpressCard](#page-58-0).
- 21. Αφαιρέστε την *πλακέτα [συστήματος](#page-60-0)*.
- 22. Αφαιρέστε τον *κλωβό [έξυπνης](#page-64-0) κάρτας*.
- 23. Αφαιρέστε τη *[διάταξη](#page-68-0) της οθόνης*.
- 24. Αφαιρέστε το ενδιάμεσο πλαίσιο.

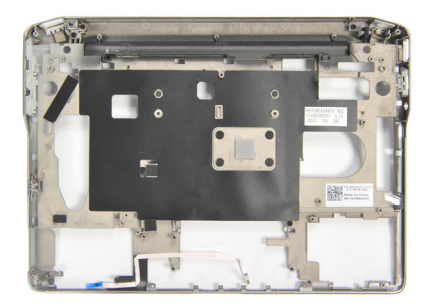

#### **Εγκατάσταση του ενδιάμεσου πλαισίου**

- 1. Εγκαταστήστε το ενδιάμεσο πλαίσιο.
- 2. Εγκαταστήστε τη *[διάταξη](#page-70-0) της οθόνης*.
- 3. Εγκαταστήστε τον *κλωβό [έξυπνης](#page-66-0) κάρτας*.
- 4. Εγκαταστήστε την *πλακέτα [συστήματος](#page-62-0)*.
- 5. Εγκαταστήστε τον *κλωβό της* [ExpressCard](#page-59-0).
- 6. Εγκαταστήστε τον *[αισθητήρα](#page-57-0)* Hall.
- 7. Εγκαταστήστε τον *διακόπτη ασύρματης [επικοινωνίας](#page-55-0)*.
- 8. Εγκαταστήστε τον *[σύνδεσμο](#page-53-0) της εισόδου ισχύος* DC.
- 9. Εγκαταστήστε την *[ψύκτρα](#page-51-0)*.
- 10. Εγκαταστήστε το *[πλαίσιο](#page-47-0) στην κάτω πλευρά*.
- 11. Εγκαταστήστε το *[πληκτρολόγιο](#page-44-0)*.
- 12. Εγκαταστήστε το *[στήριγμα](#page-37-0) παλάμης*.
- 13. Εγκαταστήστε τα *[ηχεία](#page-35-0)*.
- 14. Εγκαταστήστε τη *μονάδα* [Bluetooth](#page-40-0).
- 15. Εγκαταστήστε την *κάρτα [ασύρματου](#page-33-0) δικτύου ευρείας περιοχής* (WWAN).
- 16. Εγκαταστήστε την *κάρτα [ασύρματου](#page-31-0) τοπικού δικτύου* (WLAN).
- 17. Εγκαταστήστε τον *[σκληρό](#page-26-0) δίσκο*.
- 18. Εγκαταστήστε τη *[μνήμη](#page-23-0)*.
- 19. Εγκαταστήστε το *[κάλυμμα](#page-21-0) της βάσης*.
- 20. Εγκαταστήστε την *κάρτα της μονάδας ταυτότητας [συνδρομητή](#page-19-0)* (Subscriber [identity module \(SIM\)\)](#page-19-0).
- 21. Εγκαταστήστε την *[μπαταρία](#page-12-0)*.
- 22. Εγκαταστήστε την [ExpressCard](#page-16-0).
- 23. Εγκαταστήστε την *κάρτα* [Secure Digital \(SD\)](#page-14-0).
- 24. Ακολουθήστε τις διαδικασίες που περιγράφει η ενότητα *Μετά την [εκτέλεση](#page-11-0) εργασιών στο εσωτερικό του [υπολογιστή](#page-11-0) σας*.

# **Προδιαγραφές** 33

# **Τεχνικές προδιαγραφές**

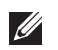

**ΣΗΜΕΙΩΣΗ**: Τα προσφερόμενα είδη μπορεί να διαφέρουν κατά περιοχή. Οι παρακάτω προδιαγραφές είναι μόνο οι απαιτούμενες από το νόμο για αποστολή μαζί με τον υπολογιστή σας. Για περισσότερες πληροφορίες σχετικά με τη ρύθμιση του υπολογιστή σας, κάντε κλικ στο Start (**Έναρξη**) → Help and Support (**Βοήθεια και Υποστήριξη**) και μετά επιλέξτε τη δυνατότητα προβολής πληροφοριών για τον υπολογιστή σας.

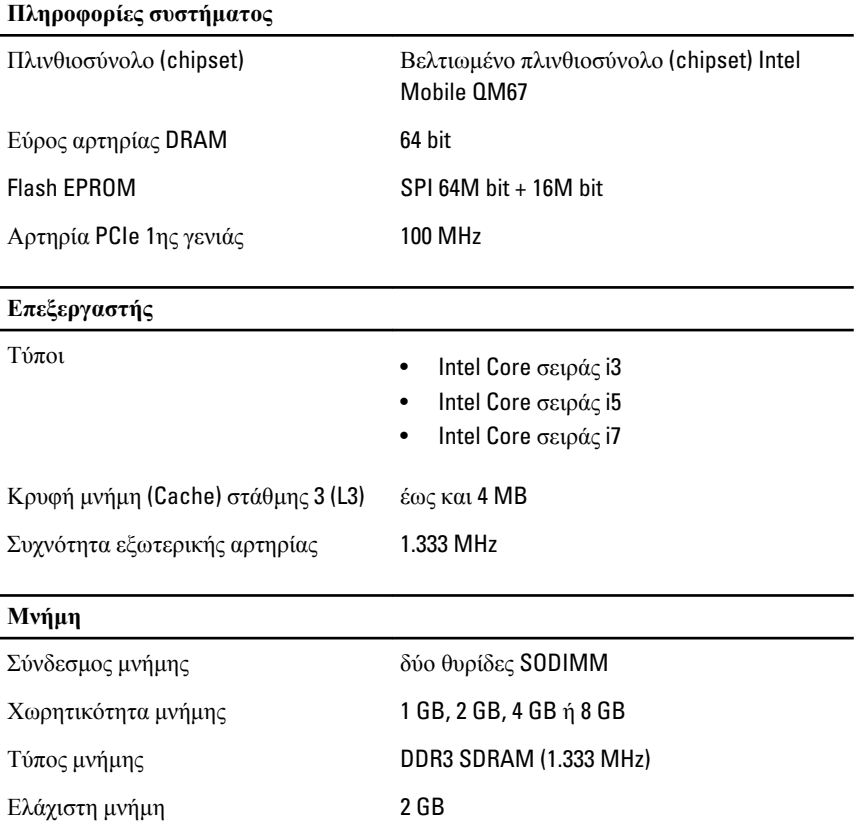

#### **Μνήμη**

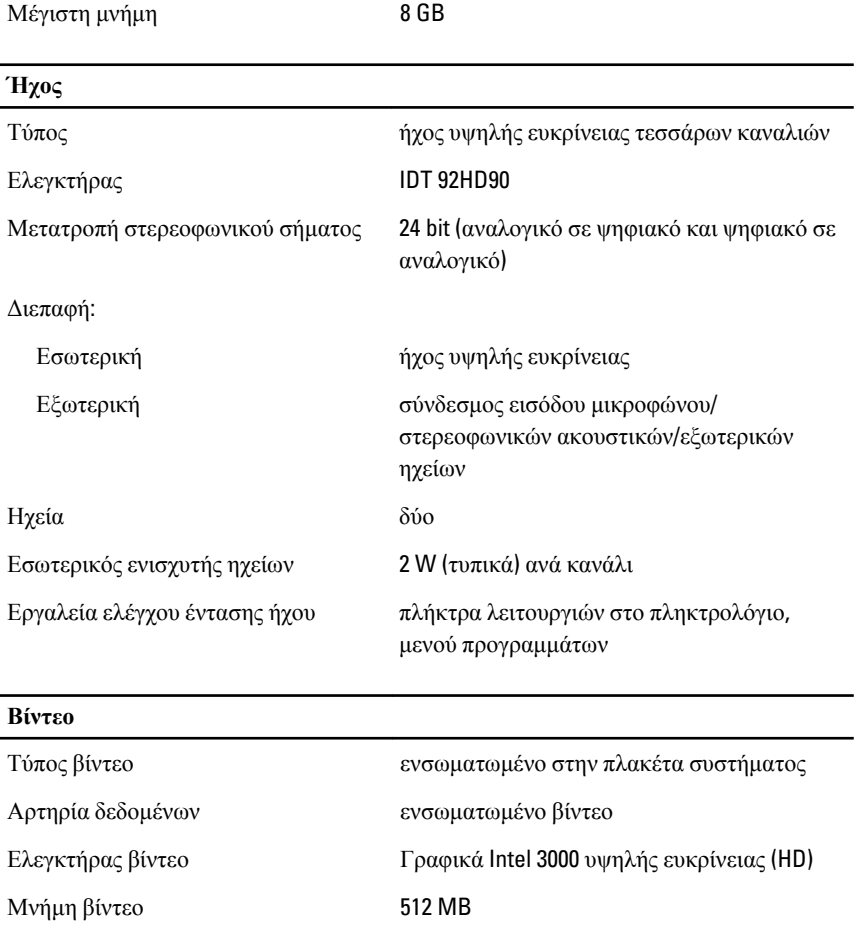

#### **Επικοινωνίες**

Ασύρματη επικοινωνία εσωτερικό WLAN και WWAN

Προσαρμογέας δικτύου Τοπικό δίκτυο (LAN) μέσω Ethernet 10/100/1.000 Mbps

# **Θύρες και σύνδεσμοι**

Ήχου ένας σύνδεσμος μικροφώνου/στερεοφωνικών ακουστικών/ηχείων

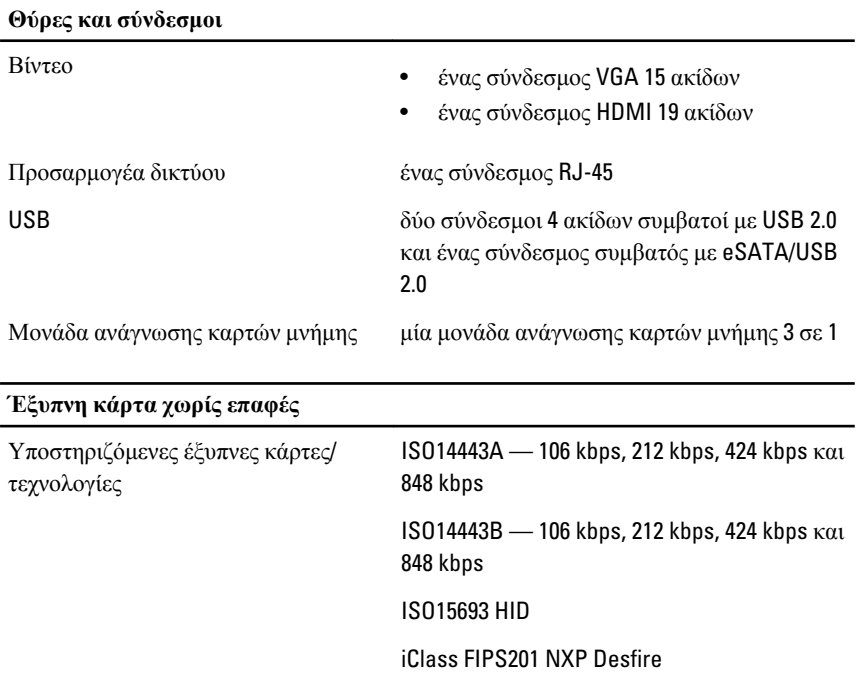

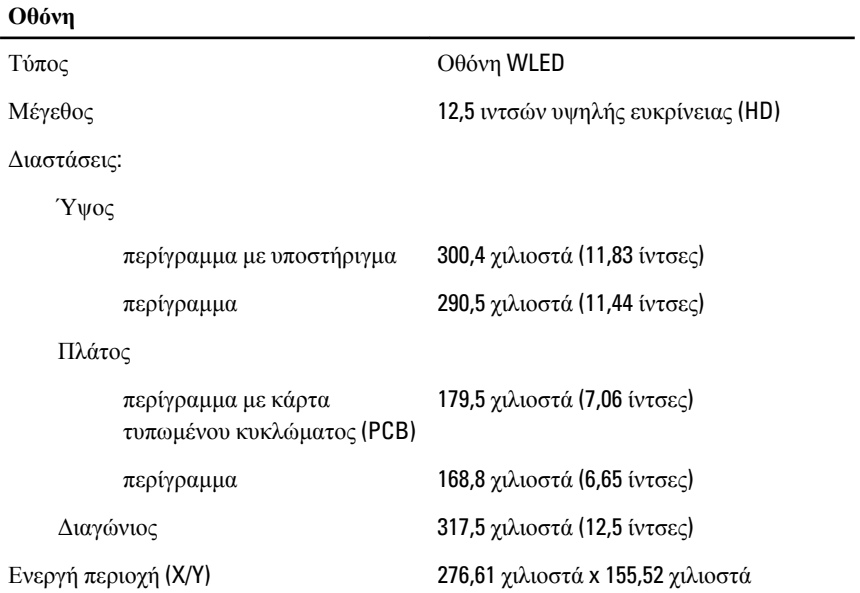

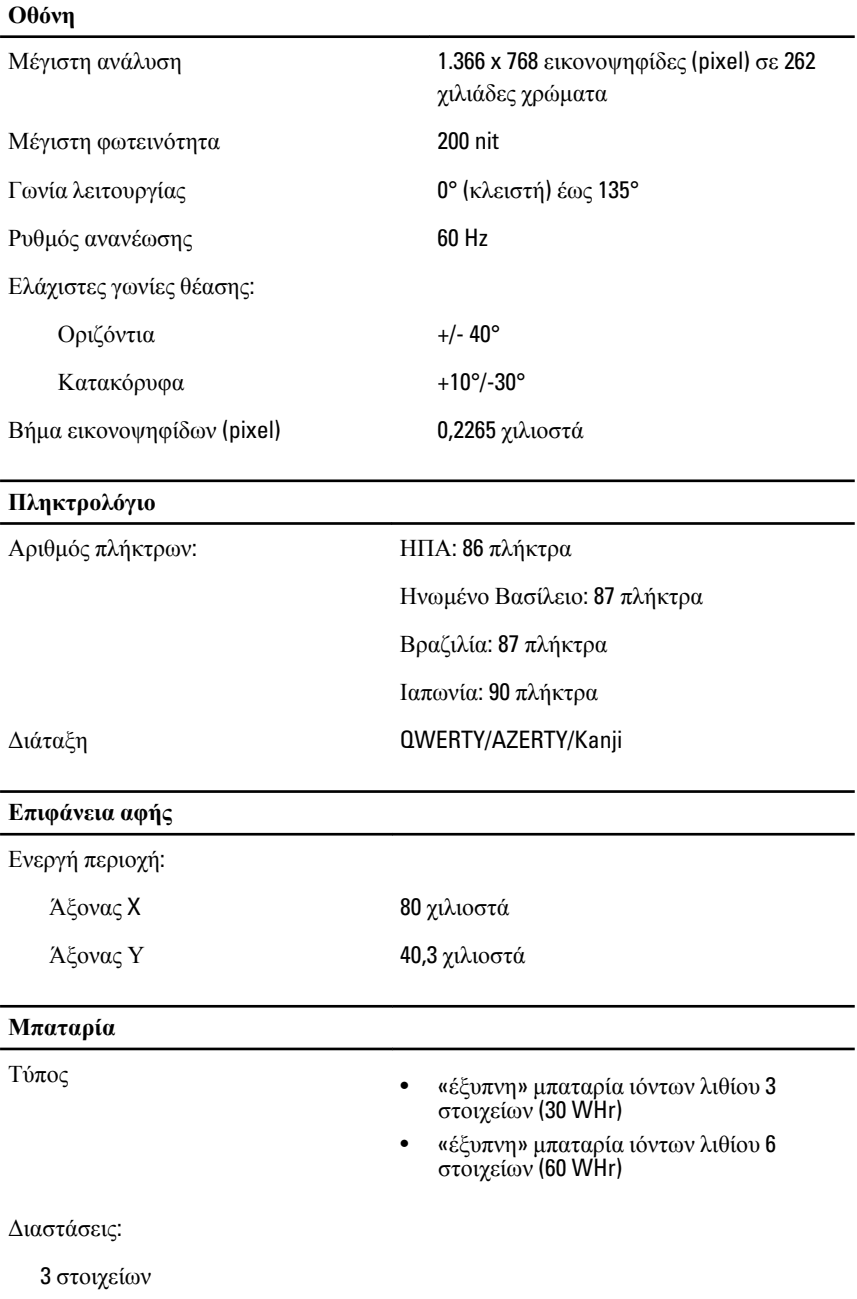

#### **Μπαταρία**

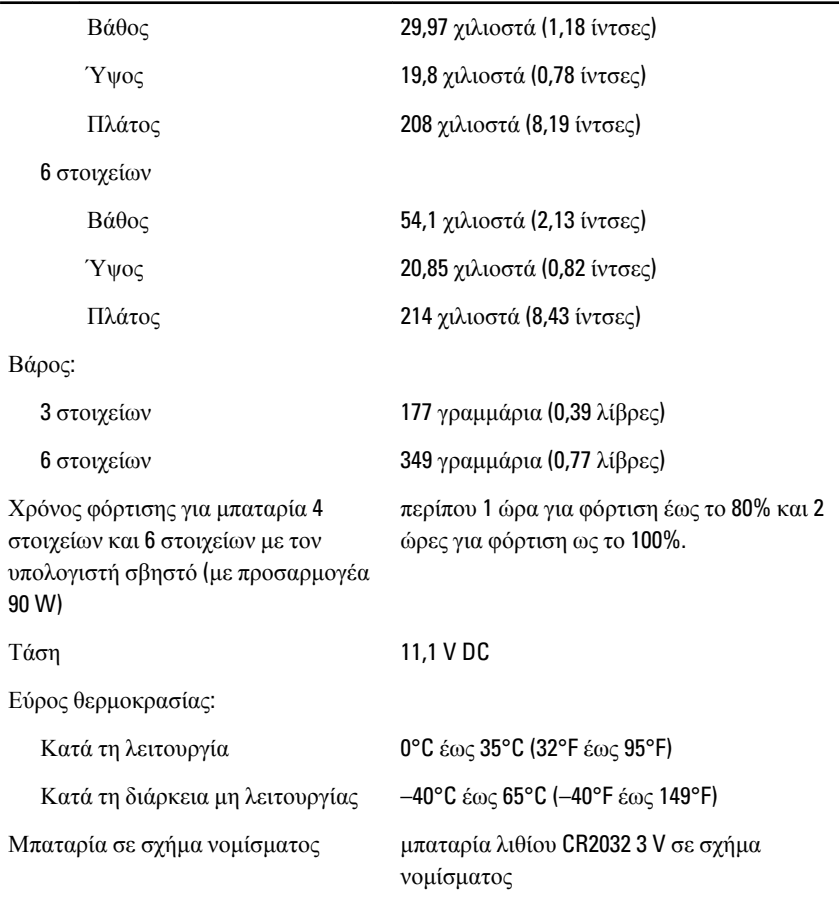

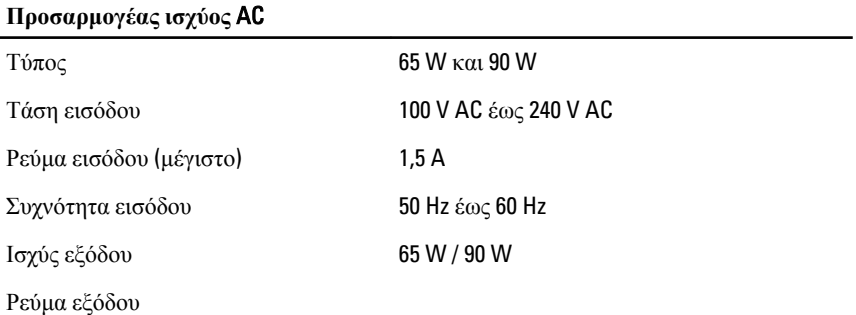

# **Προσαρμογέας ισχύος** AC 65 W 3,34 A (συνεχές) 90 W 4,62 A (συνεχές) Ονομαστική τάση εξόδου 19,5 +/– 1 V DC Εύρος θερμοκρασίας: Κατά τη λειτουργία 0°C έως 40°C (32°F έως 104°F) Κατά τη διάρκεια μη λειτουργίας –40°C έως 70°C (–40°F έως 158°F) **Φυσικά χαρακτηριστικά** Ύψος 24,65 χιλιοστά (0,97 ίντσες) Πλάτος 309 χιλιοστά (12,16 ίντσες) Βάθος 226 χιλιοστά (8,89 ίντσες) Βάρος (ελάχιστο) 1,43 κιλά (3,15 λίβρες) **Στοιχεία περιβάλλοντος** Θερμοκρασία: Κατά τη λειτουργία 0°C έως 35°C (32°F έως 95°F) Κατά τη φύλαξη –40°C έως 65°C (–40°F έως 149°F) Σχετική υγρασία (μέγιστη): Κατά τη λειτουργία 10% έως 90% (χωρίς συμπύκνωση) Κατά τη φύλαξη 5% έως 95% (χωρίς συμπύκνωση) Υψόμετρο (μέγιστο): Κατά τη λειτουργία –15,2 μέτρα έως 3.048 μέτρα (–50 πόδια έως 10.000 πόδια) Κατά τη διάρκεια μη λειτουργίας –15,2 μέτρα έως 10.668 μέτρα (–50 πόδια έως 35.000 πόδια) Επίπεδο αερομεταφερόμενων ρύπων G1 όπως καθορίζει το πρότυπο ISA-71.04–1985

# **Πρόγραμμα** System Setup (**Ρύθμιση συστήματος**) 34

# **Επισκόπηση προγράμματος** System Setup (**Ρύθμιση συστήματος**)

Το πρόγραμμα System Setup (Ρύθμιση συστήματος) σας δίνει τη δυνατότητα:

- να αλλάξετε τις πληροφορίες για τη διάρθρωση του συστήματος μετά την προσθήκη, αλλαγή ή κατάργηση υλισμικού στον υπολογιστή σας.
- να καθορίσετε ή να αλλάξετε κάποια δυνατότητα που μπορεί να επιλέξει ο χρήστης, όπως τον κωδικό πρόσβασης χρήστη.
- να δείτε το τρέχον μέγεθος της μνήμης ή να καθορίσετε τον τύπο του εγκατεστημένου σκληρού δίσκου.

Προτού χρησιμοποιήσετε το πρόγραμμα System Setup (Ρύθμιση συστήματος), συνιστάται να σημειώσετε τις πληροφορίες που παρουσιάζει η οθόνη ρύθμισης ώστε να μπορείτε να τις χρησιμοποιήσετε στο μέλλον.

**ΠΡΟΣΟΧΗ**: **Αν δεν είστε έμπειρος χρήστης υπολογιστή**, **μην αλλάξετε τις ρυθμίσεις για το πρόγραμμα αυτό**. **Ορισμένες αλλαγές μπορεί να επιφέρουν την εσφαλμένη λειτουργία του υπολογιστή σας**.

# **Είσοδος στο πρόγραμμα** System Setup (**Ρύθμιση συστήματος**)

- 1. Θέστε σε λειτουργία (ή επανεκκινήστε) τον υπολογιστή σας.
- 2. Όταν παρουσιαστεί στην οθόνη το μπλε λογότυπο DELL, πρέπει να έχετε το νου σας γιατί θα εμφανιστεί η προτροπή για να πιέσετε το F2.
- 3. Μόλις εμφανιστεί η προτροπή αυτή, πιέστε αμέσως το <F2>.
- **ΣΗΜΕΙΩΣΗ**: Η προτροπή για την εντολή F2 υποδεικνύει ότι το πληκτρολόγιο έχει τεθεί σε λειτουργία. Η συγκεκριμένη προτροπή μπορεί να εμφανιστεί πολύ γρήγορα και γι' αυτό θα πρέπει να έχετε το νου σας ώστε να πιέσετε το <F2> αμέσως μόλις παρουσιαστεί. Αν πιέσετε το <F2> πριν από την προτροπή, δεν θα ισχύσει η εντολή.
- 4. Αν περιμένετε πάρα πολλή ώρα και εμφανίζεται το λογότυπο του λειτουργικού συστήματος, συνεχίστε να περιμένετε ωσότου δείτε την

επιφάνεια εργασίας των Microsoft Windows. Στη συνέχεια, τερματίστε τη λειτουργία τού υπολογιστή σας και προσπαθήστε ξανά.

# **Επιλογές στο μενού** System Setup (**Ρύθμιση συστήματος**)

Οι ενότητες που ακολουθούν περιγράφουν τις επιλογές του μενού για το πρόγραμμα System Setup (Ρύθμιση συστήματος).

# General (**Γενικά**)

Ο πίνακας που ακολουθεί περιγράφει τις επιλογές του μενού General (**Γενικά**).

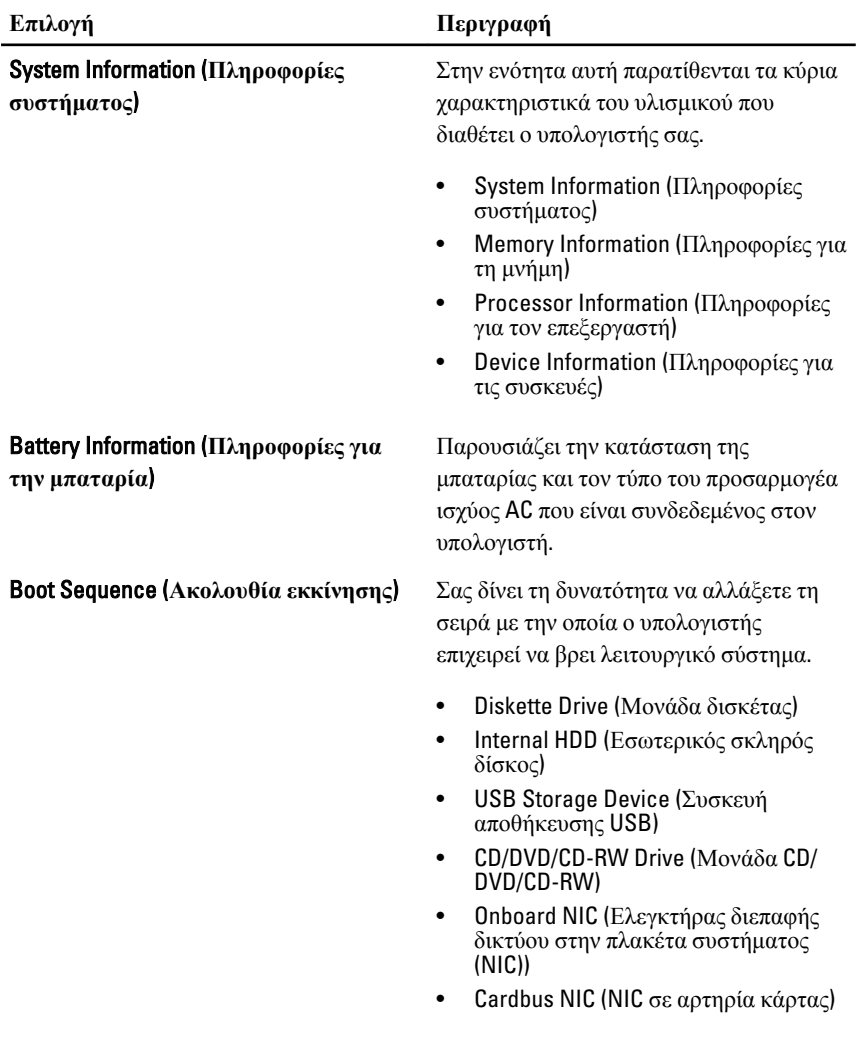

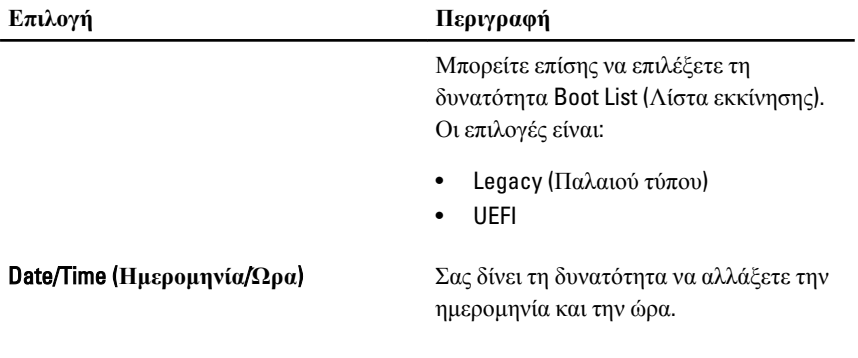

### System Configuration (**Διάρθρωση συστήματος**)

Ο πίνακας που ακολουθεί περιγράφει τις επιλογές του μενού **System** Configuration (**Διάρθρωση συστήματος**).

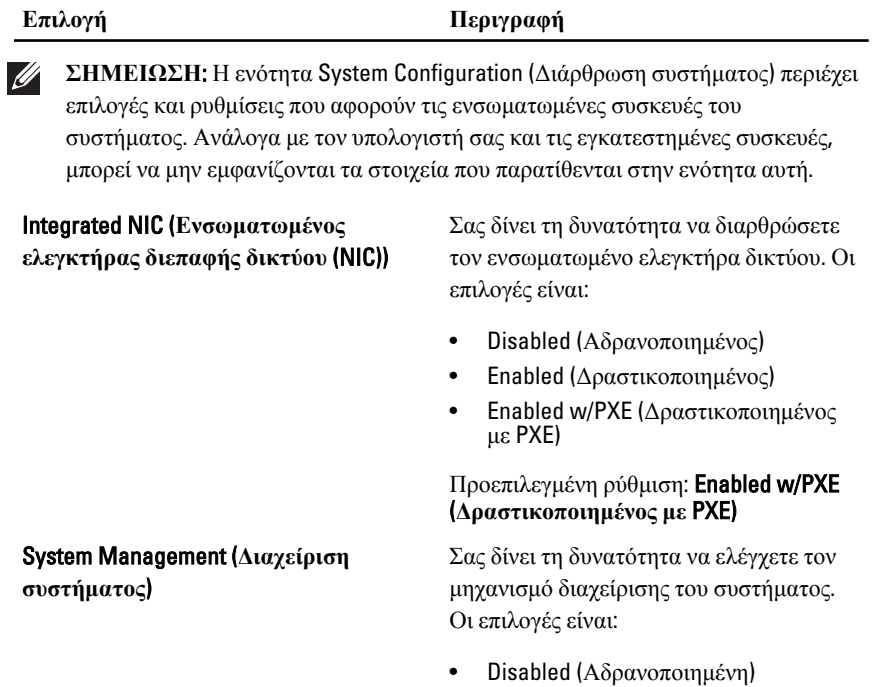

Προεπιλεγμένη ρύθμιση: DASH/ASF 2.0

• DASH/ASF 2.0

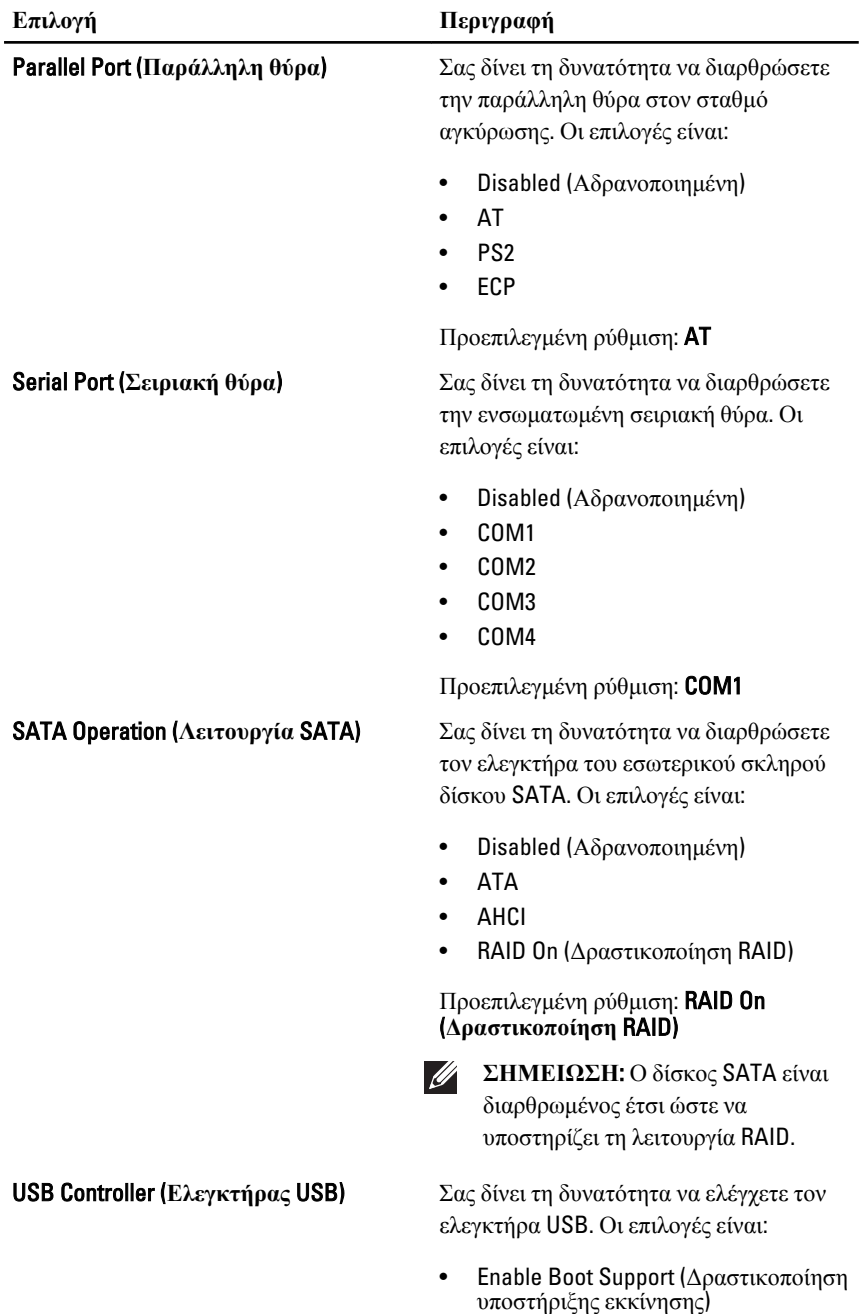

• Enable External USB Port (Δραστικοποίηση εξωτερικής θύρας USB)

Προεπιλεγμένη ρύθμιση: Enable USB Controller (**Δραστικοποίηση ελεγκτήρα** USB) **και** Enable External USB Port (**Δραστικοποίηση εξωτερικής θύρας** USB)

Το πεδίο αυτό ελέγχει αν θα δημιουργούνται αναφορές σφαλμάτων για τους ενσωματωμένους σκληρούς δίσκους κατά την εκκίνηση του συστήματος.

Σας δίνει τη δυνατότητα δραστικοποίησης ή αδρανοποίησης των εξής συσκευών:

- Internal Modem (Εσωτερικό μόντεμ)
- Microphone (Μικρόφωνο)
- eSATA Ports (Θύρες eSATA)
- Hard Drive Free Fall Protection (Προστασία έναντι ανεξέλεγκτης πτώσης του σκληρού δίσκου)
- Module Bay (Φατνίο λειτουργικής μονάδας)
- ExpressCard
- Camera (Κάμερα)

Μπορείτε επίσης να δραστικοποιήσετε ή να αδρανοποιήσετε:

- Media Card and 1394 (Κάρτα μέσων και 1394)
- Enable Media Card only (Δραστικοποίηση μόνο κάρτας μέσων)
- Disable Media Card and 1394 (Αδρανοποίηση κάρτας μέσων και 1394)

Προεπιλεγμένη ρύθμιση: Media Card and 1394 (Κάρτα μέσων και 1394)

#### SMART Reporting (**Δημιουργία αναφορών** SMART)

#### Miscellaneous Devices (**Διάφορες συσκευές**)

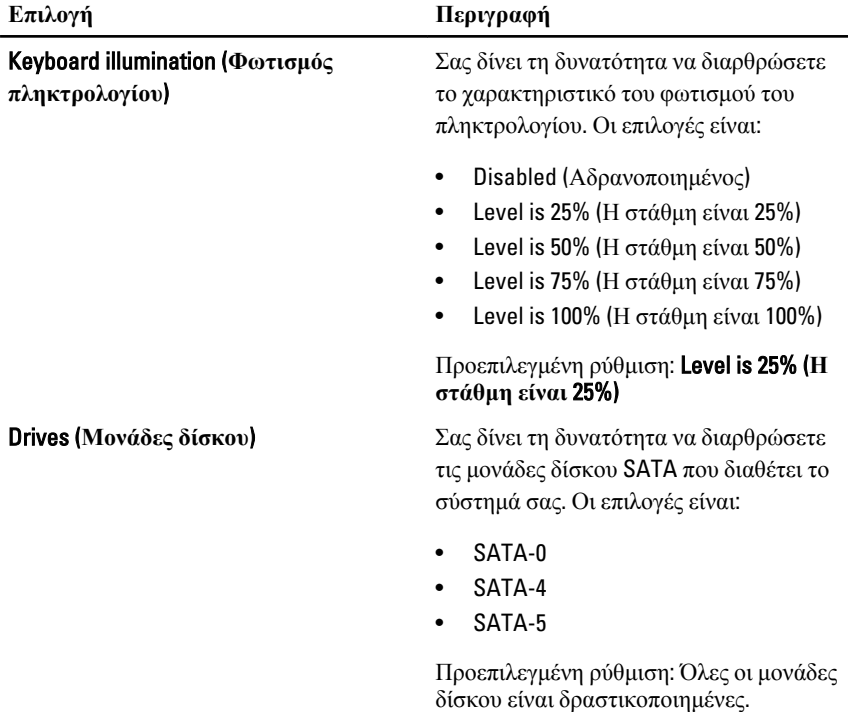

# Video (**Βίντεο**)

Ο πίνακας που ακολουθεί περιγράφει τις επιλογές του μενού Video (**Βίντεο**).

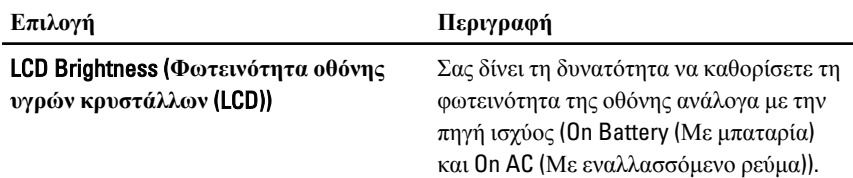

### Security (**Ασφάλεια**)

Ο πίνακας που ακολουθεί περιγράφει τις επιλογές του μενού Security (**Ασφάλεια**).

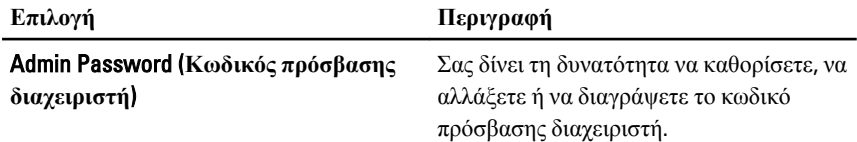

#### **Επιλογή Περιγραφή**

**ΣΗΜΕΙΩΣΗ**: Πρέπει να καθορίσετε  $\mathscr{U}$ τον κωδικό πρόσβασης του

διαχειριστή πριν από τον κωδικό πρόσβασης στο σύστημα ή στον σκληρό δίσκο.

<u>U</u>

**ΣΗΜΕΙΩΣΗ**: Αν διαγράψετε τον κωδικό πρόσβασης διαχειριστή, αυτόματα διαγράφεται και ο κωδικός πρόσβασης στο σύστημα και στον σκληρό δίσκο.

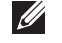

**ΣΗΜΕΙΩΣΗ**: Αν οι αλλαγές κωδικών πρόσβασης ολοκληρωθούν με επιτυχία, εφαρμόζονται αμέσως.

Προεπιλεγμένη ρύθμιση: Not set (**Μη καθορισμένος**)

Σας δίνει τη δυνατότητα να καθορίσετε, να αλλάξετε ή να διαγράψετε τον κωδικό πρόσβασης στο σύστημα.

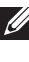

**ΣΗΜΕΙΩΣΗ**: Αν οι αλλαγές κωδικών πρόσβασης ολοκληρωθούν με επιτυχία, εφαρμόζονται αμέσως.

Προεπιλεγμένη ρύθμιση: Not set (**Μη καθορισμένος**)

Σας δίνει τη δυνατότητα να καθορίσετε ή να αλλάξετε τον εσωτερικό σκληρό δίσκο του συστήματος.

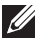

**ΣΗΜΕΙΩΣΗ**: Αν οι αλλαγές κωδικών πρόσβασης ολοκληρωθούν με επιτυχία, εφαρμόζονται αμέσως.

Προεπιλεγμένη ρύθμιση: Not set (**Μη καθορισμένος**)

Σας δίνει τη δυνατότητα δραστικοποίησης ή αδρανοποίησης της άδειας για παράβλεψη του κωδικού πρόσβασης στο σύστημα και τον εσωτερικό σκληρό δίσκο,

System Password (**Κωδικός πρόσβασης στο σύστημα**)

#### Internal HDD-0 Password (**Κωδικός**

**πρόσβασης στον εσωτερικό σκληρό δίσκο**)

Password Bypass (**Παράβλεψη κωδικού πρόσβασης**)

όταν έχουν καθοριστεί κωδικοί. Οι επιλογές είναι:

- Disabled (Αδρανοποιημένη)
- Reboot bypass (Παράβλεψη επανεκκίνησης)

#### Προεπιλεγμένη ρύθμιση: Disabled (**Αδρανοποιημένη**)

Σας δίνει τη δυνατότητα δραστικοποίησης ή αδρανοποίησης της άδειας για παράβλεψη του κωδικού πρόσβασης στο σύστημα και τον εσωτερικό σκληρό δίσκο, όταν έχει καθοριστεί κωδικός πρόσβασης διαχειριστή.

Προεπιλεγμένη ρύθμιση: Allow Non-Admin Password Changes (**Να επιτρέπονται οι αλλαγές σε κωδικούς πρόσβασης χρηστών που δεν είναι διαχειριστές**).

Σας δίνει τη δυνατότητα να επιβάλετε την επιλογή που απαιτεί πάντα ισχυρούς κωδικούς πρόσβασης.

#### Προεπιλεγμένη ρύθμιση: Disabled (**Αδρανοποιημένος**)

δραστικοποιήσετε τη μονάδα αξιόπιστης πλατφόρμας (Trusted Platform Module (TPM)) κατά τη διαδικασία POST.

Προεπιλεγμένη ρύθμιση: Disabled (**Αδρανοποιημένη**)

Computrace Σας δίνει τη δυνατότητα δραστικοποίησης ή αδρανοποίησης του προαιρετικού λογισμικού Computrace. Οι επιλογές είναι:

- Deactivate (Απενεργοποίηση)
- Disable (Αδρανοποίηση)
- Activate (Ενεργοποίηση)

Password Change (**Αλλαγή κωδικού πρόσβασης**)

Strong Password (**Ισχυρός κωδικός πρόσβασης**)

TPM Security (**Ασφάλεια** TPM) Σας δίνει τη δυνατότητα να

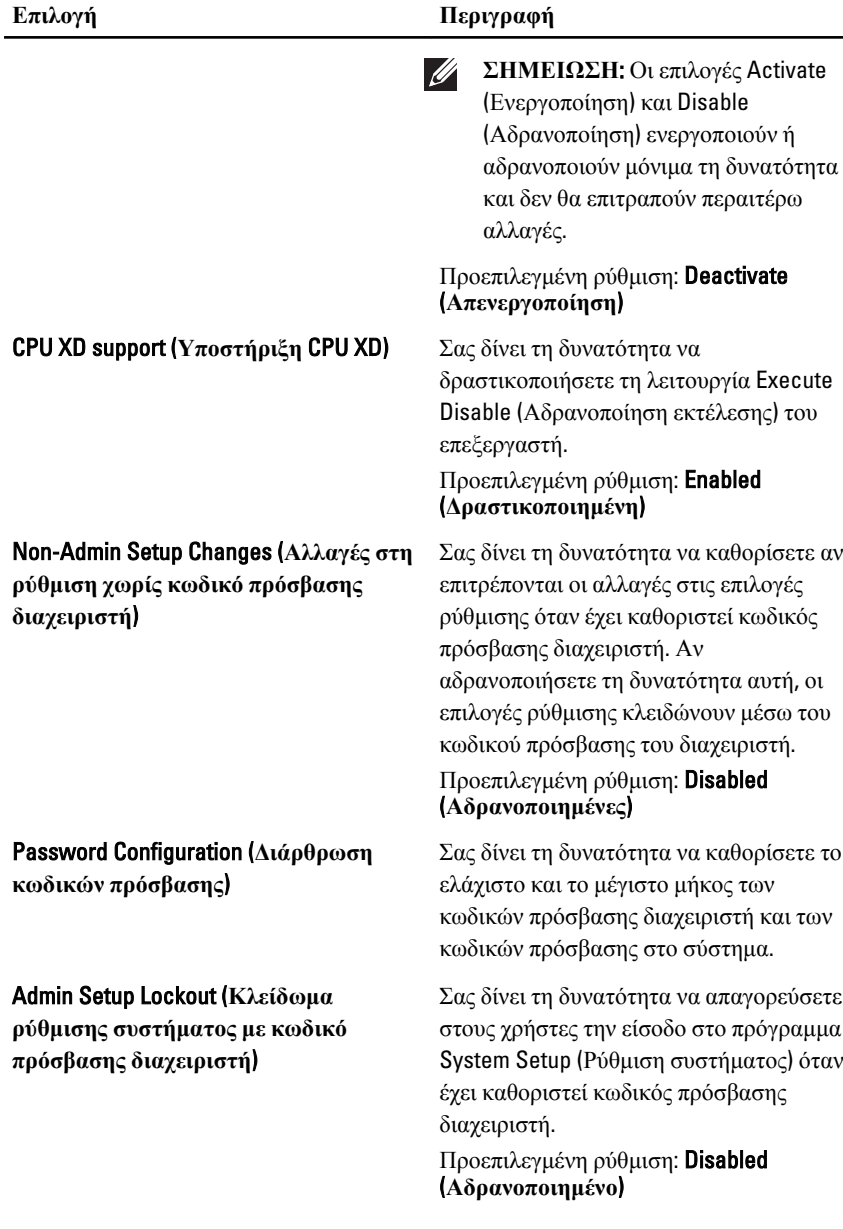

# Performance (**Επιδόσεις**)

Ο πίνακας που ακολουθεί περιγράφει τις επιλογές του μενού Performance (**Επιδόσεις**).

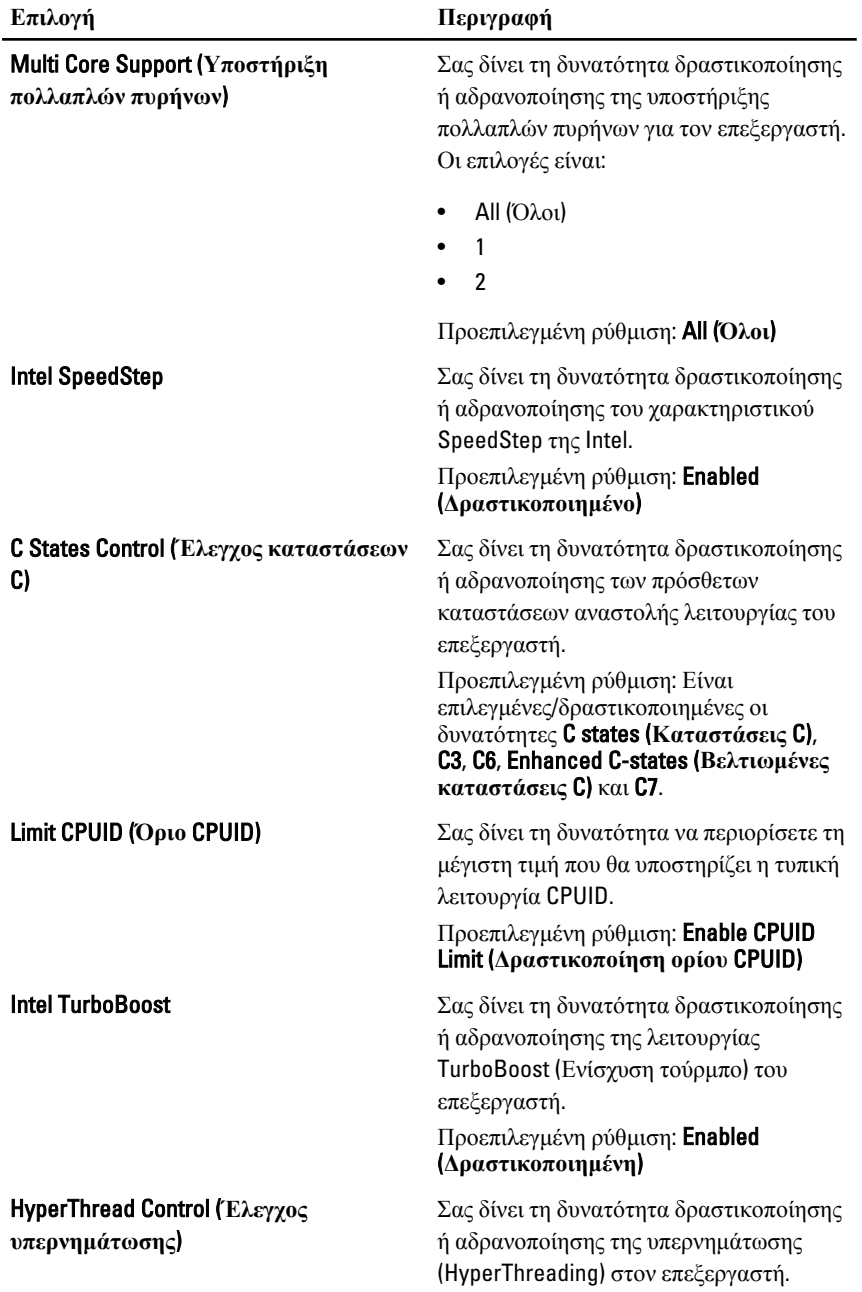
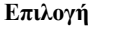

**Επιλογή Περιγραφή**

Προεπιλεγμένη ρύθμιση: Enabled (**Δραστικοποιημένη**)

### Power Management (**Διαχείριση ισχύος**)

Ο πίνακας που ακολουθεί περιγράφει τις επιλογές του μενού Power Management (**Διαχείριση ισχύος**).

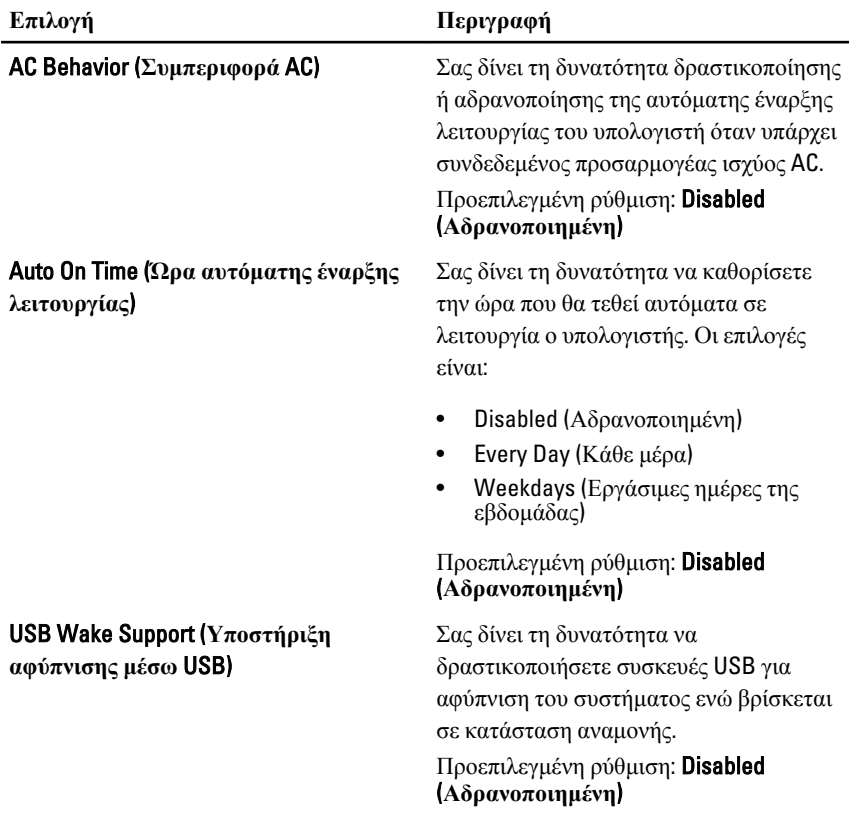

#### **Επιλογή Περιγραφή**

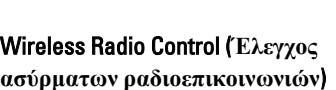

Wake on LAN/WLAN (**Αφύπνιση μέσω τοπικού δικτύου** (LAN)/**τοπικού δικτύου ευρείας περιοχής** (WLAN))

 $\mathscr{U}$ **ΣΗΜΕΙΩΣΗ**: Το χαρακτηριστικό αυτό λειτουργεί μόνο όταν είναι συνδεδεμένος ο προσαρμογέας ισχύος AC. Αν αφαιρέσετε τον προσαρμογέα ισχύος AC στη διάρκεια της κατάστασης αναμονής, το πρόγραμμα System Setup (Ρύθμιση συστήματος) θα αφαιρέσει ισχύ από όλες τις θύρες USB για να διατηρηθεί η ισχύς της μπαταρίας.

Σας δίνει τη δυνατότητα δραστικοποίησης ή αδρανοποίησης του χαρακτηριστικού που επιτρέπει την αυτόματη εναλλαγή μεταξύ ενσύρματων και ασύρματων δικτύων χωρίς να εξαρτάται από τη φυσική σύνδεση.

Προεπιλεγμένη ρύθμιση: Είναι επιλεγμένες οι δυνατότητες Control WLAN radio (**Έλεγχος ραδιοεπικοινωνίας** WLAN) και Control WWAN radio (**Έλεγχος ραδιοεπικοινωνίας** WWAN).

Το πεδίο αυτό επιτρέπει στον υπολογιστή να τεθεί σε λειτουργία ενώ είναι σβηστός όταν δοθεί κάποιο ειδικό σήμα LAN ή ενώ είναι σε κατάσταση αναμονής όταν δοθεί κάποιο ειδικό σήμα ασύρματου LAN. Η αφύπνιση από την κατάσταση αναμονής δεν επηρεάζεται από τη ρύθμιση αυτή και πρέπει να την ενεργοποιήσετε στο λειτουργικό σύστημα. Το χαρακτηριστικό αυτό λειτουργεί μόνο όταν ο υπολογιστής είναι συνδεδεμένος σε πηγή ισχύος εναλλασσόμενου ρεύματος (AC).

- Disabled (Αδρανοποιημένη) Δεν επιτρέπεται στο σύστημα να τεθεί σε λειτουργία όταν λάβει σήμα αφύπνισης από το LAN ή από το ασύρματο LAN.
- LAN Only (Μόνο μέσω LAN) Επιτρέπει στο σύστημα να τεθεί σε

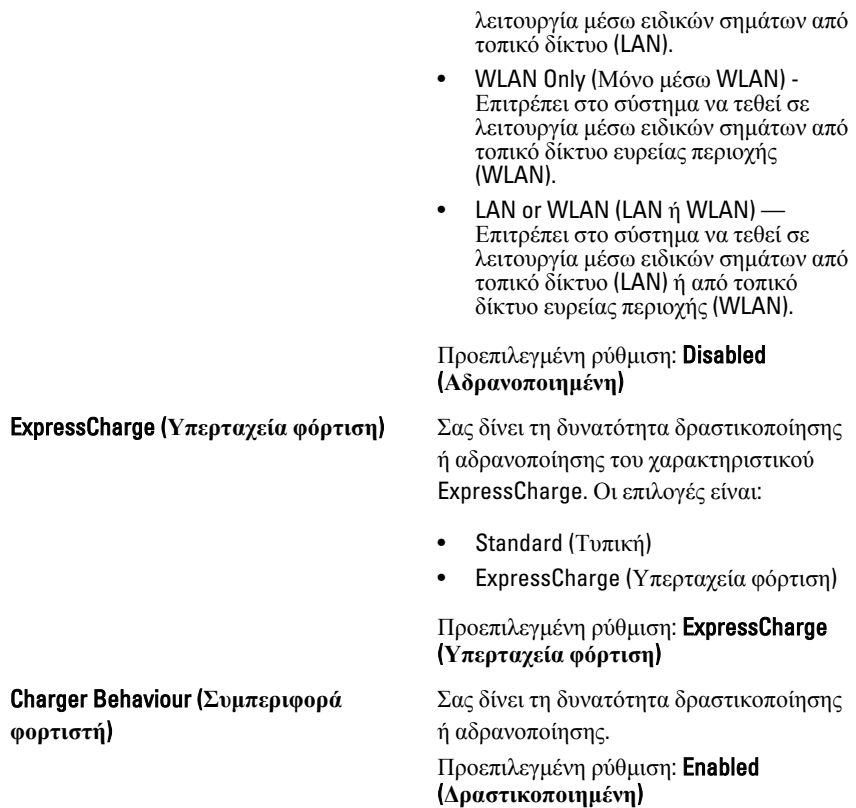

### POST Behavior (**Συμπεριφορά** POST)

Ο πίνακας που ακολουθεί περιγράφει τις επιλογές του μενού POST Behavior (**Συμπεριφορά** POST).

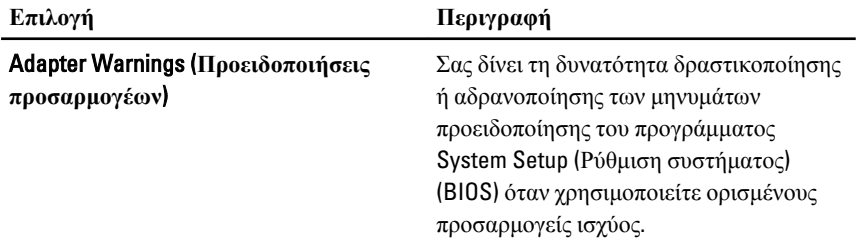

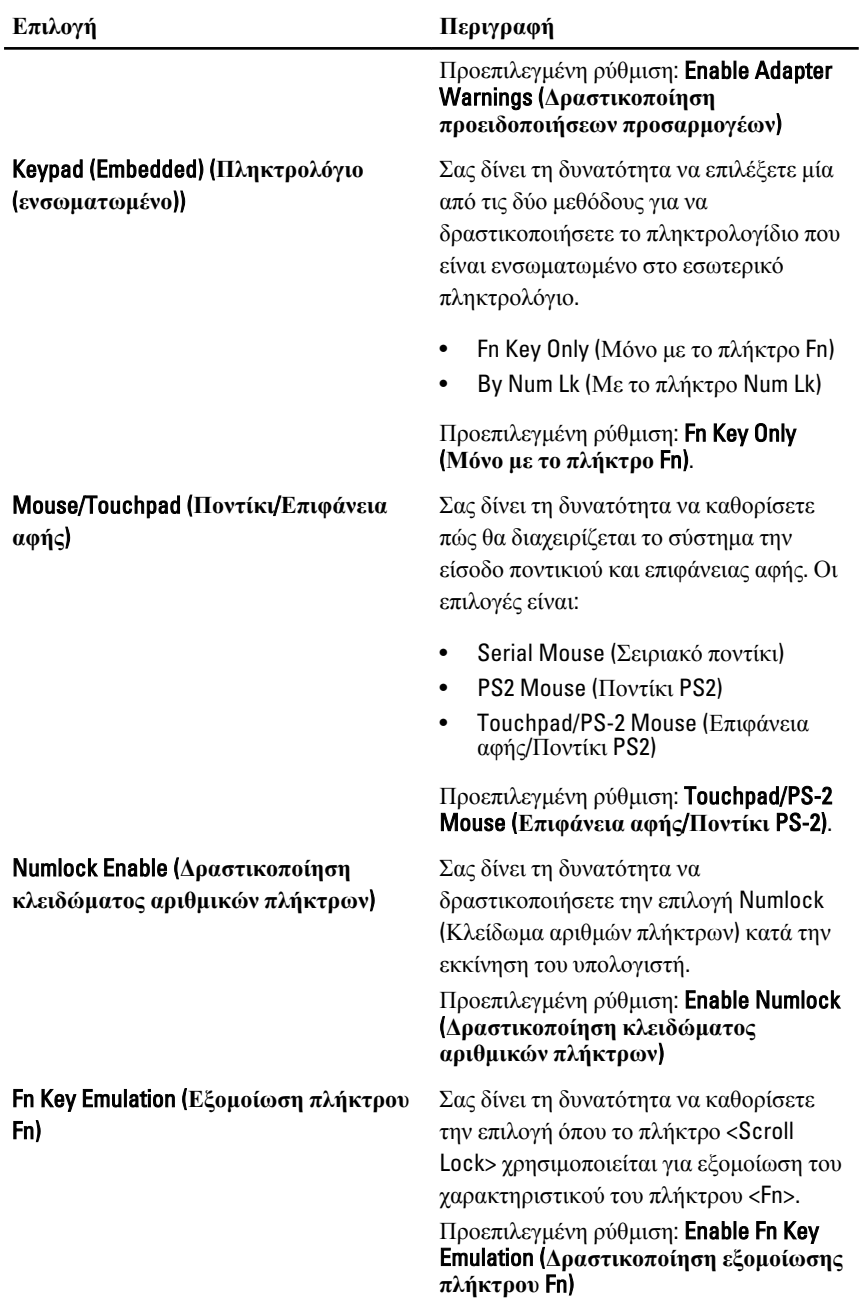

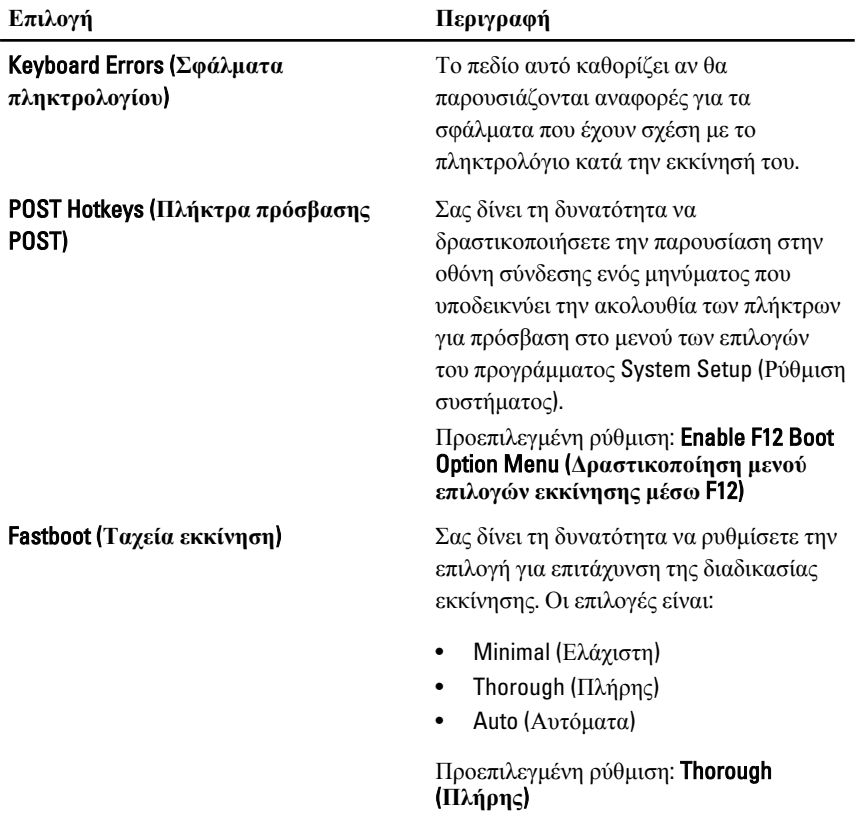

### Virtualization Support (**Υποστήριξη εικονικοποίησης**)

Ο πίνακας που ακολουθεί περιγράφει τις επιλογές του μενού Virtualization Support (**Υποστήριξη εικονικοποίησης**).

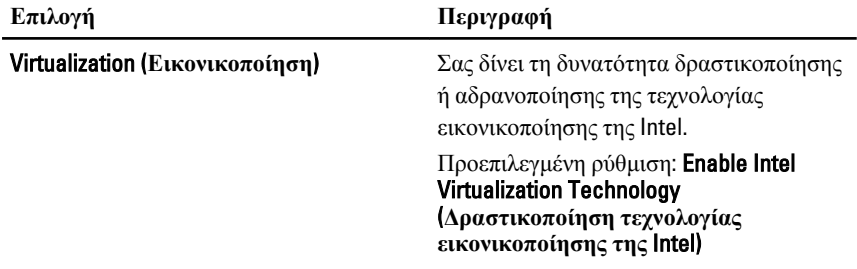

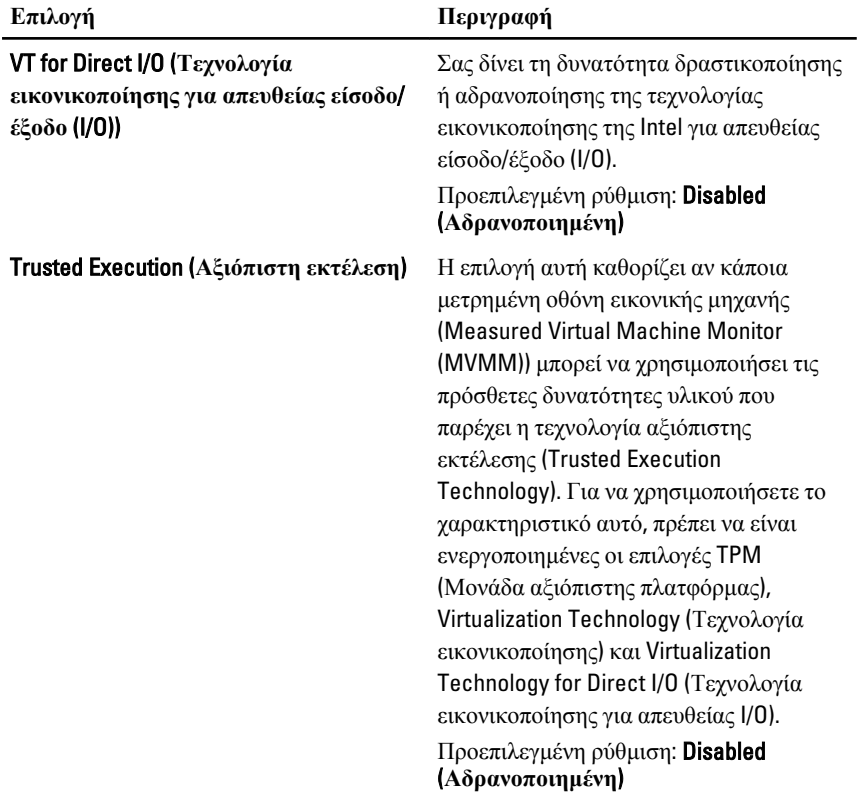

### Wireless (**Ασύρματη επικοινωνία**)

Ο πίνακας που ακολουθεί περιγράφει τις επιλογές του μενού Wireless (**Ασύρματη επικοινωνία**).

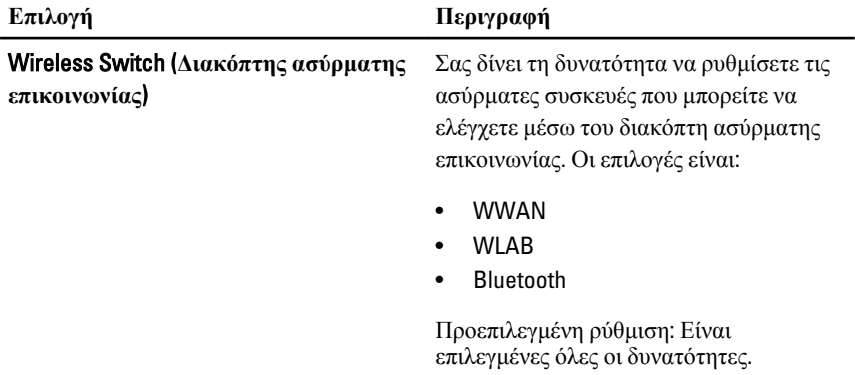

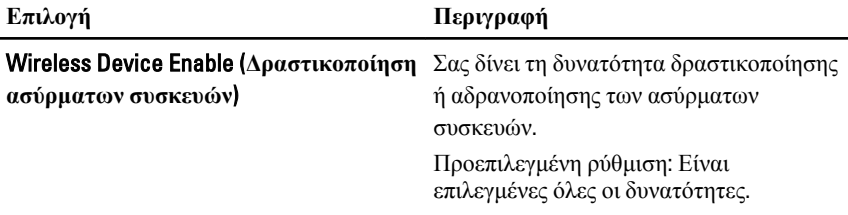

### Maintenance (**Συντήρηση**)

Ο πίνακας που ακολουθεί περιγράφει τις επιλογές του μενού Maintenance (**Συντήρηση**).

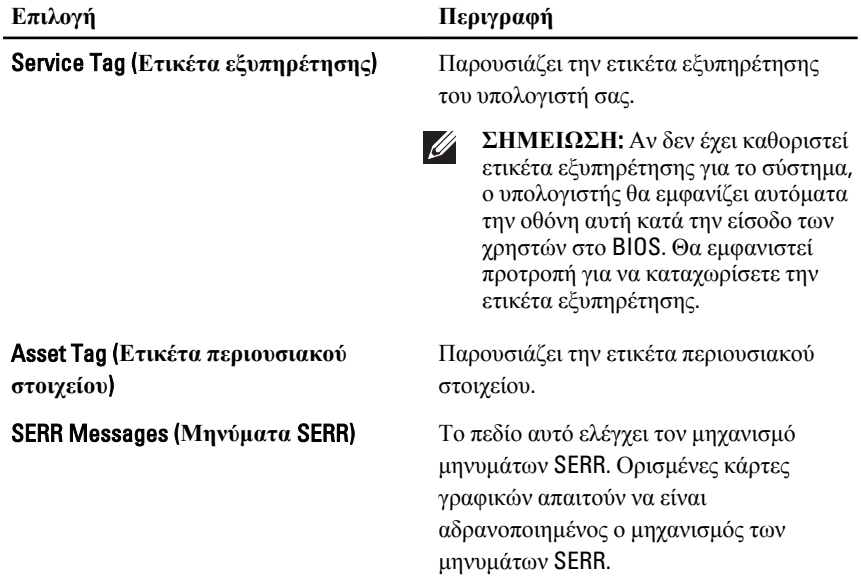

### System Logs (**Καταγραφολόγια συστήματος**)

Ο πίνακας που ακολουθεί περιγράφει τις επιλογές του μενού System Logs (**Καταγραφολόγια συστήματος**).

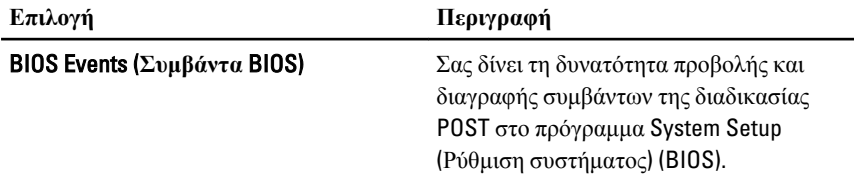

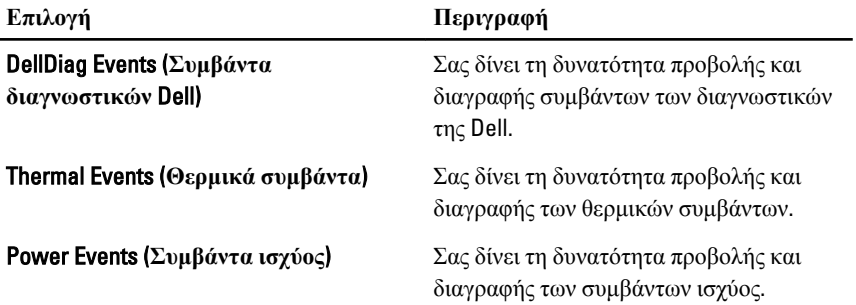

## **Διαγνωστικά** 35

### **Λυχνίες κατάστασης συσκευών**

- $\binom{1}{2}$ Ανάβει όταν θέτετε τον υπολογιστή σε λειτουργία και αναβοσβήνει όταν ο υπολογιστής είναι σε κατάσταση διαχείρισης ισχύος.
- Я Ανάβει όταν ο υπολογιστής εκτελεί ανάγνωση ή εγγραφή δεδομένων.
- 团 Μένει συνεχώς αναμμένη ή αναβοσβήνει για να υποδείξει την κατάσταση φόρτισης της μπαταρίας.
- <sup>«V</sup> Ανάβει όταν είναι ενεργοποιημένη η ασύρματη δικτύωση.
- $\ast$ Ανάβει όταν είναι ενεργοποιημένη κάποια κάρτα με τεχνολογία ασύρματης επικοινωνίας Bluetooth. Για να απενεργοποιήσετε μόνο τη λειτουργία ασύρματης επικοινωνίας Bluetooth, κάντε δεξί κλικ στο εικονίδιο στην περιοχή ενημέρωσης και επιλέξτε Disable Bluetooth Radio (Απενεργοποίηση ασύρματης ραδιοεπικοινωνίας Bluetooth)

### **Λυχνίες κατάστασης μπαταρίας**

Αν ο υπολογιστής είναι συνδεδεμένος σε ηλεκτρική πρίζα, η λυχνία για την μπαταρία λειτουργεί ως εξής:

- **Η κεχριμπαρένια και η λευκή λυχνία αναβοσβήνουν εναλλάξ** Στον φορητό σας υπολογιστή είναι προσαρτημένος ένας προσαρμογέας ισχύος AC που η ταυτότητά του δεν έχει επαληθευτεί ή δεν υποστηρίζεται από το σύστημα γιατί δεν είναι προϊόν της Dell.
- **Η κεχριμπαρένια λυχνία αναβοσβήνει ενώ η λευκή λυχνία μένει συνεχώς αναμμένη** — Προσωρινή αποτυχία της μπαταρίας όταν είναι συνδεδεμένος ο προσαρμογέας ισχύος AC.
- **Η κεχριμπαρένια λυχνία αναβοσβήνει συνεχώς** Ανεπανόρθωτη αποτυχία της μπαταρίας όταν είναι συνδεδεμένος ο προσαρμογέας ισχύος AC.
- **Η λυχνία είναι σβηστή** Η μπαταρία εκτελεί λειτουργία πλήρους φόρτισης όταν είναι συνδεδεμένος ο προσαρμογέας ισχύος AC.
- **Η λευκή λυχνία είναι αναμμένη** Η μπαταρία εκτελεί λειτουργία φόρτισης όταν είναι συνδεδεμένος ο προσαρμογέας ισχύος AC.

### **Κωδικοί σφαλμάτων που υποδεικνύουν οι ενδεικτικές λυχνίες**

Ο πίνακας που ακολουθεί δείχνει τους κωδικούς που μπορεί να παρουσιάσουν οι ενδεικτικές λυχνίες όταν ο υπολογιστής σας δεν μπορεί να ολοκληρώσει την αυτοδοκιμή κατά την εκκίνησή του (POST).

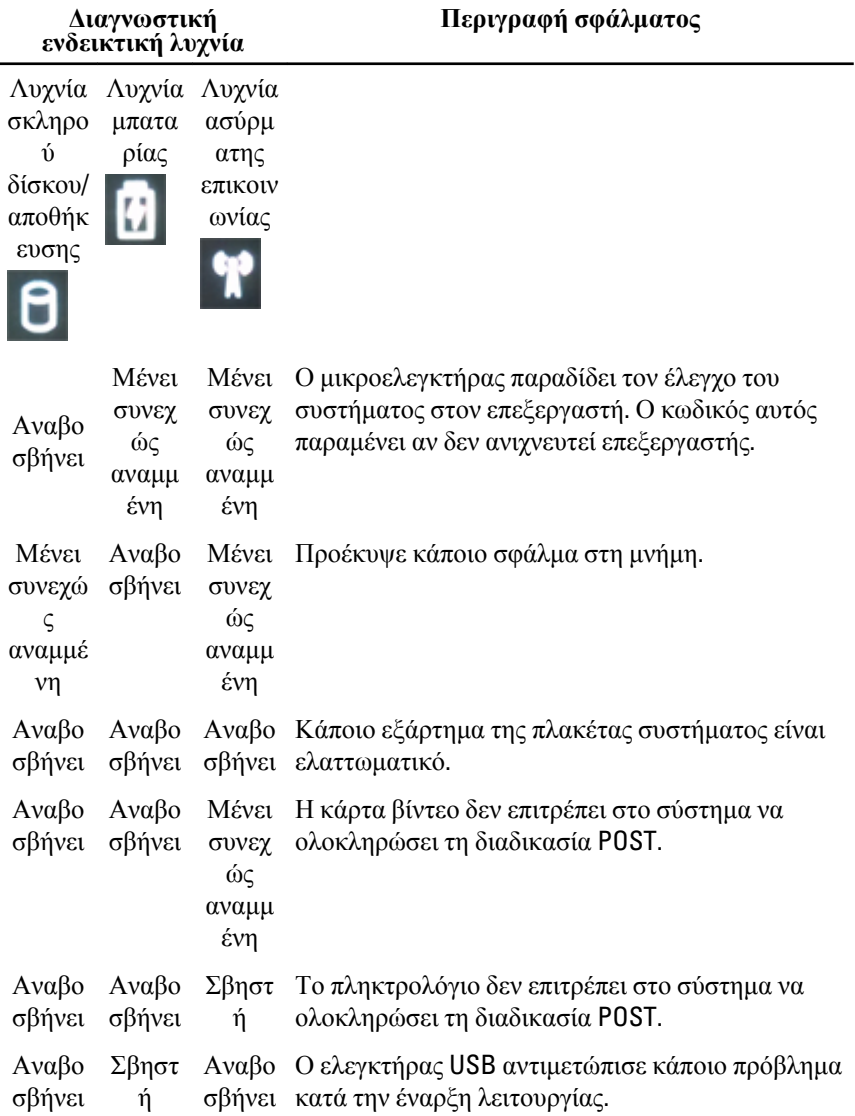

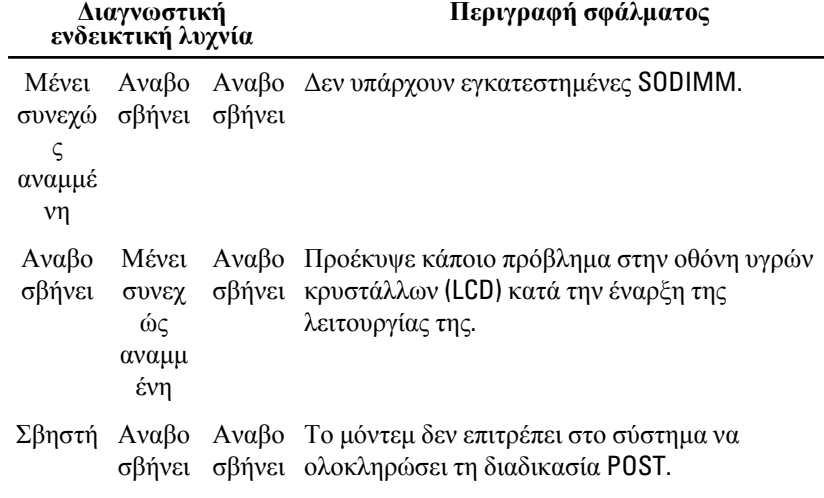

# **Επικοινωνία με την** Dell 36

### **Επικοινωνία με την** Dell

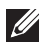

**ΣΗΜΕΙΩΣΗ**: Αν δεν έχετε ενεργό σύνδεση στο Internet, μπορείτε να βρείτε τις πληροφορίες επικοινωνίας στο τιμολόγιο αγοράς σας, στο δελτίο αποστολής, τον λογαριασμό ή τον κατάλογο προϊόντων της Dell.

Η Dell παρέχει διάφορες επιλογές διαδικτυακής ή τηλεφωνικής υποστήριξης και σέρβις. Η διαθεσιμότητα διαφέρει ανάλογα με τη χώρα και το προϊόν, ενώ ορισμένες υπηρεσίες ενδέχεται να μην είναι διαθέσιμες στην περιοχή σας. Για να επικοινωνήσετε με την Dell για θέματα πωλήσεων, τεχνικής υποστήριξης ή εξυπηρέτησης πελατών:

- 1. Επισκεφτείτε την τοποθεσία support.dell.com.
- 2. Επιλέξτε κατηγορία υποστήριξης.
- 3. Εάν είστε πελάτης εκτός των Η.Π.Α., επιλέξτε τον κωδικό της χώρας σας στο κάτω μέρος της σελίδας ή επιλέξτε All (Όλα) για να δείτε περισσότερες επιλογές.
- 4. Επιλέξτε την κατάλληλη υπηρεσία ή τον κατάλληλο σύνδεσμο υποστήριξης με βάση τις ανάγκες σας.